# SYSMAC CPM2C Programmable Controller

# OPERATION MANUAL

# **CPM2C Programmable Controller**

# **Operation Manual**

Revised January 2000

# Notice:

OMRON products are manufactured for use according to proper procedures by a qualified operator and only for the purposes described in this manual.

The following conventions are used to indicate and classify precautions in this manual. Always heed the information provided with them. Failure to heed precautions can result in injury to people or damage to property.

- **DANGER** Indicates an imminently hazardous situation which, if not avoided, will result in death or serious injury.
- **WARNING** Indicates a potentially hazardous situation which, if not avoided, could result in death or serious injury.
- **Caution** Indicates a potentially hazardous situation which, if not avoided, may result in minor or moderate injury, or property damage.

# **OMRON Product References**

All OMRON products are capitalized in this manual. The word "Unit" is also capitalized when it refers to an OMRON product, regardless of whether or not it appears in the proper name of the product.

The abbreviation "Ch," which appears in some displays and on some OMRON products, often means "word" and is abbreviated "Wd" in documentation in this sense.

The abbreviation "PC" means Programmable Controller and is not used as an abbreviation for anything else.

# Visual Aids

The following headings appear in the left column of the manual to help you locate different types of information.

- **Note** Indicates information of particular interest for efficient and convenient operation of the product.
- 1, 2, 3... 1. Indicates lists of one sort or another, such as procedures, checklists, etc.

#### © OMRON, 1999

All rights reserved. No part of this publication may be reproduced, stored in a retrieval system, or transmitted, in any form, or by any means, mechanical, electronic, photocopying, recording, or otherwise, without the prior written permission of OMRON.

No patent liability is assumed with respect to the use of the information contained herein. Moreover, because OMRON is constantly striving to improve its high-quality products, the information contained in this manual is subject to change without notice. Every precaution has been taken in the preparation of this manual. Nevertheless, OMRON assumes no responsibility for errors or omissions. Neither is any liability assumed for damages resulting from the use of the information contained in this publication.

# **TABLE OF CONTENTS**

| PRF        | ECAUTIONS                                    |  |  |  |  |  |
|------------|----------------------------------------------|--|--|--|--|--|
|            | tended Audience                              |  |  |  |  |  |
| 2 Ge       | eneral Precautions                           |  |  |  |  |  |
|            | 3 Safety Precautions                         |  |  |  |  |  |
| -          | 4 Operating Environment Precautions          |  |  |  |  |  |
|            | pplication Precautions                       |  |  |  |  |  |
|            | C Directives                                 |  |  |  |  |  |
| SEC        | CTION 1                                      |  |  |  |  |  |
| Intr       | oduction                                     |  |  |  |  |  |
| 1-1        | CPM2C Features and Functions                 |  |  |  |  |  |
| 1-2        | System Configurations                        |  |  |  |  |  |
| 1-3        | Structure and Operation                      |  |  |  |  |  |
| 1-4        | Functions Listed by Usage                    |  |  |  |  |  |
| 1-5        | Comparison with the CPM1A and CPM2A          |  |  |  |  |  |
| 1-6        | Preparation for Operation                    |  |  |  |  |  |
| SEC        | CTION 2                                      |  |  |  |  |  |
| Unit       | t Components and Specifications              |  |  |  |  |  |
| 2-1        | Specifications                               |  |  |  |  |  |
| 2-2        | Unit Components                              |  |  |  |  |  |
| SEC        | CTION 3                                      |  |  |  |  |  |
|            |                                              |  |  |  |  |  |
|            | allation and Wiring                          |  |  |  |  |  |
| 3-1        | Design Precautions                           |  |  |  |  |  |
| 3-2<br>3-3 | Selecting an Installation Site               |  |  |  |  |  |
| 3-3<br>3-4 | Installing the CPM2C                         |  |  |  |  |  |
|            |                                              |  |  |  |  |  |
|            | CTION 4                                      |  |  |  |  |  |
| Usin       | ng Programming Devices 1                     |  |  |  |  |  |
| 4-1        | SYSMAC-CPT Support Software                  |  |  |  |  |  |
| 4-2        | SYSMAC Support Software (SSS)                |  |  |  |  |  |
| 4-3        | Using a Programming Console                  |  |  |  |  |  |
| 4-4        | Programming Console Operations               |  |  |  |  |  |
| 4-5        | Programming Example                          |  |  |  |  |  |
|            | CTION 5                                      |  |  |  |  |  |
| Test       | Runs and Error Processing 1                  |  |  |  |  |  |
| 5-1        | Initial System Checks and Test Run Procedure |  |  |  |  |  |
| 5-2        | Self-diagnostic Functions                    |  |  |  |  |  |
| 5-3        | Programming Console Operation Errors         |  |  |  |  |  |
| 5-4        | Programming Errors                           |  |  |  |  |  |
| 5-5        | Troubleshooting Flowcharts                   |  |  |  |  |  |
| 5-6        | Maintenance Inspections                      |  |  |  |  |  |
| 5-7        | Battery Replacement                          |  |  |  |  |  |
| SEC        | CTION 6                                      |  |  |  |  |  |
| Exp        | ansion Memory Unit 1                         |  |  |  |  |  |
| 6-1        | Overview                                     |  |  |  |  |  |
| 6-2        | Specifications and Nomenclature              |  |  |  |  |  |
| 6-3        | Handling                                     |  |  |  |  |  |

# **TABLE OF CONTENTS**

| Appendices        |     |
|-------------------|-----|
| A Standard Models | 179 |
| B Dimensions      | 185 |
| Index             | 191 |
| Revision History  | 197 |

# About this Manual:

The CPM2C is a compact, high-speed Programmable Controller (PC) designed for control operations in systems requiring from 10 to 120 I/O points per PC. There are two manuals describing the setup and operation of the CPM2C: The CPM2C Operation Manual (this manual) and the CPM1/CPM1A/CPM2A/CPM2C/SRM1(-V2) Programming Manual (W353). (The CPM1/CPM1A/CPM2A/CPM2C/SRM1(-V2) Programming Manual is referred to as simply the Programming Manual in this manual.)

This manual describes the system configuration and installation of the CPM2C and provides a basic explanation of operating procedures for the Programming Consoles. It also introduces the capabilities of the SYSMAC Support Software (SSS) and SYSMAC-CPT Support Software. Read this manual first to acquaint yourself with the CPM2C.

The *Programming Manual* (W353) provides detailed descriptions of the CPM2C's programming functions. The SYSMAC Support Software Operation Manuals: Basics and C-series PCs (W247 and W248) provide descriptions of SSS operations for the CPM2C and other SYSMAC C-series PCs. The SYSMAC-CPT Support Software Quick Start Guide (W332) and User Manual (W333) provide descriptions of ladder diagram operations in the Windows environment. The CX-Programmer User Manual (W361) and the CX-Server User Manual (W362) provide details of operations for the WS02-CXPC1-E CX-Programmer.

Please read this manual carefully and be sure you understand the information provided before attempting to install and operate the CPM2C.

**Section 1** gives a brief overview of the steps involved in developing of a CPM2C System, describes the possible system configurations, and describes the CPM2C's special features and functions.

**Section 2** provides the technical specifications of the Units that go together to create a CPM2C PC and describes the main components of the Units.

Section 3 describes how to install and wire a CPM2C PC.

**Section 4** describes SYSMAC and SYSMAC-CPT Support Software capabilities, how to connect the Programming Console, and how to perform the various programming operations.

**Section 5** describes how to perform a test run and how to diagnose and correct the hardware and software errors that can occur during PC operation.

Section 6 describes how to use the CPM1-EMU01-V1 Expansion Memory Unit.

Appendix A provides tables of CPM2C Units and related products.

Appendix B provides the dimensions of CPM2C Units.

# **WARNING** Failure to read and understand the information provided in this manual may result in personal injury or death, damage to the product, or product failure. Please read each section in its entirety and be sure you understand the information provided in the section and related sections before attempting any of the procedures or operations given.

# PRECAUTIONS

This section provides general precautions for using the Programmable Controller (PC) and related devices.

The information contained in this section is important for the safe and reliable application of the Programmable Controller. You must read this section and understand the information contained before attempting to set up or operate a PC system.

| 1 Intended Audience                 | xii  |
|-------------------------------------|------|
| 2 General Precautions               | xii  |
| 3 Safety Precautions                | xii  |
| 4 Operating Environment Precautions | xiii |
| 5 Application Precautions           | xiv  |
| 6 EC Directives                     | xvi  |

# 1 Intended Audience

This manual is intended for the following personnel, who must also have knowledge of electrical systems (an electrical engineer or the equivalent).

- Personnel in charge of installing FA systems.
- Personnel in charge of designing FA systems.
- Personnel in charge of managing FA systems and facilities.

# 2 General Precautions

The user must operate the product according to the performance specifications described in the operation manuals.

Before using the product under conditions which are not described in the manual or applying the product to nuclear control systems, railroad systems, aviation systems, vehicles, combustion systems, medical equipment, amusement machines, safety equipment, and other systems, machines, and equipment that may have a serious influence on lives and property if used improperly, consult your OMRON representative.

Make sure that the ratings and performance characteristics of the product are sufficient for the systems, machines, and equipment, and be sure to provide the systems, machines, and equipment with double safety mechanisms.

This manual provides information for programming and operating the Unit. Be sure to read this manual before attempting to use the Unit and keep this manual close at hand for reference during operation.

**WARNING** It is extremely important that a PC and all PC Units be used for the specified purpose and under the specified conditions, especially in applications that can directly or indirectly affect human life. You must consult with your OMRON representative before applying a PC System to the above-mentioned applications.

# 3 Safety Precautions

| Connect the ground terminal of the Power Supply Unit (CPM2C-PA201) to a    |
|----------------------------------------------------------------------------|
| ground or 100 $\Omega$ or less. Not doing so may result in electric shock. |

- **WARNING** Do not attempt to take any Unit apart while the power is being supplied. Doing so may result in electric shock.
- **WARNING** Do not touch any of the terminals or terminal blocks while the power is being supplied. Doing so may result in electric shock.
- **WARNING** Do not attempt to disassemble, repair, or modify any Units. Any attempt to do so may result in malfunction, fire, or electric shock.
- **WARNING** Provide safety measures in external circuits (i.e., not in the Programmable Controller), including the following items, in order to ensure safety in the system if an abnormality occurs due to malfunction of the PC or another external factor affecting the PC operation. Not doing so may result in serious accidents.
  - Emergency stop circuits, interlock circuits, limit circuits, and similar safety measures must be provided in external control circuits.

- The PC will turn OFF all outputs when its self-diagnosis function detects any error or when a severe failure alarm (FALS) instruction is executed. As a countermeasure for such errors, external safety measures must be provided to ensure safety in the system.
- The PC outputs may remain ON or OFF due to deposition or burning of the output relays or destruction of the output transistors. As a countermeasure for such problems, external safety measures must be provided to ensure safety in the system.
- If the 24-VDC output (service power supply) of the Power Supply Unit (CPM2C-PA201) is overloaded or shorted, the voltage may drop causing outputs to turn OFF. External safety measures must be provided to ensure safety in the system in such an event.
- **WARNING** When handling the Memory Backup Battery, never drop, disassemble, distort, short-circuit, recharge, heat to a temperature exceeding 100°C, or throw into fire. Otherwise the Battery may explode, catch fire, or leak fluid.
- (!) WARNING When transferring programs to other nodes, or when making changes to I/O memory, confirm the safety of the destination node before transfer. Not doing so may result in injury.
  - **Caution** Execute online edit only after confirming that no adverse effects will be caused by extending the cycle time. Otherwise, the input signals may not be readable.
  - **Caution** Tighten the screws on the terminal block of the Power Supply Unit (CPM2C-PA201) to a torque of 0.74 to 0.9 N•m. Loose screws may result in burning or malfunction.
  - **Caution** Do not connect the 24-VDC output (service power supply) or the Power Supply Unit (CPM2C-PA201) to an AC power supply. Connecting it to an AC power supply will damage the internal circuit.

# 4 **Operating Environment Precautions**

- Locations subject to direct sunlight.
- Locations subject to temperatures or humidity outside the range specified in the specifications.
- Locations subject to condensation as the result of severe changes in temperature.
- Locations subject to corrosive or flammable gases.
- Locations subject to dust (especially iron dust) or salts.

Do not operate the control system in the following places:

- Locations subject to exposure to water, oil, or chemicals.
- Locations subject to shock or vibration.

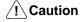

Take appropriate and sufficient countermeasures when installing systems in the following locations:

• Locations subject to static electricity or other forms of noise.

- Locations subject to strong electromagnetic fields.
- · Locations subject to possible exposure to radioactivity.
- Locations close to power supplies.

**Caution** The operating environment of the PC System can have a large effect on the longevity and reliability of the system. Improper operating environments can lead to malfunction, failure, and other unforeseeable problems with the PC System. Be sure that the operating environment is within the specified conditions at installation and remains within the specified conditions during the life of the system.

### 5 Application Precautions

Observe the following precautions when using the PC System.

- **WARNING** Always heed these precautions. Failure to abide by the following precautions could lead to serious or possibly fatal injury.
  - Always connect to a ground such that the grounding resistance does not exceed 100 Ω when installing the Units. Not connecting to the correct ground may result in electric shock.

5

- Always turn OFF the power supply to the PC before attempting any of the following. Not turning OFF the power supply may result in malfunction or electric shock.
  - Assembling the Units.
  - Connecting or disconnecting the Expansion I/O Units or Expansion Units.
  - Connecting or wiring the cables.
  - Connecting or disconnecting the connectors.
  - Setting DIP switches.
  - Replacing the battery

#### /!\ Caution

- Failure to abide by the following precautions could lead to faulty operation of the PC or the system, or could damage the PC or PC Units. Always heed these precautions.
- Fail-safe measures must be taken by the customer to ensure safety in the event of incorrect, missing, or abnormal signals caused by broken signal lines, momentary power interruptions, or other causes.
- Emergency stop circuits, interlock circuits, limit circuits, and similar safety measures must be provided in external control circuits.
- Construct a control circuit so that power supply for the I/O circuits does not come ON before power supply for the Unit. If power supply for the I/O circuits comes ON before power supply for the Unit, normal operation may be temporarily interrupted.
- If the operating mode is changed from RUN or MONITOR mode to PROGRAM mode, with the IOM Hold Bit ON, the output will hold the most recent status. In such a case, ensure that the external load does not exceed specifications. (If operation is stopped because of an operation error (including FALS instructions), the values in the internal memory of the CPU Unit will be saved, but the outputs will all turn OFF.)
- For models with only the super-capacitor installed, the contents of the READ/ WRITE enable area of the DM area, HR area, AR area, and CNT data area may be damaged if the power is turned OFF for a long time. To prevent such damage, provide ladder program that will check AR 1314 in order to ensure proper operation of the system.

- The life of relays largely varies depending on switching conditions. Be sure to test operating conditions using actual Units and use the product within the specified number of switchings so as not to cause any performance problems. Using the product with performance problems may result in defective insulation between circuits or burning of the relays.
- Install the Units properly so that they will not fall off.
- Be sure that all the mounting screws, terminal screws, and cable connector screws are tightened to the torque specified in the relevant manuals. Incorrect tightening torque may result in malfunction.
- Be sure that the terminal blocks and other items with locking devices are properly locked into place. Improper locking may result in malfunction.
- Be sure that terminal blocks and connectors are connected in the specified direction with the correct polarity. Not doing so may result in malfunction.
- Use the Unit with the battery housing cover in place to prevent dust or foreign matter from entering inside the Unit. Not doing so may result in malfunction.
- Install the expansion I/O connector cover to the last Unit (Expansion Unit or Expansion I/O Unit) to prevent dust or foreign matter from entering inside the Unit. Not doing so may result in malfunction.
- Be sure to attach the labels supplied with the CPM2C or provide other protective covers when wiring in order to prevent dust or wiring cuttings from entering the Unit.
- Remove the label after the completion of wiring to ensure proper heat dissipation. Leaving the label attached may result in malfunction.
- Use round crimp terminals for wiring the Power Supply Unit (CPM2C-PA201). Do not connect bare stranded wires directly to terminals. Connection of bare stranded wires may result in burning.
- Be sure to perform wiring in accordance with the CPM2C Operation Manual. Incorrect wiring may result in burning.
- Use specified connectors and wiring materials (connector models: C500-CE241/C500-CE242/C500-CE243; terminal block models: AWG28-16 with stripped length of 7 mm; Power Supply Unit terminal block: AWG22-14 with stripped length of 7 mm).
- Do not apply voltages to the input terminals in excess of the rated input voltage. Excess voltages may result in burning.
- Do not apply voltages or connect loads to the output terminals in excess of the maximum switching capacity. Excess voltage or loads may result in burning.
- Install external breakers and take other safety measures against short-circuiting in external wiring. Insufficient safety measures against short-circuiting may result in burning.
- Always use the power supply voltage specified in the operation manuals. An incorrect voltage may result in malfunction or burning.
- Check the user program for proper execution before actually running it on the Unit. Not checking the program may result in an unexpected operation.
- Double-check all wiring and switch settings before turning ON the power supply. Incorrect wiring or switch settings may result in burning.
- Confirm that no adverse effect will occur in the system before attempting any of the following. Not doing so may result in an unexpected operation.
  - Changing the operating mode of the PC.
  - Force-setting/force-resetting any bit in memory.
  - Changing the present value of any word or any set value in memory.
- Before touching the Unit, be sure to first touch a grounded metallic object in order to discharge any static built-up. Not doing so may result in malfunction or damage.

- Do not apply forces exceeding 50 N to connector sections.
- Do not place objects on top of the cables. Doing so may break the cables.
- Resume operation only after transferring to the new CPU Unit the contents of the DM and HR Areas required for resuming operation. Not doing so may result in an unexpected operation.
- Install the Unit properly as specified in the operation manual. Improper installation of the Unit may result in malfunction.
- When transporting the Units, use special packing boxes. Be careful not to apply excessive vibration or shock during transportation and not to drop the product.
- Store the Units within the following temperature and humidity ranges: Storage temperature: -20 to 75°C, storage humidity: 10% to 90% (with no icing or condensation)
- When using a thermocouple-input Temperature Sensor Unit, do not touch the cold junction compensator. Doing so may result in incorrect temperature measurement.

# 6 EC Directives

#### 6-1 Applicable Directives

- EMC Directives
- Low Voltage Directive

#### 6-2 Concepts

#### EMC Directives

OMRON devices that comply with EC Directives also conform to the related EMC standards so that they can be more easily built into other devices or the overall machine. The actual products have been checked for conformity to EMC standards (see the following note). Whether the products conform to the standards in the system used by the customer, however, must be checked by the customer.

EMC-related performance of the OMRON devices that comply with EC Directives will vary depending on the configuration, wiring, and other conditions of the equipment or control panel on which the OMRON devices are installed. The customer must, therefore, perform the final check to confirm that devices and the overall machine conform to EMC standards.

**Note** Applicable EMC (Electromagnetic Compatibility) standards are as follows:

EMS (Electromagnetic Susceptibility):EN61131-2EMI (Electromagnetic Interference):EN50081-2

(Radiated emission: 10-m regulations)

#### Low Voltage Directive

Always ensure that devices operating at voltages of 50 to 1,000 VAC and 75 to 1,500 VDC meet the required safety standards for the PC (EN61131-2).

## 6-3 Conformance to EC Directives

The CPM2C PCs comply with EC Directives. To ensure that the machine or device in which the CPM2C PC is used complies with EC Directives, the PC must be installed as follows:

- 1, 2, 3... 1. The CPM2C PC must be installed within a control panel.
  - 2. Reinforced insulation or double insulation must be used for the DC power supplies used for the communications and I/O power supplies.

3. CPM2C PCs complying with EC Directives also conform to the Common Emission Standard (EN50081-2). Radiated emission characteristics (10-m regulations) may vary depending on the configuration of the control panel used, other devices connected to the control panel, wiring, and other conditions. You must therefore confirm that the overall machine or equipment complies with EC Directives.

## 6-4 Relay Output Noise Reduction Methods

The CPM2C PCs conform to the Common Emission Standards (EN50081-2) of the EMC Directives. However, the noise generated when the PC is switched ON or OFF using the relay output may not satisfy these standards. In such a case, a noise filter must be connected to the load side or other appropriate countermeasures must be provided external to the PC.

Countermeasures taken to satisfy the standards vary depending on the devices on the load side, wiring, configuration of machines, etc. Following are examples of countermeasures for reducing the generated noise.

#### **Countermeasures**

(Refer to EN50081-2 for more details.)

Countermeasures are not required if the frequency of load switching for the whole system with the PC included is less than 5 times per minute.

Countermeasures are required if the frequency of load switching for the whole system with the PC included is 5 times or more per minute.

#### **Countermeasure Examples**

When switching an inductive load, connect a surge protector, diodes, etc., in parallel with the load or contact as shown below.

| Circuit Current |              | rent | Characteristic                                                                                                    | Required element                                                                                                    |  |
|-----------------|--------------|------|----------------------------------------------------------------------------------------------------|----------------------------------------------------------------------------------------------------|--|
| A               |              | DC   |                                                                                                    |                                                                                                    |  |
| CR method       | Power Supply |      | If the load is a relay or solenoid, there<br>is a time lag between the moment the<br>circuit is opened and the moment the<br>load is reset.<br>If the supply voltage is 24 to 48 V,<br>insert the surge protector in parallel<br>with the load. If the supply voltage is<br>100 to 200 V, insert the surge<br>protector between the contacts. | The capacitance of the capacitor must be 1 to 0.5 $\mu$ F per contact current of 1 A and resistance of the resistor must be 0.5 to 1 $\Omega$ per contact voltage of 1 V. These values, however, vary with the load and the characteristics of the relay. Decide these values from experiments, and take into consideration that the capacitance suppresses spark discharge when the contacts are separated and the resistance limits the current that flows into the load when the circuit is closed again. |  |
|                 |              |      |                                                                                                    | The dielectric strength of the capacitor must be 200 to 300 V. If the circuit is an AC circuit, use a capacitor with no polarity.                                                                                                    |  |
| Diode method    | No           | Yes  | The diode connected in parallel with<br>the load changes energy accumulated<br>by the coil into a current, which then<br>flows into the coil so that the current<br>will be converted into Joule heat by<br>the resistance of the inductive load.                                                                                             | The reversed dielectric strength value<br>of the diode must be at least 10 times<br>as large as the circuit voltage value.<br>The forward current of the diode must<br>be the same as or larger than the load<br>current.                                                                                                    |  |
|                 |              |      | This time lag, between the moment<br>the circuit is opened and the moment<br>the load is reset, caused by this<br>method is longer than that caused by<br>the CR method.                                                                                                    | The reversed dielectric strength value<br>of the diode may be two to three times<br>larger than the supply voltage if the<br>surge protector is applied to electronic<br>circuits with low circuit voltages.                                                                                                    |  |
| Varistor method | Yes          | Yes  | The varistor method prevents the<br>imposition of high voltage between the<br>contacts by using the constant voltage<br>characteristic of the varistor. There is<br>time lag between the moment the<br>circuit is opened and the moment the<br>load is reset.                                                                                 |                                                                                                    |  |
|                 |              |      | If the supply voltage is 24 to 48 V,<br>insert the varistor in parallel with the<br>load. If the supply voltage is 100 to<br>200 V, insert the varistor between the<br>contacts.                                                                                                    |                                                                                                    |  |

# **SECTION 1 Introduction**

This section describes the CPM2C's special features and functions, shows the possible system configurations, and outlines the steps required before operation. Read this section first when using the CPM2C for the first time.

Refer to the *CPM1/CPM1A/CPM2A/CPM2C/SRM1(-V2)* Programming Manual (W353) for details on programming operations.

| 1-1 | CPM2C    | Features and Functions                             | 2  |
|-----|----------|----------------------------------------------------|----|
|     | 1-1-1    | CPM2C Features                                     | 2  |
|     | 1-1-2    | Overview of CPM2C Functions                        | 6  |
| 1-2 | System   | Configurations                                     | 7  |
|     | 1-2-1    | Stand-alone CPU Units                              | 7  |
|     | 1-2-2    | Power Supply Unit                                  | 8  |
|     | 1-2-3    | CPU Unit, Expansion Units, and Expansion I/O Units | 8  |
| 1-3 | Structur | e and Operation                                    | 11 |
|     | 1-3-1    | CPU Unit Structure                                 | 11 |
|     | 1-3-2    | Operating Modes                                    | 12 |
|     | 1-3-3    | Operating Mode at Startup                          | 12 |
|     | 1-3-4    | PC Operation at Startup                            | 13 |
|     | 1-3-5    | Cyclic Operation and Interrupts                    | 14 |
| 1-4 | Function | ns Listed by Usage                                 | 18 |
| 1-5 | Compar   | ison with the CPM1A and CPM2A                      | 20 |
| 1-6 | Preparat | tion for Operation                                 | 27 |

# 1-1 CPM2C Features and Functions

### 1-1-1 CPM2C Features

The CPM2C PCs incorporate a variety of features in a compact Unit, including synchronized pulse control, interrupt inputs, pulse outputs, and a clock function. The CPM2C CPU Unit is a stand-alone Unit that can handle a broad range of machine control applications and it is small enough to be incorporated as the control unit in almost any free-standing machine.

The full complement of communications functions provide communications with personal computers, other OMRON PCs, and OMRON Programmable Terminals. These communications capabilities allow the user to design a low-cost distributed production system.

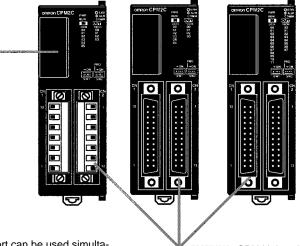

The communications port can be used simultaneously as two ports: Peripheral and RS-232C. The peripheral port supports Programming Devices, Host Link, and no-protocol communications. The RS-232C port supports Host Link, no-protocol (serial), 1:1 Link, and 1:1 NT Link communications.

CPU Units with 10 I/O points (relay or transistor outputs) or 20 I/O points (transistor outputs only) are available. Expansion I/O Units can be connected to increase capacity to 140 I/O points.

#### **Basic Functions**

| CPU Unit Variations          | The CPM2C PCs are one-piece PCs with 10 or 20 I/O points in I/O terminals or a built-in connector. There are 3 types of outputs available (relay outputs, sinking transistor outputs, and sourcing transistor outputs). All CPM2C PCs require a 24-VDC power supply.                                                                                                    |
|------------------------------|----------------------------------------------------------------------------------------------------|
| Expansion I/O Units          | Up to 5 Expansion I/O Units can be connected to the CPU Unit to increase the PC's I/O capacity to a maximum of 140 I/O points. There are 10 different Expansion I/O Units available, including Units with 24 I/O points, 10 I/O points, 8 input points, 8 output points, 16 inputs points, and 16 output points. The maximum I/O capacity of 140 I/O points is achieved by connecting five 24-point Expansion I/O Units to a CPU Unit with 20 built-in I/O points. |
| Share Programming<br>Devices | The same Programming Devices, such as Programming Consoles and Support Software, can be used for the C200H, C200HS, C200HX/HG/HE, CQM1, CPM1, CPM1A, CPM2A, and SRM1(-V2) PCs, so existing ladder program resources can be used effectively.                                                                                                    |

#### **Built-in Motor Control Capability**

Synchronized Pulse Control (Transistor Outputs Only) Synchronized pulse control provides an easy way to synchronize the operation of a peripheral piece of equipment with the main equipment. The output pulse frequency can be controlled as some multiple of the input pulse frequency, allowing the speed of a peripheral piece of equipment (such as a supply conveyor) to be synchronized with the speed of the main piece of equipment.

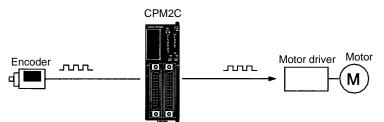

Pulses are output as a fixed multiple of the input frequency.

|                                                                          | Pulses are output as a fixed multiple of the input frequency.                                                                                                    |
|--------------------------------------------------------------------------|----------------------------------------------------------------------------------------------------|
| High-speed Counters and<br>Interrupts                                    | The CPM2C has a two kinds of high-speed counter inputs. The high-speed counter input has a response frequency of 20 kHz/5 kHz and the interrupt inputs (in counter mode) have a response frequency of 2 kHz.<br>The single high-speed counter can be used in any one of the four input modes: differential phase mode (5 kHz), pulse plus direction input mode (20 kHz), up/ down pulse mode (20 kHz), or increment mode (20 kHz). Interrupts can be triggered when the count matches a set value or falls within a specified range.<br>The interrupt inputs (counter mode) can be used for incrementing counters or decrementing counters (2 kHz) and trigger an interrupt (executing the interrupt program) when the count matches the target value. Four interrupt inputs can be used in the 20-point CPU Units and two interrupt inputs can be used in the 10-point CPU Units. |
| Easy Position Control<br>with Pulse Outputs<br>(Transistor Outputs Only) | CPM2C PCs with transistor outputs have two outputs that can produce 10 Hz to 10 kHz pulses (single-phase outputs).<br>When used as single-phase pulse outputs, there can be two outputs with a frequency range of 10 Hz to 10 kHz with a fixed duty ratio or 0.1 to 999.9 Hz with a variable duty ratio (0 to 100% duty ratio).<br>When used as pulse plus direction or up/down pulse outputs, there can be just one output with a frequency range of 10 Hz to 10 kHz.                                                                                                    |
| High anoad Input Conak                                                   | vilition for Machine Control                                                                                                    |
| <u> nign-speed input Capat</u>                                           | <u>bilities for Machine Control</u>                                                                                                    |
| High-speed Interrupt<br>Input Function                                   | The 20-point CPU Units have 4 inputs that can be used as interrupt inputs and the 10-point CPU Units have 2 inputs that can be used as interrupt inputs. These inputs are shared with quick-response inputs and interrupt inputs in counter mode and have a minimum input signal width of 50 $\mu$ s and response time of 0.3 ms. When an interrupt input goes ON, the main program is stopped and the interrupt program is executed.                                                                                                    |
| High-speed Interrupt                                                     | The 20-point CPU Units have 4 inputs that can be used as interrupt inputs and the 10-point CPU Units have 2 inputs that can be used as interrupt inputs. These inputs are shared with quick-response inputs and interrupt inputs in counter mode and have a minimum input signal width of 50 $\mu$ s and response time of 0.3 ms. When an interrupt input goes ON, the main program is stopped and the                                                                                                    |
| High-speed Interrupt<br>Input Function<br>Quick-response Input           | The 20-point CPU Units have 4 inputs that can be used as interrupt inputs and<br>the 10-point CPU Units have 2 inputs that can be used as interrupt inputs. These<br>inputs are shared with quick-response inputs and interrupt inputs in counter<br>mode and have a minimum input signal width of 50 µs and response time of<br>0.3 ms. When an interrupt input goes ON, the main program is stopped and the<br>interrupt program is executed.<br>Regardless of the cycle time, the 20-point CPU Units have 4 inputs that can be<br>used as quick-response inputs and the 10-point CPU Units have 2 inputs that<br>can be used as quick-response inputs. These inputs are shared with interrupt<br>inputs and interrupt inputs in counter mode; they can reliably read input signals                                                                                              |

| Calendar/Clock               | In CPU Units with a built-in clock, the clock (accuracy within 1 minute/month) can<br>be read from the program to show the current year, month, day, day of the week,<br>and time. The clock can be set from a Programming Device (such as a Program-<br>ming Console) or the time can be adjusted by rounding up or down to the nearest<br>minute.                                                                                                    |  |  |
|------------------------------|----------------------------------------------------------------------------------------------------|--|--|
| Long-term Timer              | TIML(—) is a long-term timer that accommodates set values up to 99,990 sec-<br>onds (27 hours, 46 minutes, 30 seconds). When combined with the SECONDS<br>TO HOURS conversion instruction (HMS(—)), the long-term timer provides an<br>easy way to control equipment scheduling.                                                                                                    |  |  |
| Greater Data Handling C      | apability with Expansion Units                                                                                                    |  |  |
| Analog I/O Supported         | Up to 4 Analog I/O Units can be mounted to the CPM2C. For each Analog I/O Unit mounted to the Unit, 2 analog input points and 1 analog output point are available. By mounting 4 Analog I/O Units, a maximum of 8 analog input points and 4 analog output points can be made available. (By using a combination of the PID(—) instruction and PWM(—) instruction, time proportional control is possible.)                                                                                                    |  |  |
|                              | • The ranges supported for analog input signals are 0 to 5 V, 0 to 10 V, -10 to 10 V, 0 to 20 mA, and 4 to 20 mA, and the resolution is 1/6000 (full scale). The average processing function and power interruption detection function can be used.                                                                                                    |  |  |
|                              | • The ranges supported for analog output signals are 1 to 5 V, 0 to 10 V, -10 to 10 V, 0 to 20 mA, and 4 to 20 mA, and the resolution is 1/6000 (full scale).                                                                                                    |  |  |
| Temperature Sensor<br>Units  | Up to 4 Temperature Sensor Units can be mounted to the CPM2C. There are 2 models of Temperature Sensor Unit: One for input from a thermocouple sensor and one for input from a platinum resistance thermometer sensor. There are 2 input points on each Temperature Sensor Unit.                                                                                                    |  |  |
|                              | <ul> <li>Thermocouple inputs (and measurement ranges): K (–200 to 1,300°C, 0.0 to 500.0°C), J (-100 to 850°C, 0.0 to 400.0°C).</li> </ul>                                                                                                    |  |  |
|                              | • Platinum resistance thermometer inputs (and measurement ranges): Pt100 (-200.0 to 650.0°C), JPt100 (-200.0 to 650.0°C).                                                                                                    |  |  |
| CompoBus/S I/O Link<br>Units | The CPM2C can be used as a CompoBus/S Slave (with 8 built-in inputs and 8 built-in outputs) by connecting a CompoBus/S I/O Link Unit. Up to 5 Compo-<br>Bus/S I/O Link Units can be connected to the CPM2C. In addition to the conven-<br>tional "PC + Remote I/O" type of distributed I/O control, "PC + miniature PC" dis-<br>tributed CPU control is now possible. This means increased modularization,<br>allowing greater standardization of design, improved suitability to special needs,<br>and easier replacement of malfunctioning Units. |  |  |

Commands

#### **Complete Communications Capabilities**

#### Host Link

A Host Link connection can be made through the PC's communications port used as a RS-232C or peripheral port. A personal computer or Programmable Terminal connected in Host Link mode can be used for operations such as reading/writing data in the PC's I/O memory or reading/changing the PC's operating mode.

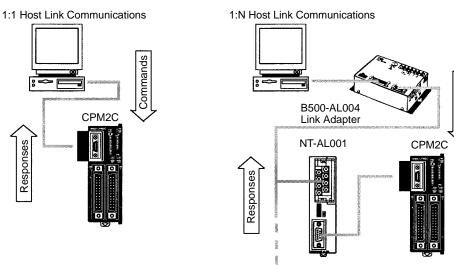

(Up to 32 PCs can be connected.)

#### No-protocol Communications

The TXD(48) and RXD(47) instructions can be used in no-protocol mode to exchange data with standard serial devices. For example, data can be received from a bar code reader or transmitted to a serial printer. The serial devices can be connected to the communications port as a RS-232C or peripheral port.

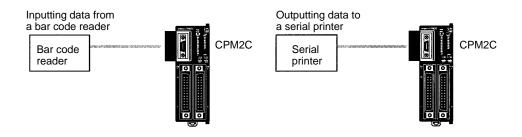

#### High-speed 1:1 NT Link Communications

In a 1:1 NT Link, an OMRON Programmable Terminal (PT) can be connected directly to the CPM2C. The PT must be connected to the communications port as an RS-232C port (not as a peripheral port).

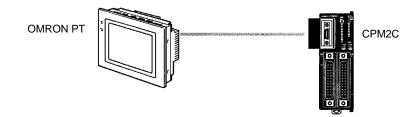

#### **One-to-one PC Link**

A CPM2C can be linked directly to another CPM2C, CQM1, CPM1, CPM1A, CPM2A, SRM1(-V2), or a C200HS or C200HX/HG/HE PC. The 1:1 PC Link al-

lows automatic data link connections. The PC must be connected to the communications port as an RS-232C port (not as a peripheral port).

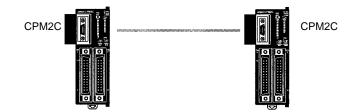

**Expansion Memory Unit** The CPM1-EMU01-V1 Expansion Memory Unit is a program loader for smallsize or micro PCs. Using the CPM1-EMU01-V1, simple on-site transfer of user programs and data memory is possible with PCs.

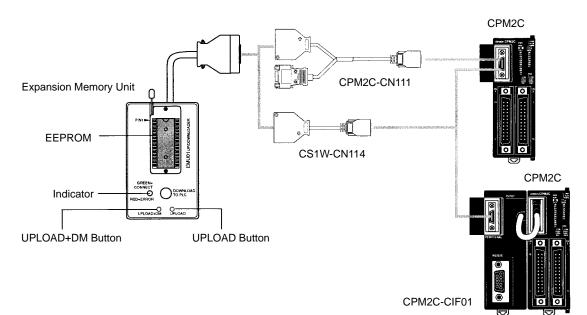

# 1-1-2 Overview of CPM2C Functions

| Main function       | Variations/Details                                                                                                    |                                                                                                    |  |  |
|---------------------|----------------------------------------------------------------------------------------------------|----------------------------------------------------------------------------------------------------|--|--|
| Interrupts          | Interrupt inputs<br>2 inputs in CPU Units with 10 I/O points, 4 inputs in CPU Units with 20 I/O points                                                        |                                                                                                    |  |  |
|                     | Response time: 0.3 ms                                                                                                    | Response time: 0.3 ms                                                                                                    |  |  |
|                     | Interval timer interrupts<br>1 input                                                                                                    | Scheduled interrupts                                                                                                    |  |  |
|                     | Set value: 0.5 to 319,968 ms<br>Precision: 0.1 ms                                                                                                    | One-shot interrupt                                                                                                    |  |  |
| High-speed counters | High-speed counter                                                                                                    | No interrupt                                                                                                    |  |  |
|                     | 1 input, see note 1.<br>Differential phase mode (5 kHz)<br>Pulse plus direction input mode (20 kHz)<br>Up/down input mode (20 kHz)<br>Increment mode (20 kHz) | Count-check interrupt<br>(An interrupt can be generated when the<br>count equals the set value or the count<br>lies within a preset range.) |  |  |
|                     | Interrupt inputs (counter mode)<br>2 inputs in CPU Units with 10 I/O points,<br>4 inputs in CPU Units with 20 I/O points                                      | No interrupt                                                                                                    |  |  |
|                     | Incrementing counter (2 kHz)<br>Decrementing counter (2 kHz)                                                                                                  | Count-up interrupt                                                                                                    |  |  |

| Main function              | Variations/Details                                                                                                    |  |  |  |
|----------------------------|----------------------------------------------------------------------------------------------------|--|--|--|
| Pulse outputs              | 2 outputs:<br>Single-phase pulse output without acceleration/deceleration (See note 2.)<br>10 Hz to 10 kHz                                                                                                    |  |  |  |
|                            | 2 outputs:<br>Variable duty ratio pulse output (See note 2.)<br>0.1 to 999.9 Hz, duty ratio 0 to 100%                                                                                                    |  |  |  |
|                            | 1 output:<br>Pulse output with trapezoidal acceleration/deceleration (See note 2.)<br>Pulse plus direction output, up/down pulse output, 10 Hz to 10 kHz                                                                                     |  |  |  |
| Synchronized pulse control | 1 point, see notes 1 and 2.                                                                                                    |  |  |  |
|                            | Input frequency range: 10 to 500 Hz, 20 Hz to 1 kHz, or 300 Hz to 20 kHz<br>Output frequency range: 10 Hz to 10 kHz                                                                                                    |  |  |  |
| Quick-response input       | 2 inputs in CPU Units with 10 I/O points, 4 inputs in CPU Units with 20 I/O points                                                                                                    |  |  |  |
|                            | Minimum input signal width: 50 μs                                                                                                    |  |  |  |
| Input time constant        | Determines the input time constant for all inputs. (Settings: 1, 2, 3, 5, 10, 20, 40, or 80 ms)                                                                                                    |  |  |  |
| Calendar/Clock             | Shows the current year, month, day of the week, day of the month, hour, minute, and second.                                                                                                    |  |  |  |
| Expansion Unit functions   | Analog I/O functions using CPM2C-MAD11 Analog I/O Unit                                                                                                    |  |  |  |
|                            | Two analog inputs: Input range of 0 to 5 V, 1 to 5 V, 0 to 10 V, –10 to 10 V, 0 to 20 mA, or 4 to 20 mA<br>One analog output: Output range of 1 to 5 V, 0 to 10 V, –10 to 10 V, 0 to 20 mA, or 4 to 20 mA                                    |  |  |  |
|                            | Temperature sensing functions using CPM2C-TS001/101 Temperature Sensor Unit                                                                                                    |  |  |  |
|                            | Thermocouple input (measurement range): K (-200 to 1,300°C)<br>K (0.0 to 500.0°C)<br>J (-100 to 850°C)<br>J (0.0 to 400.0°C)<br>Platinum resistance thermometer (measurement range): Pt100 (-200.0 to 650.0°C)<br>JPt100 (-200.0 to 650.0°C) |  |  |  |
|                            | CompoBus/S Slave functions using CPM2C-SRT21 CompoBus/S I/O Link Unit                                                                                                    |  |  |  |
|                            | Data exchange with the Master Unit via 8 inputs and 8 outputs.                                                                                                    |  |  |  |

- **Note** 1. This input is shared by the high-speed counter and synchronized pulse control functions.
  - 2. This output is shared by the pulse output and synchronized pulse control functions. These functions can be used with transistor outputs only.

# **1-2** System Configurations

# 1-2-1 Stand-alone CPU Units

CPU Unit with 10 I/O Points (relay outputs)

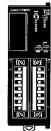

CPU Unit with 10 I/O Points (transistor outputs)

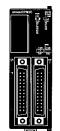

CPU Unit with 20 I/O Points (transistor outputs)

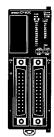

| CPU Unit                  |                    | Inputs             | Outputs                           | Clock     | Model            |                 |
|---------------------------|--------------------|--------------------|-----------------------------------|-----------|------------------|-----------------|
| 10 I/O points             | I/O terminal block | 6 inputs (24 VDC)  | 4 relay outputs                   | No        | CPM2C-10CDR-D    |                 |
| (6 inputs,<br>4 outputs)  |                    | Yes                | CPM2C-10C1DR-D                    |           |                  |                 |
| 4 00(puts)                | I/O connector      | 6 inputs (24 VDC)  | (sinking)<br>4 transistor outputs | No        | CPM2C-10CDTC-D   |                 |
|                           |                    |                    |                                   | Yes       | CPM2C-10C1DTC-D  |                 |
|                           |                    |                    |                                   | No        | CPM2C-10CDT1C-D  |                 |
|                           |                    |                    | (sourcing)                        | Yes       | CPM2C-10C1DT1C-D |                 |
| 20 I/O points             | I/O connector      | 12 inputs (24 VDC) | 8 transistor outputs              | No        | CPM2C-20CDTC-D   |                 |
| (12 inputs,<br>8 outputs) |                    |                    |                                   | (sinking) | Yes              | CPM2C-20C1DTC-D |
| o ouipuis)                |                    |                    | 8 transistor outputs (sourcing)   | No        | CPM2C-20CDT1C-D  |                 |
|                           |                    |                    |                                   | Yes       | CPM2C-20C1DT1C-D |                 |

# 1-2-2 Power Supply Unit

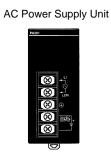

| Name                 | Ratings                                       | Model       |
|----------------------|-----------------------------------------------|-------------|
| AC Power Supply Unit | 100 to 240 VAC input<br>24 VDC, 600 mA output | CPM2C-PA201 |

# 1-2-3 CPU Unit, Expansion Units, and Expansion I/O Units

A series of up to 5 Expansion I/O Units or Expansion Units can be connected to the expansion I/O connector on the CPU Unit.

There are four types of Units available: Expansion I/O Units, an Analog I/O Unit, Temperature Sensor Units, and a CompoBus/S I/O Link Unit.

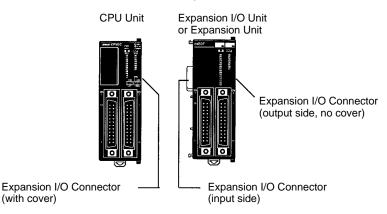

A PC with 140 I/O points (the maximum) can be assembled by connecting five Expansion I/O Units to a CPU Unit with 20 I/O points.

CPM2C-20CDTC-D (12 inputs, 8 outputs) × 1 Unit + CPM2C-24EDTC (16 inputs, 8 outputs) × 5 Units = 92 inputs, 48 outputs

**Note** Be sure that the power supply requirements of the CPU Unit, Expansion Units, and Expansion I/O Units do not exceed the available capacity. Only three Expansion I/O Units or Expansion Units can be connected when the NT-AL001 Adapter is connected to the communications port (as a RS-232C port).

#### **Expansion I/O Units**

Expansion I/O Unit with 10 relay output points

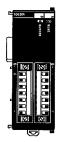

Expansion I/O Unit with 8 relay output points

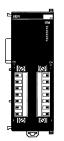

Expansion I/O Unit with 24 transistor output points

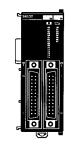

Expansion I/O Unit with 8 transistor output points

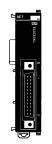

Expansion I/O Unit with 8 DC input points

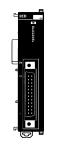

Expansion I/O Unit with 16 transistor output points

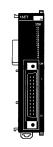

Expansion I/O Unit with 16 DC input points

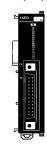

| l                    | Jnit          | Inputs             | Outputs                            | Model         |
|----------------------|---------------|--------------------|------------------------------------|---------------|
| 10 I/O points        | I/O terminals | 6 inputs (24 VDC)  | 4 relay outputs                    | CPM2C-10EDR   |
| 6 inputs, 4 outputs  |               |                    |                                    |               |
| 24 I/O points        | I/O connector | 16 inputs (24 VDC) | 8 transistor outputs               | CPM2C-24EDTC  |
| 16 inputs, 8 outputs |               |                    | (sinking)                          |               |
|                      |               |                    | 8 transistor outputs<br>(sourcing) | CPM2C-24EDT1C |
| 8 input points       | I/O connector | 8 inputs (24 VDC)  |                                    | CPM2C-8EDC    |
| 16 input points      | I/O connector | 16 inputs (24 VDC) |                                    | CPM2C-16EDC   |
| 8 output points      | I/O terminals |                    | 8 relay outputs                    | CPM2C-8ER     |
|                      | I/O connector |                    | 8 transistor outputs (sinking)     | CPM2C-8ETC    |
|                      |               |                    | 8 transistor outputs (sourcing)    | CPM2C-8ET1C   |
| 16 output points     | I/O connector |                    | 16 transistor outputs (sinking)    | CPM2C-16ETC   |
|                      |               |                    | 16 transistor outputs (sourcing)   | CPM2C-16ET1C  |

**Note** Be sure that the power supply requirements of the CPU Unit, Expansion Units, and Expansion I/O Units do not exceed the available capacity. Only three Expansion I/O Units and Expansion Units can be connected when the NT-AL001 Adapter is connected to the communications port (as a RS-232C port).

#### **Expansion Units**

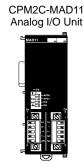

CPM2C-TS001 Temperature Sensor Unit

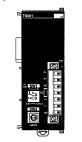

CPM2C-SRT21 CompoBus/S I/O Link Unit

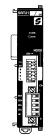

| Unit                        |                                                                                                    | Max. number<br>of Units | Inputs                                                       | Inputs Outputs                                              |             |
|-----------------------------|----------------------------------------------------------------------------------------------------|-------------------------|--------------------------------------------------------------|-------------------------------------------------------------|-------------|
| Analog I/O Unit             | 2 analog inputs<br>1 analog output                                                                    | 4                       | 2 points, 2 words allocated                                  | 1 point, 1 word allocated                                   | CPM2C-MAD11 |
| Temperature<br>Sensor Unit  | 2 thermocouple inputs                                                                                 | 4                       | 2 points, 2 words allocated                                  |                                                             | CPM2C-TS001 |
|                             | 2 platinum<br>resistance<br>thermometer<br>inputs                                                     |                         | 2 points, 2 words allocated                                  |                                                             | CPM2C-TS101 |
| CompoBus/S I/O<br>Link Unit | 8 input points and<br>8 output points for<br>the built-in outputs<br>and inputs of the<br>Master Unit | 5                       | 8 points, 1 word<br>allocated<br>(Inputs from the<br>Master) | 8 points, 1 word<br>allocated<br>(Outputs to the<br>Master) | CPM2C-SRT21 |

#### **Adapter Units**

Peripheral/RS-232C Adapter Unit

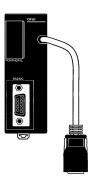

RS-422/232C Adapter Unit

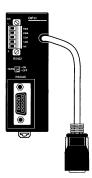

| Unit                            | Conversion                                                                     | Model       |
|---------------------------------|--------------------------------------------------------------------------------|-------------|
| Peripheral/RS-232C Adapter Unit | CPU Unit's communications port $\rightarrow$<br>Peripheral port + RS-232C port | CPM2C-CIF01 |
| RS-422/RS-232C Adapter Unit     | CPU Unit's communications port $\rightarrow$ RS422 port + RS-232C port         | CPM2C-CIF11 |

- Note 1. The CPM2C-CIF01 cannot be used with any PC model other than the CPM2C. A CPM2C-CIF11 or another CPM2C-CIF01 cannot be connected onto a CPM2C-CIF01.
  - Although a CPM2C-CN111 can be connected to a CPM2C-CIF01, it is not possible to use the peripheral port and the RS-232C port on the CPM2C-CN111 simultaneously. If an attempt is made to use both ports simultaneously, communications will not be performed properly and incorrect operation may result.

#### **Structure and Operation** 1-3

## 1-3-1 CPU Unit Structure

The following diagram shows the internal structure of the CPU Unit.

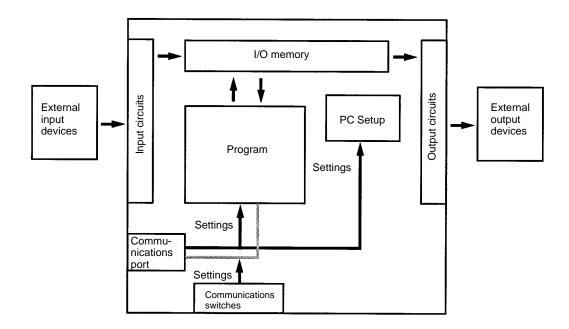

| I/O Memory                 |      | The program reads and writes data in this memory area during execution. Part of the I/O memory contains the bits that reflect the status of the PC's inputs and outputs. Parts of the I/O memory are cleared when the power is turned ON and other parts are retained.             |
|----------------------------|------|----------------------------------------------------------------------------------------------------|
|                            | Note | Refer to Section 3 Memory Areas in the Programming Manual (W353) for more details on I/O memory.                                                                                                    |
| Program                    |      | This is the program written by the user. The CPM2C executes the program cyclically. (Refer to <i>1-3-5 Cyclic Operation and Interrupts</i> for details.)                                                                                                    |
|                            |      | The program can be divided broadly into two parts: the "main program" that is executed cyclically and the "interrupt programs" that are executed only when the corresponding interrupt is generated.                                                                               |
| PC Setup                   |      | The PC Setup contains various startup and operating parameters. The PC Set-<br>up parameters can be changed from a Programming Device only; they cannot<br>be changed from the program.                                                                                            |
|                            |      | Some parameters are accessed only when PC's power supply is turned ON and others are accessed regularly while the power is ON. It will be necessary to turn the power OFF and then ON again to enable a new setting if the parameter is accessed only when the power is turned ON. |
|                            | Note | Refer to Section 1 PC Setup in the Programming Manual (W353) for more de-<br>tails.                                                                                                    |
| Communications<br>Switches |      | The Communications Switches determine whether the peripheral port and RS-232C port connected through the communications port operate with the standard communications settings or the communications settings in the PC Setup.                                                     |

# 1-3-2 Operating Modes

|                     | CPM2C CPU Units have 3 operating modes: PROGRAM, MONITOR, and RUN.                                                                                                    |
|---------------------|----------------------------------------------------------------------------------------------------|
| PROGRAM Mode        | <ul> <li>The program cannot be executed in PROGRAM mode. This mode is used to perform the following operations in preparation for program execution.</li> <li>Changing initial/operating parameters such as those in the PC Setup</li> <li>Writing, transferring, or checking the program</li> <li>Checking wiring by force-setting and force-resetting I/O bits</li> </ul>                                                                |
| <u>(I</u> ) Caution | The PC continues to refresh I/O bits even if the PC is in PROGRAM mode, so devices connected to output points on the CPU Unit, Expansion Units, or Expansion I/O Units may operate unexpectedly if the corresponding output bit is turned ON by changing the contents of I/O memory.                                                                                                    |
| MONITOR Mode        | <ul> <li>The program is executed in MONITOR mode and the following operations can<br/>be performed from a Programming Device. In general, MONITOR mode is used<br/>to debug the program, test operation, and make adjustments.</li> <li>Online editing</li> <li>Monitoring I/O memory during operation</li> <li>Force-setting/force-resetting I/O bits, changing set values, and changing pres-<br/>ent values during operation</li> </ul> |
| RUN Mode            | The program is executed at normal speed in RUN mode. Operations such as online editing, force-setting/force-resetting I/O bits, and changing set values/ present values cannot be performed in RUN mode, but the status of I/O bits can be monitored.                                                                                                    |

# 1-3-3 Operating Mode at Startup

The operating mode of the CPM2C when the power is turned ON depends upon the PC Setup settings and the Programming Console's mode switch setting if a Programming Console is connected.

| PC Setup setting |          | ing     | Operating mode                                                               |
|------------------|----------|---------|------------------------------------------------------------------------------|
| Word             | Bits     | Setting |                                                                              |
| DM 6600          | 08 to 15 | 00      | See note.                                                                    |
|                  |          | 01      | Startup mode is the same as the operating mode before power was interrupted. |
|                  |          | 02      | Startup mode is determined by bits 00 to 07.                                 |
|                  | 00 to 07 | 00      | PROGRAM mode                                                                 |
|                  |          | 01      | MONITOR mode                                                                 |
|                  |          | 02      | RUN mode                                                                     |

**Note** The startup mode depends upon the setting of Communications Switch 2 and the Programming Device connected to the communications port (peripheral port).

| Programming Device  | Switch 2 OFF                                                      | Switch 2 ON                  |
|---------------------|-------------------------------------------------------------------|------------------------------|
| None                | PROGRAM mode                                                      | RUN mode (see note 2)        |
| Programming Console | Operating mode set on the<br>Programming Console's<br>mode switch | PROGRAM mode<br>(see note 1) |
| Other device        | PROGRAM mode<br>(see note 1)                                      | PROGRAM mode                 |

**Note** 1. The CPM2C will not be able to communicate with the Programming Device in these cases.

2. When the power is turned ON, the CPM2C will start in the RUN mode only when the RS-232C cable is connected to the communications port with switch 2 set to ON.

#### 1-3-4 PC Operation at Startup

Time Required for<br/>InitializationThe time required for startup initialization depends on several factors, such as<br/>the operating conditions (including power supply voltage, system configuration,<br/>and ambient temperature) and the program contents.

Power OFF Operation

#### Minimum Power Supply Voltage

The PC will stop and all outputs will be turned OFF if the power supply voltage falls below 85% of the rated value.

#### **Momentary Power Interruption**

A power interruption will not be detected and CPU Unit operation will continue if the power interruption lasts less than 2 ms.

A power interruption may or may not be detected for power interruptions somewhat longer than 2 ms.

When a power interruption is detected, the CPU Unit will stop operating and all outputs will be turned OFF.

#### Automatic Reset

Operation will restart automatically when the power supply voltage is restored to more than 85% of the rated voltage.

#### **Timing Chart of Power OFF Operation**

The power interruption detection time is the time required for a power interruption to be detected after the power supply voltage drops below 85% of the rated value.

#### *1, 2, 3...* 1. Minimum power interruption detection time

Power interruptions that are shorter than 2 ms will not be detected.

2. Undetermined additional time Power interruptions only slightly longer than the minimum power interruption time may not be detected.

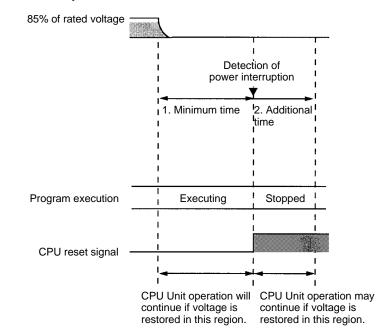

**Note** If the power supply voltage fluctuates around 85% of the PC's rated voltage, PC operation may stop and restart repeatedly. When repeated stopping and starting

will cause problems with the controlled system, set up a protective circuit such as a circuit that shuts OFF the power supply to sensitive equipment until the power supply voltage returns to the rated value.

#### 1-3-5 Cyclic Operation and Interrupts

**Basic CPU Operation** 

Initialization processing is performed when the power is turned ON. If there are no initialization errors, the overseeing processes, program execution, I/O refreshing, and communications port servicing are performed repeatedly (cyclical-ly).

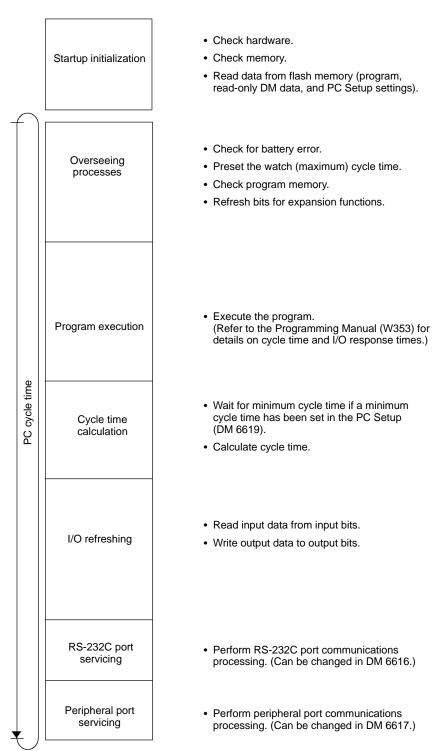

**Program Execution in** 

Cyclic Operation

The cycle time can be read from a Programming Device.

AR 14 contains the maximum cycle time and AR 15 contains the present cycle time in multiples of 0.1 ms.

The cycle time will vary slightly depending on the processing being performed in each cycle, so the calculated cycle time will not always match the actual cycle time.

The following diagram shows the cyclic operation of the CPM2C when the program is being executed normally.

Normally, the results of program execution are transferred to I/O memory just after program execution (during I/O refreshing), but IORF(97) can be used to refresh a specified range of I/O words during program execution. The specified range of I/O words will be refreshed when IORF(97) is executed.

The cycle time is the sum of the time required for program execution, I/O refreshing, and communications port servicing.

A minimum cycle time (1 to 9,999 ms) can be set in the PC Setup (DM 6619). When a minimum cycle time has been set, CPU operation is paused after program execution until the minimum cycle time is reached. CPU operation will not be paused if the actual cycle time is longer than the minimum cycle time set in DM 6619.

**Note** A fatal error will occur and PC operation will stop if a maximum cycle time has been set in the PC Setup (DM 6618) and the actual cycle time exceeds that setting.

The default settings for RS-232C and peripheral port servicing are 5% each of the cycle time, but these settings can be changed (between 0% and 99%) in the PC Setup. The RS-232C port's setting is in DM 6616 and the peripheral port's setting is in DM 6617.

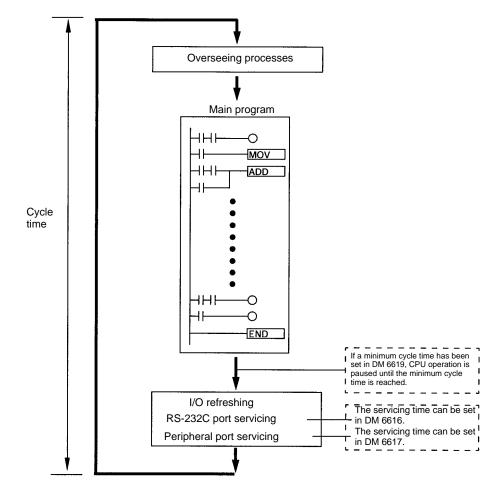

Refer to Section 7 PC Operations and Processing Time in the Programming Manual (W353) for more details and precautions on the cycle time.

# Interrupt Program Execution

When an interrupt is generated during execution of the main program, main program execution is interrupted immediately and the interrupt program is executed. The following diagram shows the cyclic operation of the CPM2C when an interrupt program is executed.

Normally, the results of interrupt program execution are transferred to I/O memory just after program execution (during I/O refreshing), but IORF(97) can be used to refresh a specified range of I/O words during execution of the interrupt program. The specified range of I/O words will be refreshed when IORF(97) is executed.

The normal cycle time is extended by the time required for execution of the interrupt program.

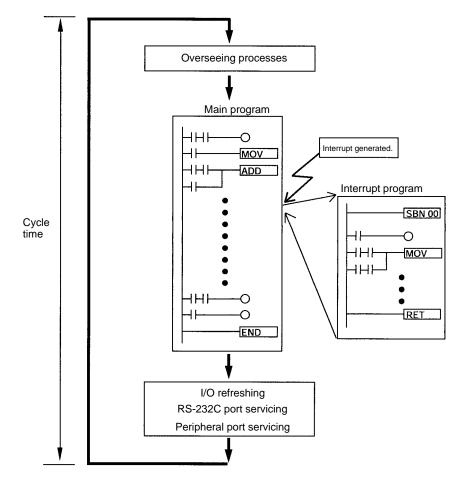

Refer to Section 7 PC Operations and Processing Time in the Programming Manual (W353) for more details and precautions on the cycle time.

/!\Caution

Although IORF(97) can be used in interrupt subroutines, you must be careful of the interval between IORF(97) executions. If IORF(97) is executed too frequently, a fatal system error may occur (FALS 9F), stopping operation. The interval between executions of IORF(97) should be at least 1.3 ms + total execution time of the interrupt subroutine.

Immediate RefreshingIORF(97) can be executed in the program to refresh a specified range of I/O<br/>words. The specified I/O words will be refreshed when IORF(97) is executed.<br/>IORF(97) can be used to refresh I/O from the main program or the interrupt pro-<br/>gram.

When IORF(97) is used, the cycle time is extended by the time required to refresh the specified I/O words.

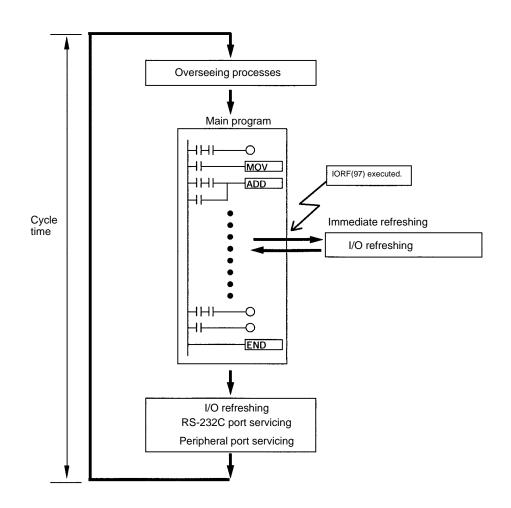

# 1-4 Functions Listed by Usage

#### **Machine Control Functions**

|                                                                                                    | Usage                                                                                                    | Function                                                                         | Refer<br>to |
|----------------------------------------------------------------------------------------------------|----------------------------------------------------------------------------------------------------|----------------------------------------------------------------------------------|-------------|
| Receive high-speed<br>count inputs<br>(For example, calculating                                                     | Max. count frequency of 2 kHz (single-phase)                                                                                        | Use interrupt input (counter mode) to read the present value without interrupts. | W353        |
| length or position with an encoder).                                                                                | Max. count frequency of 5 kHz (differential phase) or 20 kHz (single-phase)                                                         | Use high-speed counter to read the present value without interrupts.             |             |
|                                                                                                    | Generate a pulse output based on a multiple of an input pulse to synchronize control of a peripheral process with the main process. |                                                                                  |             |
|                                                                                                    | eral process (such as tool feed rate) can be<br>by calculating the multiple from another input<br>) in the peripheral process.      |                                                                                  |             |
| This method can be used to change the process for different products or models without stopping the equipment.      |                                                                                                    |                                                                                  |             |
| Reliably receive input pulses with an ON-time shorter than the cycle time (such as inputs from a photomicrosensor). |                                                                                                    | Quick-response input function                                                    |             |

|                                                                                                    | Usage                                                                                                    | Function                                                                               | Refer<br>to |
|----------------------------------------------------------------------------------------------------|----------------------------------------------------------------------------------------------------|----------------------------------------------------------------------------------------|-------------|
| Interrupt functions                                                                                                    | Execute a special process very quickly<br>when an input goes ON.<br>(For example, operating a cutter when an<br>interrupt input is received from a Proximity<br>Switch or Photoelectric Switch.)                                    | Interrupt input (interrupt input mode)                                                 | W353        |
|                                                                                                    | Count input ON pulses and execute a<br>special process very quickly when the<br>count reaches the preset value.<br>(For example, stopping the supply feed<br>when a preset number of workpieces have<br>passed through the system.) | Interrupt input (counter mode)                                                         |             |
|                                                                                                    | Execute a special process at a preset<br>count value.<br>(For example, cutting material very<br>precisely at a given length.)                                                                                                    | High-speed counter interrupt<br>generated when the count matches<br>the set value.     |             |
|                                                                                                    | Execute a special process when the count<br>is within a preset range.<br>(For example, sorting material very quickly<br>when it is within a given length range.)                                                                    | High-speed counter interrupt generated when the count is within the set range.         |             |
|                                                                                                    | Execute a special process when a timer<br>times out.<br>(For example, stopping a conveyor at very<br>precise time (independent of the cycle<br>time) after the workpiece is detected.)                                              | Interval timer interrupt<br>(One-shot mode)                                            |             |
|                                                                                                    | Repeat a special process at regular<br>intervals.<br>(For example, the speed of a sheet feeder<br>can be monitored by measuring the input<br>signal from an encoder at regular intervals<br>and calculating the speed.)             | Interval timer interrupt<br>(Scheduled interrupt mode)                                 |             |
| Perform simple positioni accepts pulse-train input                                                                                                    | ng by outputting pulses to a motor driver that ts.                                                                                                    | Pulse output function                                                                  |             |
|                                                                                                    | and output an analog output.                                                                                                    | Analog I/O Unit<br>(Connect the Analog I/O Unit to the<br>CPU Unit.)                   |             |
| Receive temperature sensor input directly at the PC.                                                                                                    |                                                                                                    | Temperature Sensor Unit<br>(Connect the Temperature Sensor<br>Unit to the CPU Unit.)   |             |
| Reduce required wiring, space, and PC load by controlling equipment<br>with a few low-capacity PCs dispersed near the equipment rather than<br>a single, large, centralized PC.<br>(Create a remote I/O link with a CompoBus/S Master and CompoBus/S<br>Slaves.) |                                                                                                    | CompoBus/S I/O Link Unit<br>(Connect the CompoBus/S I/O Link<br>Unit to the CPU Unit.) |             |

#### **Basic Functions**

| Usage                                                            | Function                                                                                                    | Refer<br>to |
|------------------------------------------------------------------|----------------------------------------------------------------------------------------------------|-------------|
| Set the cycle time to a fixed interval.                          | Set a minimum (fixed) cycle time in the PC Setup.                                                                                   | W353        |
| Stop PC operation when the cycle time exceeds a maximum setting. | Set a maximum (watch) cycle time in the PC Setup.                                                                                   |             |
| Keep all outputs ON when PC operation stops.                     | Turn ON the IOM Hold Bit (SR 25212).                                                                                                |             |
| Retain the contents of I/O memory when starting operation.       | Turn ON the IOM Hold Bit (SR 25212).                                                                                                |             |
| Retain the contents of I/O memory when the PC is turned ON.      | Turn ON the IOM Hold Bit (SR 25212) and set the PC Setup (DM 6601) so that the status of the IOM Hold Bit is maintained at startup. |             |
| Eliminate effects from chattering and external noise.            | Set a longer input time constant in the PC Setup.                                                                                   |             |

#### Maintenance Functions

| Usage                                                                                                    | Function                                                    | Refer<br>to |
|----------------------------------------------------------------------------------------------------|-------------------------------------------------------------|-------------|
| Record data with time-stamp.                                                                             | Clock/calendar function                                     | W353        |
| Establish user-defined errors for desired input conditions. (Fatal and non-fatal errors can be defined.) | FAL(06) defines non-fatal errors. (PC operation continues.) |             |
|                                                                                                    | FALS(07) defines fatal errors. (PC operation stops.)        |             |
| Read the number of power interruptions.                                                                  | The number of power interruptions is stored in AR 23.       |             |
| Set the startup operating mode.                                                                          | Set the startup operating mode in the PC Setup (DM 6600).   |             |

#### **Communications Functions**

| Usage                                                                                                    | Function                                                                                                    | Refer<br>to                 |
|----------------------------------------------------------------------------------------------------|----------------------------------------------------------------------------------------------------|-----------------------------|
| Read/write I/O memory data and change the operating mode from a host computer.                                               | Host Link communications (Set the communications mode to Host Link in the PC Setup.)                                                        | W353                        |
| Connect to a serial device such as a bar code reader or serial printer.                                                      | No-protocol communications (Set the communications mode to no-protocol in the PC Setup.)                                                    |                             |
| Make a high-speed connection with an OMRON Programmable Terminal.                                                            | 1:1 NT Link (Set the communications mode to 1:1 NT Link in the PC Setup.)                                                                   |                             |
| Make a PC-PC data link connection with another<br>CPM2C, or a CPM1, CPM1A, CPM2A, SRM1, CQM1,<br>C200HS, or C200HX/HG/HE PC. | 1:1 PC Link (Set the communications mode to 1:1 PC Link in the PC Setup.)                                                                   |                             |
| Connect a Programming Console.                                                                                               | Connect the Programming Console to the peripheral<br>port via the communications port. (Turn OFF<br>Communications Switch 2.)               | Page<br>114                 |
| Connect a personal computer running SYSMAC<br>Support Software (SSS) or SYSMAC-CPT Support<br>Software.                      | The computer can be connected to the peripheral port<br>or RS-232C port via the communications port.<br>(Turn OFF Communications Switch 2.) | Page<br>108                 |
| Monitor equipment with a Programmable Terminal and program the PC with a Programming Device.                                 | The RS-232C port and peripheral port can be used simultaneously via the communications port.                                                | W353<br>Page<br>108,<br>114 |

# 1-5 Comparison with the CPM1A and CPM2A

|                                                  | Item                                 | CPM2C                                                                                                   | CPM2A                                                                   | CPM1A                                                                                     |
|--------------------------------------------------|--------------------------------------|----------------------------------------------------------------------------------------------------|-------------------------------------------------------------------------|-------------------------------------------------------------------------------------------|
| Instruction set                                  | Basic instructions                   | 14                                                                                                    | Same as CPM2C.                                                          | Same as CPM2C.                                                                            |
|                                                  | Special instructions                 | 105 instructions,<br>185 variations                                                                     | Same as CPM2C.                                                          | 79 instructions, 139 variations                                                           |
| Instruction                                      | Basic instructions                   | LD: 0.64 µs                                                                                             | Same as CPM2C.                                                          | LD: 1.72 µs                                                                               |
| execution times                                  | Special instructions                 | MOV(21): 7.8 μs                                                                                         | Same as CPM2C.                                                          | MOV(21): 16.3 μs                                                                          |
| Program capacity                                 | у                                    | 4,096 words                                                                                             | Same as CPM2C.                                                          | 2,048 words                                                                               |
| Maximum<br>number of I/O<br>points               | Stand-alone CPU Unit                 | 10 or 20 points                                                                                         | 30, 40, or 60 points                                                    | 10, 20, 30, or 40 points                                                                  |
|                                                  | CPU Unit with Expansion<br>I/O Units | 130 or 140 points max.                                                                                  | 90, 100, or 120 points max.                                             | 90 or 100 points max.                                                                     |
| Expansion<br>Units and<br>Expansion I/O<br>Units | Maximum number of Units              | A maximum of 5 Units<br>can be connected to<br>any of the CPU Units.                                    | A maximum of 3<br>Units can be<br>connected to any of<br>the CPU Units. | A maximum of 3<br>Units can be<br>connected to the<br>30-point and 40-point<br>CPU Units. |
|                                                  | Available models                     | Expansion I/O Units,<br>Analog I/O Unit,<br>Temperature Sensor<br>Unit, and CompoBus/S<br>I/O Link Unit | Same as CPM2C.                                                          | Same as CPM2C.                                                                            |

| Item                                                                                                    |                                                       | CPM2C                                           | CPM2A                                                                                                    | CPM1A                                                                   |                                                |
|----------------------------------------------------------------------------------------------------|-------------------------------------------------------|-------------------------------------------------|----------------------------------------------------------------------------------------------------|-------------------------------------------------------------------------|------------------------------------------------|
| I/O memory                                                                                                    | Input bits                                            |                                                 | IR 00000 to IR 00915                                                                                                    | Same as CPM2C.                                                          | Same as CPM2C.                                 |
|                                                                                                    | Output bits                                           |                                                 | IR 01000 to IR 01915                                                                                                    | Same as CPM2C.                                                          | Same as CPM2C.                                 |
|                                                                                                    | Work bits                                             |                                                 | 928 bits:<br>IR 02000 to IR 04915,<br>IR 20000 to IR 22715                                                                                | Same as CPM2C.                                                          | 512 bits:<br>IR 20000 to IR 23115              |
| SR (Special Relay) area                                                                                                    |                                                       | lay) area                                       | 448 bits:<br>SR 22800 to SR 25515                                                                                                    | Same as CPM2C.                                                          | 384 bits:<br>SR 23200 to SR<br>25515           |
| TR (Temporary Relay) areaHR (Holding Relay) areaAR (Auxiliary Relay) areaLR (Link Relay) areaTimer/Counter areaDM (Data<br>Memory) areaRead/write<br>area | TR (Temporary Relay) area                             |                                                 | 8 bits: TR0 to TR7                                                                                                    | Same as CPM2C.                                                          | Same as CPM2C.                                 |
|                                                                                                    | HR (Holding Relay) area                               |                                                 | 320 bits:<br>HR 0000 to HR 1915                                                                                                    |                                                                         | Same as CPM2C.                                 |
|                                                                                                    | AR (Auxiliary R                                       | elay) area                                      | 384 bits:<br>AR 0000 to AR 2315                                                                                                    | Same as CPM2C.                                                          | 256 bits:<br>AR 0000 to AR 1515                |
|                                                                                                    | 256 bits:<br>LR 0000 to LR 1515                       | Same as CPM2C.                                  | Same as CPM2C.                                                                                                    |                                                                         |                                                |
|                                                                                                    | Timer/Counter area                                    |                                                 | 256 bits:<br>TIM/CNT 000 to<br>TIM/CNT 255                                                                                                | Same as CPM2C.                                                          | 128 bits:<br>TIM/CNT 0 to<br>TIM/CNT 127       |
|                                                                                                    |                                                       |                                                 | 2,048 words<br>(DM 0000 to DM 2047)                                                                                                    | Same as CPM2C.                                                          | 1,024 words<br>(DM 0000 to<br>DM 1023)         |
|                                                                                                    |                                                       | Read-only<br>area                               | 456 words<br>(DM 6144 to DM 6599)                                                                                                    | Same as CPM2C.                                                          | Same as CPM2C.                                 |
|                                                                                                    |                                                       | PC Setup                                        | 56 words<br>(DM 6600 to DM 6655)                                                                                                    | Same as CPM2C.                                                          | Same as CPM2C.                                 |
| Memory backup                                                                                                    | Program area, read-only DM area (including PC Setup)  |                                                 | Flash memory backup                                                                                                    | Same as CPM2C.                                                          | Same as CPM2C.                                 |
|                                                                                                    | Read/write DM area, HR<br>area, AR area, and counters |                                                 | CPU Unit with clock:<br>Internal battery backup<br>(2-year lifetime at 25°C,<br>replaceable)                                              | Internal battery<br>backup<br>(5-year lifetime at<br>25°C, replaceable) | Capacitor backup<br>(20-day backup at<br>25°C) |
|                                                                                                    |                                                       |                                                 | CPU Unit without clock:<br>Capacitor backup<br>(10-day backup at<br>25°C) or optional<br>battery backup (2 years<br>at 25°C, replaceable) |                                                                         |                                                |
| Interrupt inputs (interrupt input mode)                                                                                                    |                                                       | 4 (20-point CPU Unit),<br>2 (10-point CPU Unit) | 4                                                                                                    | 4                                                                       |                                                |
| Interrupt inputs<br>(counter mode)                                                                                                    | Counter mode                                          |                                                 | Incrementing counter<br>Decrementing counter                                                                                              | Same as CPM2C.                                                          | Decrementing counter                           |
|                                                                                                    | Counter upper limit                                   |                                                 | 2 kHz                                                                                                    | Same as CPM2C.                                                          | 1 kHz                                          |
|                                                                                                    | SR 244 to SR 247                                      |                                                 | Contains counter PV.                                                                                                    | Same as CPM2C.                                                          | Contains counter<br>PV-1.                      |
|                                                                                                    | Method(s) to read counter<br>PV                       |                                                 | Read SR 244 to<br>SR 247.<br>Execute PRV(62).                                                                                             | Same as CPM2C.                                                          | Read SR 244 to<br>SR 247.<br>(Counter PV – 1)  |
|                                                                                                    | Method to change counter PV                           |                                                 | Execute INI(61).                                                                                                    | Same as CPM2C.                                                          | Not supported.                                 |
| Interval timer                                                                                                    | One-shot mode                                         |                                                 | Yes                                                                                                    | Same as CPM2C.                                                          | Same as CPM2C.                                 |
|                                                                                                    | Scheduled interrupt mode                              |                                                 | Yes                                                                                                    | Same as CPM2C.                                                          | Same as CPM2C.                                 |

|                          | Item                                                                  | CPM2C/CPM2A                                                                                                    | CPM1A                                                                                    |
|--------------------------|-----------------------------------------------------------------------|----------------------------------------------------------------------------------------------------|------------------------------------------------------------------------------------------|
| Quick-response<br>inputs | Setting the quick-response function                                   | PC Setup                                                                                                    | PC Setup and INT(89)<br>(Unmask interrupt input.)                                        |
|                          | INT(89) (Mask)                                                        | Not supported (ignored)                                                                                                    | Supported.                                                                               |
|                          | INT(89) (Read mask)                                                   | Reads mask status.                                                                                                    | Reads result of mask setting.                                                            |
|                          | INT(89) (Clear)                                                       | Not supported (ignored)                                                                                                    | Supported.                                                                               |
|                          | Minimum pulse width                                                   | 50 μs min.                                                                                                    | 200 μs min.                                                                              |
| High-speed<br>counter    | Count mode                                                            | Differential-phase (up/down) mode<br>Pulse plus direction mode<br>Up/down pulse mode<br>Increment mode                             | Differential-phase<br>(up/down) mode<br>Increment mode                                   |
|                          | Max. counter frequency                                                | 5 kHz in differential-phase (up/down)<br>mode<br>20 kHz in pulse plus direction mode,<br>up/down pulse mode, and increment<br>mode | 2.5 kHz in<br>differential-phase<br>(up/down) mode,<br>5 kHz in increment mode           |
|                          | Counter PV range                                                      | -8,388,608 to 8,388,607 in<br>differential-phase (up/down) mode, pulse<br>plus direction mode, and up/down pulse<br>mode           | -32,768 to 32,767 in<br>differential-phase<br>(up/down) mode<br>0 to 65,535 in increment |
|                          |                                                                       | 0 to 16,777,215 in increment mode                                                                                                  | mode                                                                                     |
|                          | Check when registering target value match table                       | Same direction, same SV not possible                                                                                               | Same direction, same SV possible                                                         |
|                          | Method used to reference<br>the target value match<br>interrupt table | Comparison of all values in the table, regardless of order of appearance in table                                                  | Comparison in order of appearance in table                                               |
|                          | Reading range-comparison results                                      | Check AR 1100 to AR 1107 or execute PRV(62).                                                                                       | Check AR 1100 to AR 1107.                                                                |
|                          | Reading status                                                        | Check AR 1108 (comparison in progress),<br>check AR 1109 (high-speed counter PV<br>overflow/underflow), or execute PRV(62).        |                                                                                          |
| Pulse synchronization    |                                                                       | Supported.                                                                                                    | Not supported.                                                                           |
| Pulse output control     | Trapezoidal acceleration/<br>deceleration                             | Supported with ACC(—). The initial frequency can be set.                                                                           | Not supported.                                                                           |
|                          | PWM(—) output                                                         | Supported.                                                                                                    | Not supported.                                                                           |
|                          | Number of simultaneous pulse outputs                                  | 2 max.                                                                                                    | 1 max.                                                                                   |
|                          | Maximum frequency                                                     | 10 kHz max.                                                                                                    | 2 kHz max.                                                                               |
|                          | Minimum frequency                                                     | 10 Hz                                                                                                    | 20 Hz                                                                                    |
|                          | Pulse output quantity                                                 | -16,777,215 to 16,777,215                                                                                                    | 0 to 16,777,215                                                                          |
|                          | Direction control                                                     | Supported.                                                                                                    | Not supported.                                                                           |
|                          | Positioning to absolute positions                                     | Supported.                                                                                                    | Not supported.                                                                           |
|                          | Bit status while pulses are being output                              | No effect                                                                                                    | Turned ON/OFF by pulse output                                                            |
|                          | Reading PV                                                            | Read SR 228 through SR 231 or execute PRV(62).                                                                                     | Not supported.                                                                           |
|                          | Resetting PV                                                          | Supported.                                                                                                    | Not supported.                                                                           |
|                          | Status outputs                                                        | Accelerating/decelerating<br>PV overflow/underflow<br>Pulse quantity set<br>Pulse output completed<br>Pulse output status          | Pulse output status                                                                      |

| ltem                  |                                 | CPM2C                                                                                                    | CPM2A                                                                                                    | CPM1A                           |  |
|-----------------------|---------------------------------|----------------------------------------------------------------------------------------------------|----------------------------------------------------------------------------------------------------|---------------------------------|--|
| Analog controls       |                                 | None                                                                                                    | 2                                                                                                    | 2                               |  |
| Clock function        |                                 | Internal or none                                                                                                    | Internal                                                                                                    | None                            |  |
|                       | Words containing time info.     | AR 17 to AR 21                                                                                                    | AR 17 to AR 21                                                                                                    |                                 |  |
| Analog I/O            |                                 | Analog I/O Units can be connected.                                                                                                    | Same as CPM2C.                                                                                                    | Same as CPM2C.                  |  |
| Temperature moni      | toring                          | The CPU Unit can receive<br>temperature sensor input<br>from either thermocouples<br>or platinum resistance<br>thermometers.                                             | Same as CPM2C.                                                                                                    | Same as CPM2C.                  |  |
| CompoBus/S com        | munications                     | A CompoBus/S I/O Link<br>Unit can be connected to<br>provide CompoBus/S Slave<br>functions.                                                                              | Same as CPM2C.                                                                                                    | Same as CPM2C.                  |  |
| Communications switch |                                 | This switch determines<br>whether communications<br>are governed by the<br>standard settings or PC<br>Setup settings. Also sets<br>the Programming Device<br>connection. | This switch determines<br>whether<br>communications are<br>governed by the<br>standard settings or<br>PC Setup settings. | None                            |  |
| Battery Battery       |                                 | CPU Unit with clock:<br>Internal lithium battery<br>backup                                                                                                    | Lithium                                                                                                    | None (capacitor<br>backup only) |  |
|                       |                                 | CPU Unit without clock:<br>Capacitor backup or<br>optional lithium battery<br>backup                                                                                     |                                                                                                    |                                 |  |
|                       | Battery<br>replacement          | Possible                                                                                                    | Possible                                                                                                    |                                 |  |
|                       | Life expectancy/<br>backup time | CPU Unit with clock: 2-year lifetime at 25°C                                                                                                    | 5-year lifetime at 25°C                                                                                                  | 20-day backup at 25°C           |  |
|                       |                                 | CPU Unit without clock<br>(capacitor): 10-day backup<br>at 25°C                                                                                                    |                                                                                                    |                                 |  |
|                       |                                 | CPU Unit without clock<br>(lithium battery): 5-year<br>lifetime at 25°C                                                                                                  |                                                                                                    |                                 |  |
|                       | Battery error detection         | Supported.                                                                                                    | Same as CPM2C.                                                                                                    |                                 |  |

| lt                              | tem                                             | CPM2C                                                                                                    | CPM2A                                                                                     | CPM1A                                                                                                    |
|---------------------------------|-------------------------------------------------|----------------------------------------------------------------------------------------------------|-------------------------------------------------------------------------------------------|----------------------------------------------------------------------------------------------------|
| Communications<br>(in CPU Unit) | Peripheral port (via<br>communications<br>port) |                                                                                                    |                                                                                           | Programming Console<br>(auto-detect)<br>Peripheral bus<br>(auto-detect)<br>Host Link<br>1:1 PC LInk<br>1:1 NT Link |
|                                 | RS-232C port (via<br>communications<br>port)    | Peripheral bus (Set with<br>Communications Switch.)<br>Host Link<br>No-protocol<br>1:1 PC LInk<br>1:1 NT Link | Peripheral bus<br>(auto-detect)<br>Host Link<br>No-protocol<br>1:1 PC LInk<br>1:1 NT Link | None                                                                                                    |
| Input time constant             |                                                 | Can be set to 1, 2, 3, 5, 10,<br>20, 40, or 80 ms. (Default:<br>10 ms)                                        | Same as CPM2C.                                                                            | Can be set to 1, 2, 4,<br>8, 16, 32, 64, or<br>128 ms. (Default:<br>8 ms)                                          |

**Note** An optional battery (CPM2C-BAT01) can be mounted to CPU Units without clocks.

### **Differences in Instruction Sets**

| Instructions added to<br>the CPM2C | Mnemonic | Name                           |
|------------------------------------|----------|--------------------------------|
|                                    | TXD(48)  | TRANSMIT                       |
|                                    | RXD(47)  | RECEIVE                        |
|                                    | SCL(66)  | SCALING                        |
|                                    | SCL2()   | SIGNED BINARY TO BCD SCALING   |
|                                    | SCL3()   | BCD TO SIGNED BINARY SCALING   |
|                                    | SRCH()   | DATA SEARCH                    |
|                                    | MAX()    | FIND MAXIMUM                   |
|                                    | MIN()    | FIND MINIMUM                   |
|                                    | SUM()    | SUM CALCULATION                |
|                                    | FCS()    | FCS CALCULATE                  |
|                                    | HEX(—)   | ASCII-TO-HEXADECIMAL           |
|                                    | AVG()    | AVERAGE VALUE                  |
|                                    | PWM()    | PULSE WITH VARIABLE DUTY RATIO |
|                                    | PID()    | PID CONTROL                    |
|                                    | ZCP()    | AREA RANGE COMPARE             |
|                                    | ZCPL()   | DOUBLE AREA RANGE COMPARE      |
|                                    | NEG(—)   | 2'S COMPLEMENT                 |
|                                    | ACC(—)   | ACCELERATION CONTROL           |
|                                    | STUP()   | CHANGE RS-232C SETUP           |
|                                    | SYNC()   | SYNCHRONIZED PULSE CONTROL     |
|                                    | BINL(58) | DOUBLE BCD TO DOUBLE BINARY    |
|                                    | BCDL(59) | DOUBLE BINARY TO DOUBLE BCD    |
|                                    | TMHH()   | VERY HIGH-SPEED TIMER          |
|                                    | TIML()   | LONG TIMER                     |
|                                    | SEC()    | HOURS-TO-SECONDS               |
|                                    | HMS(—)   | SECONDS-TO-HOURS               |

| Mnemonic | Name                          | CPM2C                                                                                                 | CPM1A                                                                                                    |
|----------|-------------------------------|----------------------------------------------------------------------------------------------------|----------------------------------------------------------------------------------------------------|
| INI(61)  | MODE CONTROL                  | Supports the interrupt input (counter mode) PV change operation.                                      | Does not support these operations.                                                                                           |
|          |                               | Supports the pulse output PV change operation.                                                        |                                                                                                    |
|          |                               | Supports the pulse synchronization control stop operation.                                            |                                                                                                    |
| PRV(62)  | HIGH-SPEED<br>COUNTER PV READ | Supports the interrupt input (counter mode) PV read operation.                                        | Does not support these operations.                                                                                           |
|          |                               | Supports the pulse output PV read operation.                                                          |                                                                                                    |
| CTBL(63) | COMPARISON TABLE<br>LOAD      | The count is compared with all of the target values in the target value comparison table.             | The count is compared<br>with each target value in<br>the order that they<br>appear in the target<br>value comparison table. |
| PULS(65) | SET PULSES                    | Supports absolute pulse specification, but the coordinate system must be set to absolute coordinates. | Does not support<br>absolute pulse<br>specification.                                                                         |
| INT(89)  | INTERRUPT CONTROL             | Supports a count-up interrupt for incrementing counters.                                              | Does not support this<br>interrupt function.                                                                                 |

#### Instructions with Changed Specifications

Caution

Before using a CPM1A program containing one or more of the instructions in the table above, check the program to be sure that it will operate properly and edit the program if necessary. The CPM2C may not operate properly if a CPM1A program with these instructions is transferred and executed unchanged.

# Added Function Code Allocations

The following three instructions are allocated function codes that were not used in the CPM1A.

| Instruction | CPM2C    | CPM1A                    |
|-------------|----------|--------------------------|
| RXD(47)     | RECEIVE  | Not allocated. (NOP(00)) |
| TXD(48)     | TRANSMIT |                          |
| SCL(66)     | SCALING  |                          |

#### **Differences in I/O Memory**

SR Area Differences

The following table shows differences in the SR area. (PV is the abbreviation for present value.)

| Function                         | CPM2C            | CPM1A      |
|----------------------------------|------------------|------------|
| Pulse output 0 PV                | SR 228 to SR 229 | Not        |
| Pulse output 1 PV                | SR 230 to SR 231 | supported. |
| Pulse output 0 PV Reset Bit      | SR 25204         |            |
| Pulse output 1 PV Reset Bit      | SR 25205         |            |
| RS-232C Port Reset Bit           | SR 25209         |            |
| Battery Error Flag               | SR 25308         |            |
| Changing RS-232C Port Setup Flag | SR 25312         |            |

#### **AR Area Differences**

The following table shows differences in the AR area.

| Function                                   | CPM2C              | CPM1A      |
|--------------------------------------------|--------------------|------------|
| Clock/calendar data                        | AR 17 to AR 21     | Not        |
| RS-232C Communications Error Code          | AR 0800 to AR 0803 | supported. |
| RS-232C Error Flag                         | AR 0804            |            |
| RS-232C Transmission Enabled Flag          | AR 0805            |            |
| RS-232C Reception Completed Flag           | AR 0806            |            |
| RS-232C Reception Overflow Flag            | AR 0807            |            |
| Peripheral Port Reception Completed Flag   | AR 0814            |            |
| Peripheral Port Reception Overflow Flag    | AR 0815            |            |
| RS-232C Reception Counter                  | AR 09              |            |
| High-speed Counter Comparison Flag         | AR 1108            |            |
| High-speed Counter Overflow/Underflow Flag | AR 1109            |            |
| Pulse Output 0 Output Condition            | AR 1111            |            |
| Pulse Output 0 PV Overflow/Underflow Flag  | AR 1112            |            |
| Pulse Output 0 Pulse Quantity Set Flag     | AR 1113            |            |
| Pulse Output 0 Output Completed Flag       | AR 1114            |            |
| Pulse Output 1 PV Overflow/Underflow Flag  | AR 1212            |            |
| Pulse Output 1 Pulse Quantity Set Flag     | AR 1213            |            |
| Pulse Output 1 Output Completed Flag       | AR 1214            |            |
| Pulse Output 1 Output Status               | AR 1215            |            |
| Power OFF Counter                          | AR 23 (See note.)  | AR 10      |

**Note** CPM1A programs that use AR 10 (the Power OFF Counter) cannot be used in the CPM2C without editing the program. In the CPM2C, the Power OFF Counter is in AR 23.

#### **DM Area Differences**

The following table shows differences in the DM area other than the PC Setup.

| Function       | CPM2C              | CPM1A              |
|----------------|--------------------|--------------------|
| Error Log Area | DM 2000 to DM 2021 | DM 1000 to DM 1021 |

**Note** CPM1A programs that use the Error Log Area cannot be used in the CPM2C without editing the program to change the location of the Error Log Area.

The following table shows differences in the PC Setup.

| Function                                                                    | CPM2C                 | CPM1A     |
|-----------------------------------------------------------------------------|-----------------------|-----------|
| RS-232C Port Servicing Time Setting                                         | DM 6616 bits 00 to 07 | Not       |
| RS-232C Port Servicing Time Enable                                          | DM 6616 bits 08 to 15 | supported |
| Pulse Output 0 Coordinate System                                            | DM 6629 bits 00 to 03 |           |
| Pulse Output 1 Coordinate System                                            | DM 6629 bits 04 to 07 |           |
| RS-232C Communications Settings Selector                                    | DM 6645 bits 00 to 03 |           |
| RS-232C Port CTS Control Settings                                           | DM 6645 bits 04 to 07 |           |
| RS-232C Port Link Words for 1:1 PC Link                                     | DM 6645 bits 08 to 11 |           |
| RS-232C Port Communications Mode                                            | DM 6645 bits 12 to 15 |           |
| RS-232C Port Baud Rate                                                      | DM 6646 bits 00 to 07 |           |
| RS-232C Port Frame Format                                                   | DM 6646 bits 08 to 15 |           |
| RS-232C Port Transmission Delay                                             | DM 6647               |           |
| RS-232C Port Host Link Node Number                                          | DM 6648 bits 00 to 07 |           |
| RS-232C Port No-protocol Start Code Enable                                  | DM 6648 bits 08 to 11 |           |
| RS-232C Port No-protocol End Code Enable                                    | DM 6648 bits 12 to 15 |           |
| RS-232C Port No-protocol Start Code Setting                                 | DM 6649 bits 00 to 07 |           |
| RS-232C Port No-protocol End Code Setting<br>or Number of Bytes Received    | DM 6649 bits 08 to 15 |           |
| Peripheral Port No-protocol Start Code Enable                               | DM 6653 bits 08 to 11 |           |
| Peripheral Port No-protocol End Code Enable                                 | DM 6653 bits 12 to 15 |           |
| Peripheral Port No-protocol Start Code Setting                              | DM 6654 bits 00 to 07 |           |
| Peripheral Port No-protocol End Code Setting<br>or Number of Bytes Received | DM 6654 bits 08 to 15 |           |
| Battery Error Detect Setting                                                | DM 6655 bits 12 to 15 |           |

## **1-6** Preparation for Operation

Follow the steps listed below when setting up a CPM2C system.

- 1, 2, 3... 1. System Design
  - Select a CPM2C CPU Unit, Expansion Units, and Expansion I/O Units with the specifications required in the controlled system.
  - Design external fail-safe circuits such as interlock circuits and limit circuits. Refer to 2-1 Specifications and 3-1 Design Precautions for details.
  - 2. Installation
    - Connect the Expansion Units and Expansion I/O Units.
    - Install the CPU Unit. (DIN-track installation)

Refer to 3-3 Installing the CPM2C and 3-4 Wiring and Connections for details.

- 3. Wiring
  - Wire the power supply and I/O devices.
  - Connect communications devices if necessary.
  - Connect the Programming Console.

Refer to 3-4 Wiring and Connections, 4-3 Using a Programming Console, for details.

- 4. Initial Settings
  - Set the Communications Switches on the front of the CPU Unit, if necessary. (The switches must be set when a device other than the Programming Console is connected or the standard communications settings are not used.)
  - Connect the Programming Console, set the mode switch to PROGRAM mode, and turn ON the PC.

- Check the CPU Unit's LED indicators and the Programming Console's display.
- Clear the PC's memory. (All Clear)
- Make PC Setup settings.

Refer to 3-3 Installing the CPM2C and 4-3-4 Preparation for Operation for details.

- 5. Create Ladder Program
  - Create a ladder program to control the system.

Refer to Section 4 Using Programming Devices and the Programming Manual for details.

- 6. Write Ladder Program in PC
  - Write the ladder program in the PC with the Programming Console or transfer the program to the PC from the Support Software.

Refer to Section 4 Using Programming Devices, to the SYSMAC Support Software Operation Manuals and to the CPT User Manual for details.

- 7. Test Run
  - Check I/O wiring in PROGRAM mode.
  - Check and debug program execution in MONITOR mode.

Refer to Section 5 Test Runs and Error Processing for details.

# SECTION 2 Unit Components and Specifications

This section describes the main components of the Units that go together to create a CPM2C PC and provides the technical specifications of the Units.

| Specific | cations                                                                                                    | 30                                                                                                    |
|----------|----------------------------------------------------------------------------------------------------|----------------------------------------------------------------------------------------------------|
| 2-1-1    | General Specifications                                                                                     | 30                                                                                                    |
| 2-1-2    | Characteristics                                                                                            | 30                                                                                                    |
| 2-1-3    | AC Power Supply Unit Specifications                                                                        | 33                                                                                                    |
| 2-1-4    | I/O Specifications                                                                                         | 34                                                                                                    |
| Unit Co  | omponents                                                                                                  | 40                                                                                                    |
| 2-2-1    | CPU Unit Components                                                                                        | 40                                                                                                    |
| 2-2-2    | Expansion I/O Units                                                                                        | 45                                                                                                    |
| 2-2-3    | CPM2C-MAD11 Analog I/O Unit                                                                                | 51                                                                                                    |
| 2-2-4    | CPM2C-TS001/TS101 Temperature Sensor Units                                                                 | 52                                                                                                    |
| 2-2-5    | CPM2C-SRT21 CompoBus/S I/O Link Unit                                                                       | 53                                                                                                    |
| 2-2-6    | CPM2C-CIF01 Peripheral/RS-232C Adapter Unit                                                                | 54                                                                                                    |
| 2-2-7    | CPM2C-CIF11 RS-422/RS-232C Adapter Unit                                                                    | 55                                                                                                    |
| 2-2-8    | AC Power Supply Unit                                                                                       | 58                                                                                                    |
|          | 2-1-1<br>2-1-2<br>2-1-3<br>2-1-4<br>Unit Co<br>2-2-1<br>2-2-2<br>2-2-3<br>2-2-4<br>2-2-5<br>2-2-6<br>2-2-7 | 2-1-2Characteristics2-1-3AC Power Supply Unit Specifications2-1-4I/O SpecificationsUnit Components2-2-1CPU Unit Components2-2-2Expansion I/O Units2-2-3CPM2C-MAD11 Analog I/O Unit2-2-4CPM2C-TS001/TS101 Temperature Sensor Units2-2-5CPM2C-SRT21 CompoBus/S I/O Link Unit2-2-6CPM2C-CIF01 Peripheral/RS-232C Adapter Unit2-2-7CPM2C-CIF11 RS-422/RS-232C Adapter Unit |

# 2-1 Specifications

## 2-1-1 General Specifications

| ltem                    | CPU Units v                          | with 10 I/O points              | CPU Units<br>with                      | Expansion I/O Units and<br>Expansion Units                                                                                                    |
|-------------------------|--------------------------------------|---------------------------------|----------------------------------------|----------------------------------------------------------------------------------------------------|
|                         | Relay outputs                        | Transistor outputs              | 20 I/O points<br>transistor<br>outputs |                                                                                                    |
| Supply voltage          | 24 VDC                               | •                               |                                        | •                                                                                                    |
| Operating voltage range | 20.4 to 26.4 VD                      | 0                               |                                        |                                                                                                    |
| Power consumption       | 4 W                                  |                                 |                                        | CPM2C-10EDR: 1 W<br>CPM2C-8ER: 2 W<br>CPM2C-24EDTC: 1 W<br>CPM2C-24EDT1C 1 W<br>CPM2C-8/16EDC: 1 W<br>CPM2C-8ETC: 1 W<br>CPM2C-8ET1C: 1 W<br>CPM2C-16ETC: 1 W<br>CPM2C-16ET1C: 1 W<br>CPM2C-16ET1C: 1 W<br>CPM2C-16ET1C: 1 S<br>CPM2C-TS001: 1.5 W<br>CPM2C-TS101: 1.5 W<br>CPM2C-SRT21: 1 W |
| Inrush current          | 25 A max.                            |                                 |                                        |                                                                                                    |
| Insulation resistance   | 20 MΩ min. (at \$                    | 500 VDC) between inst           | ulated circuits                        |                                                                                                    |
| Dielectric strength     | 1,500 VAC for 1                      | min (between insulate           | d circuits)                            |                                                                                                    |
| Noise immunity          | Conforms to IEC                      | C61000-4-4; 2 kV (pow           | er lines)                              |                                                                                                    |
| Vibration resistance    |                                      |                                 |                                        | acceleration: 9.8 m/s <sup>2</sup> in X, Y, and Z tes $\times$ coefficient factor 10 = total time 80                                                                                                    |
| Shock resistance        | 147 m/s <sup>2</sup> three t         | imes each in X, Y, and          | Z directions                           |                                                                                                    |
| Ambient<br>temperature  | Operating: 0 to 5<br>Storage: -20 to | 55°C<br>75°C (except for the ba | attery)                                |                                                                                                    |
| Humidity                | 10% to 90% (with no condensation)    |                                 |                                        |                                                                                                    |
| Atmosphere              | Must be free from                    | m corrosive gas                 |                                        |                                                                                                    |
| Power interrupt time    | 2 ms min.                            |                                 |                                        |                                                                                                    |

## 2-1-2 Characteristics

| ltem               |                                                       | CPU Unit Specification                                                           |                                      |                                       |  |  |
|--------------------|-------------------------------------------------------|----------------------------------------------------------------------------------|--------------------------------------|---------------------------------------|--|--|
|                    |                                                       | 10 I/O points10 I/O points(Relay outputs)(Transistor outputs)                    |                                      | 20 I/O points<br>(Transistor outputs) |  |  |
| Control method     |                                                       | Stored program method                                                            |                                      |                                       |  |  |
| I/O contro         | l method                                              | Cyclic scan with direct output (                                                 | Immediate refreshing can be p        | erformed with IORF(97).)              |  |  |
| Programn           | ning language                                         | Ladder diagram                                                                   |                                      |                                       |  |  |
| Instruction length |                                                       | 1 step per instruction, 1 to 5 words per instruction                             |                                      |                                       |  |  |
| Instructions       |                                                       | Basic instructions: 14<br>Special instructions: 105 instructions, 185 variations |                                      |                                       |  |  |
| Execution          | time                                                  |                                                                                  | (LD instruction)<br>MOV instruction) |                                       |  |  |
| Program of         | capacity                                              | 4,096 words                                                                      |                                      |                                       |  |  |
| Max. I/O           | CPU Unit only                                         | 10 points                                                                        |                                      | 20 points                             |  |  |
| capacity           | With Expansion<br>I/O Units and<br>Expansion<br>Units | 130 points max.                                                                  |                                      | 140 points max.                       |  |  |

| ltem                                                             |                                                                                                    | CPU Unit Specification                                                                                | CPU Unit Specification         |  |  |  |  |
|------------------------------------------------------------------|----------------------------------------------------------------------------------------------------|----------------------------------------------------------------------------------------------------|--------------------------------|--|--|--|--|
|                                                                  | 10 I/O points 10 I/O points 20 I/O points                                                                                                    |                                                                                                    |                                |  |  |  |  |
| la a de la de                                                    | (Relay outputs)                                                                                                    | (Transistor outputs)                                                                                  | (Transistor outputs)           |  |  |  |  |
| Input bits                                                       |                                                                                                    | not used for input bits can be u                                                                      |                                |  |  |  |  |
| Output bits                                                      | IR 01000 to IR 01915 (Words not used for output bits can be used for work bits.)                                                                                                    |                                                                                                    |                                |  |  |  |  |
| Work bits                                                        | 928 bits: IR 02000 to IR 04915                                                                                                    |                                                                                                    |                                |  |  |  |  |
| Special bits (SR area)                                           | 448 bits: SR 22800 to SR 255                                                                                                    | 15                                                                                                    |                                |  |  |  |  |
| Temporary bits (TR area)                                         | 8 bits (TR0 to TR7)                                                                                                    |                                                                                                    |                                |  |  |  |  |
| Holding bits (HR area)                                           | 320 bits: HR 0000 to HR 1915 (Words HR 00 to HR 19)                                                                                                    |                                                                                                    |                                |  |  |  |  |
| Auxiliary bits (AR area)                                         | 384 bits: AR 0000 to AR 2315                                                                                                    | · /                                                                                                   |                                |  |  |  |  |
| Link bits (LR area)                                              | 256 bits: LR 0000 to LR 1515                                                                                                    |                                                                                                    |                                |  |  |  |  |
| Timers/Counters                                                  | 256 timers/counters (TIM/CNT<br>1-ms timers: TMHH(-<br>10-ms timers: TIMH('<br>100-ms timers: TIM<br>1-s/10-s timers: TIML<br>Decrementing counter<br>Reversible counters:                                                                                                    | —)<br>15)<br>_(—)<br>ers: CNT                                                                         |                                |  |  |  |  |
| Data memory                                                      | Read/Write: 2,048 words (DM<br>Read-only: 456 words (DM 61<br>PC Setup: 56 words (DM 6600                                                                                                    | 44 to DM 6599)<br>) to DM 6655)                                                                       |                                |  |  |  |  |
|                                                                  | *The Error Log is contained in                                                                                                    |                                                                                                    | 4 in to much                   |  |  |  |  |
| Interrupt processing                                             | 2 interrupts                                                                                                    | 2 interrupts                                                                                          | 4 interrupts                   |  |  |  |  |
| Interval timer interrupte                                        |                                                                                                    | pt inputs (counter mode) and th                                                                       | le quick-response inputs.      |  |  |  |  |
| Interval timer interrupts                                        | 1 (Scheduled Interrupt Mode of                                                                                                    |                                                                                                    |                                |  |  |  |  |
| High-speed counter                                               | ÷ .                                                                                                    | Hz single-phase or 5 kHz two-p                                                                        |                                |  |  |  |  |
|                                                                  |                                                                                                    | comparison or set-value range                                                                         |                                |  |  |  |  |
| Interrupt Inputs<br>(Counter mode)                               | 2 inputs                                                                                                    | 2 inputs                                                                                              | 4 inputs                       |  |  |  |  |
| Pulse output                                                     | <ul> <li>Shared by the external interrupt inputs and the quick-response inputs.</li> <li>Two points with no acceleration/deceleration, 10 Hz to 10 kHz each, and no direction control.</li> <li>One point with trapezoid acceleration/deceleration, 10 Hz to 10 kHz, and direction control.</li> <li>Two points with variable duty-ratio outputs.</li> <li>(Pulse outputs can be used with transistor outputs only, they cannot be used with relay outputs.)</li> </ul> |                                                                                                    |                                |  |  |  |  |
| Synchronized pulse control                                       | multiplying the frequency of th                                                                                                    | by combining the high-speed of<br>e input pulses from the high-sp<br>ansistor outputs only, it cannot | eed counter by a fixed factor. |  |  |  |  |
| Quick response inputs                                            |                                                                                                    |                                                                                                    |                                |  |  |  |  |
| Quick-response inputs                                            | 2 inputs<br>Shared by the external interrup<br>Min. input pulse width: 50 μs n                                                                                                    | 2 inputs<br>pt inputs and the interrupt input<br>nax.                                                 | 4 inputs<br>s (counter mode).  |  |  |  |  |
| Input time constant<br>(ON response time =<br>OFF response time) | Can be set for all input points.<br>(1 ms, 2 ms, 3 ms, 5 ms, 10 ms, 20 ms, 40 ms, or 80 ms)                                                                                                    |                                                                                                    |                                |  |  |  |  |
| Clock function                                                   | Shows the year, month, day of the week, day, hour, minute, and second. (Battery backup) The following CPU Units have a built-in clock: CPM2C-10C1DR-D, CPM2C-10C1DTC-D, CPM2C-10C1DT1C-D, CPM2C-20C1DTC-D, and CPM2C-20C1DT1C-D.                                                                                                    |                                                                                                    |                                |  |  |  |  |
| Communications functions                                         | A CPM2C-CN111, CS1W-CN114, or CS1W-CN118 Connecting Cable is required to connect to the CPM2C's communications port. The communications port can be used as both a peripheral and RS-232C port.                                                                                                    |                                                                                                    |                                |  |  |  |  |
|                                                                  | Peripheral port:<br>Supports Host Link, peripheral bus, no-protocol, or Programming Console connections.                                                                                                    |                                                                                                    |                                |  |  |  |  |
|                                                                  | RS-232C port:<br>Supports Host Link, no-protoci<br>connections.                                                                                                    | ol, 1:1 Slave Unit Link, 1:1 Mas                                                                      | ter Unit Link, or 1:1 NT Link  |  |  |  |  |

| ltem                                      | CPU Unit Specification                                                                                                    |                                       |                                       |  |
|-------------------------------------------|----------------------------------------------------------------------------------------------------|---------------------------------------|---------------------------------------|--|
|                                           | 10 I/O points<br>(Relay outputs)                                                                                           | 10 I/O points<br>(Transistor outputs) | 20 I/O points<br>(Transistor outputs) |  |
| Functions provided by                     | Analog I/O Unit: Provides 2 a                                                                                              | nalog inputs and 1 analog output      | it.                                   |  |
| Expansion Units                           | Temperature Sensor Unit: Provides up to 8 thermocouple or platinum resistance thermometer inputs.                          |                                       |                                       |  |
|                                           | CompoBus/S I/O Link Unit: P                                                                                                | rovides 8 inputs and 8 outputs a      | as a CompoBus/S Slave.                |  |
| Memory protection<br>(See notes 1 and 2.) | HR area, AR area, program contents, read/write DM area contents, and counter values maintained during power interruptions. |                                       |                                       |  |
| Memory backup<br>(See notes 1 and 2.)     | Flash memory:<br>Program, read-only DM area, and PC Setup                                                                  |                                       |                                       |  |
|                                           | Memory backup:<br>The read/write DM area, HR area, AR area, and counter values are backed up.                              |                                       |                                       |  |
|                                           | CPU Unit with clock (battery)                                                                                              | : 2-year lifetime at 25°C             |                                       |  |
|                                           | CPU Unit without clock (capacitor): 10-day backup at 25°C                                                                  |                                       |                                       |  |
|                                           | CPU Unit without clock (lithiu                                                                                             | m battery): 5-year lifetime at 25°    | C                                     |  |
| Self-diagnostic functions                 | CPU Unit failure (watchdog timer), I/O bus error, battery error, and memory failure                                        |                                       |                                       |  |
| Program checks                            | No END instruction, programming errors (checked when operation is started)                                                 |                                       |                                       |  |

**Note** 1. The DM area, HR area, AR area, and counter values are backed up. If the backup battery or capacitor is discharged, the contents of these areas will be lost and the data values will revert to the defaults.

2. The contents of the program area, read-only DM area (DM 6144 to DM 6599), and PC Setup (DM 6600 to DM 6655) are stored in flash memory. The contents of these areas will be read from flash memory the next time the power is turned ON, even if the backup battery or capacitor is discharged.

When data has been changed in any of these areas, write the new values to flash memory by switching the CPM2C to MONITOR or RUN mode, or by turning the power OFF and then ON again.

# 2-1-3 AC Power Supply Unit Specifications

|                       | ltem                    |         | Specification                                                                                                    |  |
|-----------------------|-------------------------|---------|----------------------------------------------------------------------------------------------------|--|
| Rating                |                         |         | 24 VDC, 600 mA                                                                                                    |  |
| Efficiency            |                         |         | 75% min. (at rated output)                                                                                                    |  |
| Input conditions      | Rated voltage           |         | 100 to 240 VAC                                                                                                    |  |
|                       | Frequency               |         | 47 to 63 Hz                                                                                                    |  |
|                       | Allowable voltage       | e range | 85 to 264 VAC                                                                                                    |  |
|                       | Current                 | 100 V   | 0.4 A                                                                                                    |  |
|                       |                         | 200 V   | 0.2 A                                                                                                    |  |
|                       | Leakage                 | 100 V   | 0.5 mA max. (at rated output)                                                                                                    |  |
|                       | current                 | 200 V   | 1 mA max. (at rated output)                                                                                                    |  |
|                       | Inrush current          | 100 V   | 15 A (at 25°C cold start)                                                                                                    |  |
|                       |                         | 200 V   | 30 A (at 25°C cold start)                                                                                                    |  |
| Output                | Output voltage a        | ccuracy | 10%/–15% (including input, load, and temperature fluctuations)                                                                                                    |  |
| characteristics       | Minimum output          | current | 30 mA                                                                                                    |  |
|                       | Ripple noise volt       | age     | 2% (p-p) max.                                                                                                    |  |
|                       | Input fluctuation       |         | 0.75% max.                                                                                                    |  |
|                       | Load fluctuation        |         | 4% max.                                                                                                    |  |
|                       | Temperature fluctuation |         | 0.05%/°C max.                                                                                                    |  |
|                       | Startup time            |         | 300 ms max. (at input voltage of 100 VAC or 200 VAC and the rated output)                                                                                                    |  |
|                       | Output hold time        |         | 10 ms (at input voltage of 100 VAC or 200 VAC and the rated output)                                                                                                    |  |
| Overcurrent protect   | tion                    |         | Self-resetting, operates at 105% to 350% of the rated current, suspended and independent operation                                                                                                    |  |
| Overvoltage protect   | ction                   |         | None                                                                                                    |  |
| Ambient operating     | temperature             |         | 0 to 55°C                                                                                                    |  |
| Ambient storage te    | emperature              |         | –20 to 75°C                                                                                                    |  |
| Ambient operating     | humidity                |         | 10% to 90% (no condensation)                                                                                                    |  |
| Dielectric strength   |                         |         | 2,000 V for 1 min between all inputs and GR<br>Leakage current: 10 mA                                                                                                    |  |
|                       |                         |         | 3,000 V for 1 min between all inputs and all outputs<br>Leakage current: 10 mA                                                                                                    |  |
|                       |                         |         | 1,000 V for 1 min between all outputs and GR<br>Leakage current: 10 mA                                                                                                    |  |
| Insulation resistance |                         |         | 100 $M\Omega$ min. at 500 VDC between all outputs and any input, and between all outputs and GR                                                                                                    |  |
| Vibration resistance  |                         |         | 10 to 57 Hz, amplitude, 57 to 150 Hz, acceleration: 9.8 m/s <sup>2</sup> in X, Y, and Z directions for 80 minutes according (Time coefficient: 8 minutes $\times$ coefficient factor 10 = total time 80 min.) |  |
| Shock resistance      |                         |         | 147 m/s <sup>2</sup> 3 times each in X, Y, and Z directions                                                                                                    |  |
| Noise terminal volt   | tage                    |         | FCC class A                                                                                                    |  |

## 2-1-4 I/O Specifications

## **CPU Unit Input Specifications**

| Item                  | Inputs                                                                                                 | Specification                                                                                                    |  |  |
|-----------------------|----------------------------------------------------------------------------------------------------|----------------------------------------------------------------------------------------------------|--|--|
| Input voltage         | All                                                                                                    | 24 VDC <sup>+10%</sup> / <sub>-15%</sub>                                                                                                    |  |  |
| Input impedance       | IN00000 to IN00001                                                                                     | 2.7 kΩ                                                                                                    |  |  |
|                       | IN00002 to IN00006                                                                                     | 3.9 k $\Omega$ (IN00002 to IN00004 for CPU Units with 10 I/O points)                                                                                                    |  |  |
|                       | IN00007 and up                                                                                         | 4.7 kΩ (IN00005 for CPU Units with 10 I/O points)                                                                                                    |  |  |
| Input current         | IN00000 to IN00001                                                                                     | 8 mA typical                                                                                                    |  |  |
|                       | IN00002 to IN00006                                                                                     | 6 mA typical (IN00002 to IN00004 for CPU Units with 10 I/O points)                                                                                                    |  |  |
|                       | IN00007 and up                                                                                         | 5 mA typical (IN00005 for CPU Units with 10 I/O points)                                                                                                    |  |  |
| ON voltage/current    | IN00000 to IN00001                                                                                     | 17 VDC min., 5 mA                                                                                                    |  |  |
|                       | IN00002 and up                                                                                         | 14.4 VDC min., 3.5 mA                                                                                                    |  |  |
| OFF voltage/current   | All                                                                                                    | 5.0 VDC max., 1.1 mA                                                                                                    |  |  |
| ON delay              | All                                                                                                    | 1 to 80 ms max. Default: 10 ms (See note.)                                                                                                    |  |  |
| OFF delay             | All                                                                                                    | 1 to 80 ms max. Default: 10 ms (See note.)                                                                                                    |  |  |
| Circuit configuration | IN00000 to IN00001<br>IN00002 to IN00006<br>(IN00002 to IN0004<br>for CPU Units with<br>10 I/O points) | $IN \bigcirc 2.7 \text{ k}\Omega \bigcirc 1 \text{ k}\Omega \bigcirc 1 \text{ k}\Omega \cap 1 \text{ k}\Omega \bigcirc 1 \text{ k}\Omega \cap 1 \text{ k}\Omega \cap 1 $ |  |  |
|                       | IN00007 and up<br>(IN00005 for CPU<br>Units with 10 I/O<br>points)                                     | COM O<br>Input LED                                                                                                    |  |  |

Note The input time constant can be set to 1, 2, 3, 5, 10, 20, 40, or 80 ms in the PC Setup.

#### **High-speed Counter Inputs**

The following CPU Unit input bits can be used as high-speed counter inputs. The maximum count frequency is 5 kHz in differential phase mode and 20 kHz in the other modes.

| Input   | Function                                                                                                    |             |                       |                       |  |
|---------|----------------------------------------------------------------------------------------------------|-------------|-----------------------|-----------------------|--|
|         | Differential phase mode                                                                                                    |             |                       | Increment mode        |  |
| IN00000 | A-phase pulse input                                                                                                    | Pulse input | Increment pulse input | Increment pulse input |  |
| IN00001 | B-phase pulse input Direction input Decrement pulse input Normal input                                                                    |             |                       |                       |  |
| IN00002 | Z-phase pulse input or hardware reset input<br>(IN00002 can be used as a normal input when it is not used as a high-speed counter input.) |             |                       |                       |  |

The minimum pulse widths for inputs IN00000 (A-phase input) and IN00001 (B-phase input) are as follows:

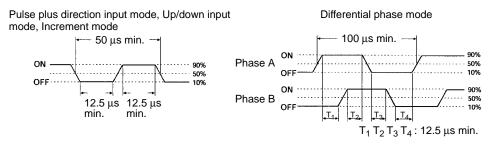

The minimum pulse width for input IN00002 (Z-phase input) is as follows:

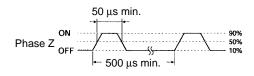

#### Interrupt Inputs

CPM2C PCs are equipped with inputs that can be used as interrupt inputs (interrupt input mode or counter mode) and quick-response inputs. The minimum pulse width for these inputs is  $50 \ \mu$ s.

In CPU Units with 10 I/O points, inputs IN00003 and IN00004 can be used as interrupt inputs. In CPU Units with 20 I/O points, inputs IN00003 through IN00006 can be used as interrupt inputs.

## Expansion I/O Unit Input Specifications

| Item                  | Specification                                           |
|-----------------------|---------------------------------------------------------|
| Input voltage         | 24 VDC <sup>+10%</sup> / <sub>-15%</sub>                |
| Input impedance       | 4.7 kΩ                                                  |
| Input current         | 5 mA typical                                            |
| ON voltage/current    | 14.4 VDC min., 3.5 mA                                   |
| OFF voltage/current   | 5.0 VDC max., 1.1 mA                                    |
| ON delay              | 1 to 80 ms max. Default: 10 ms (See note.)              |
| OFF delay             | 1 to 80 ms max. Default: 10 ms (See note.)              |
| Circuit configuration | IN O<br>4.7 kΩ<br>750 Ω<br>COM O<br>Input LED Input LED |

Note The input time constant can be set to 1, 2, 3, 5, 10, 20, 40, or 80 ms in the PC Setup.

### CPU Unit and Expansion I/O Unit Output Specifications

#### **Relay Outputs**

| ltem                                 | Specification                                                                                                    |  |  |
|--------------------------------------|----------------------------------------------------------------------------------------------------|--|--|
| Max. switching capacity              | 2 A, 250 VAC (cosφ = 1)<br>2 A, 24 VDC<br>(4 A/common)                                                                                                  |  |  |
| Min. switching capacity              | 10 mA, 5 VDC                                                                                                    |  |  |
| Service life of relay<br>(See note.) | Electrical:150,000 operations (24-VDC resistive load)<br>100,000 operations (240-VAC inductive load, $\cos\phi = 0.4$ )Mechanical:20,000,000 operations |  |  |
| ON delay                             | 15 ms max.                                                                                                    |  |  |
| OFF delay                            | 15 ms max.                                                                                                    |  |  |
| Circuit configuration                | Output<br>LED<br>Output<br>LED<br>Output                                                                                                    |  |  |

**Note** The service life of relay output contacts shown in the table assumes the worst conditions. The following graph shows the results of OMRON's service life tests at a switching rate of 1,800 times/hour.

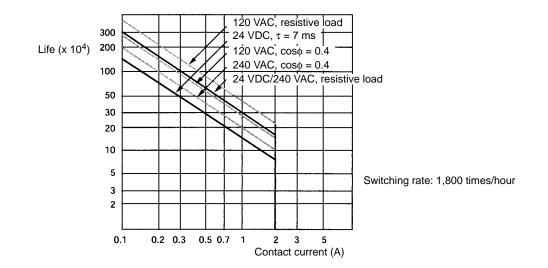

#### Transistor Outputs (Sinking or Sourcing)

| Item                               | Specification                                                                                                    |                                                     |  |
|------------------------------------|----------------------------------------------------------------------------------------------------|-----------------------------------------------------|--|
| Max. switching capacity (See note) | OUT01 00 to OUT01 07: 40 mA/4.5 VDC to 300 mA/20.4 VDC,<br>300 mA (20.4 VDC to 26.4 VDC)                                                                                                    |                                                     |  |
|                                    | OUT01 08 to OUT01 15: 40 mA/4.5 VDC to 100 mA/20.4 VDC,<br>100 mA (20.4 VDC to 26.4 VDC)                                                                                                    |                                                     |  |
|                                    | When using OUT01000 or OUT01001 as a pulse output, connect a dummy resistor as required to bring the load current between 10 and 150 mA. If the load current is below 10 mA, the ON/OFF response time will be longer and high-speed pulses will not be output. |                                                     |  |
|                                    | The transistor will heat if used                                                                                                    | at 150 mA or higher, possibly damaging elements.    |  |
| Min. switching capacity            | 0.5 mA                                                                                                    |                                                     |  |
| Max. inrush current                | 0.9 A for 10 ms (charging and discharging waveform)                                                                                                    |                                                     |  |
| Leakage current                    | 0.1 mA max.                                                                                                    |                                                     |  |
| Residual voltage                   | 0.8 V max.                                                                                                    |                                                     |  |
| ON delay                           | OUT01000 and OUT01001:<br>OUT01002 and up:                                                                                                    | 20 μs max.<br>0.1 ms max.                           |  |
| OFF delay                          | OUT01000 and OUT01001:                                                                                                    | 40 μs max. 10 to 300 mA<br>0.1 ms max. 0.5 to 10 mA |  |
|                                    | OUT01002 and up:                                                                                                    | 1 ms max.                                           |  |
| Fuse                               | 1 fuse for each 2outputs (cannot be replaced by user)                                                                                                    |                                                     |  |

**Note** The following graph shows the maximum switching capacity.

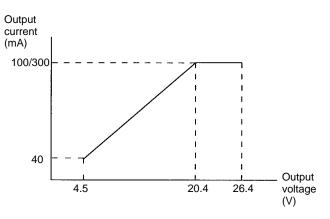

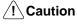

Do not apply voltage in excess of the maximum switching capacity to an output terminal. It may result in damage to the product or fire.

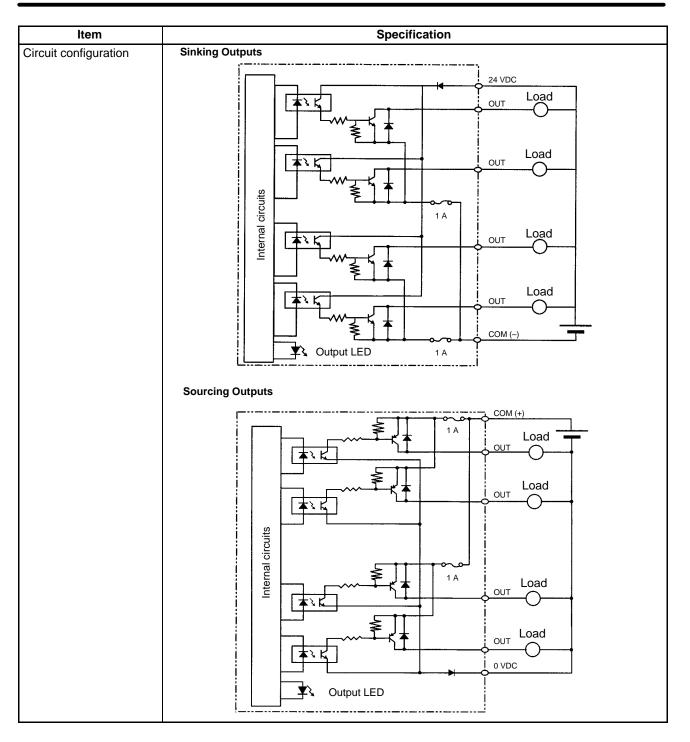

#### 2-2 **Unit Components**

## 2-2-1 CPU Unit Components

### **CPU Unit Component Names**

#### Front View: CPU Unit with Relay Outputs

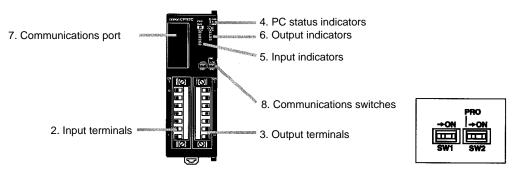

#### Front View: CPU Unit with Transistor Outputs

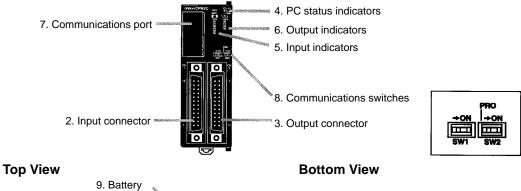

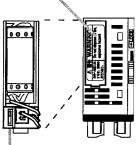

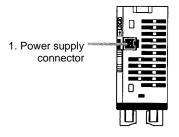

10. Low battery detection switch

nector (output con-

nector)

# Right Side: CPU Unit with Relay Outputs

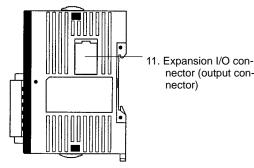

Right Side: CPU Unit with Transistor Outputs

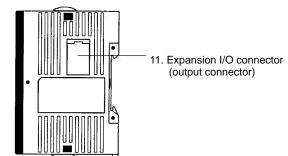

40

#### **CPU Unit Component Descriptions**

- 1, 2, 3... 1. Power Supply Connector
  - Connect the power supply (24 VDC) to this connector.
  - 2. Input Terminals/Connector
  - Connects the CPU Unit to external input devices.
  - 3. Output Terminals/Connector
    - Connects the CPU Unit to external output devices.
  - 4. PC Status Indicators

These indicators show the operating status of the PC, as shown in the following table.

| Indicator                        | Status   | Meaning                                                                        |  |
|----------------------------------|----------|--------------------------------------------------------------------------------|--|
| PWR                              | ON       | Power is being supplied to the PC.                                             |  |
| (green)                          | OFF      | Power isn't being supplied to the PC.                                          |  |
| RUN                              | ON       | The PC is operating in RUN or MONITOR mode.                                    |  |
| (green)                          | OFF      | The PC is in PROGRAM mode or a fatal error has occurred.                       |  |
| COMM<br>(yellow) Flashing<br>OFF |          | Data is being transferred via the communications port (peripheral or RS-232C). |  |
|                                  |          | Data isn't being transferred via communications port.                          |  |
| ERR/ALARM ON                     |          | A fatal error has occurred. (PC operation stops.)                              |  |
| (red)                            | Flashing | A non-fatal error has occurred. (PC operation continues.)                      |  |
| OFF                              |          | Indicates normal operation.                                                    |  |
| PRO<br>(green)                   | ON       | The CPU Unit is set for Programming Console connection.                        |  |
|                                  | OFF      | The CPU Unit is not set for Programming Console connection.                    |  |

5. Input Indicators

The input indicators are lit when the corresponding input terminal is ON. The status of an input indicator will reflect the status of the input even when that input is being used for a high-speed counter.

- **Note** a) When interrupt inputs are used in interrupt input mode, the indicator may not light even when the interrupt condition is met if the input is not ON long enough.
  - b) Input indicators will reflect the status of the corresponding inputs even when the PC is stopped, but the corresponding input bits will not be refreshed.
- 6. Output Indicators

The output indicators are lit when the corresponding output terminal is ON. The indicators are lit during I/O refreshing. The status of an output indicator will also reflect the status of the corresponding output when the output is being used as a pulse output.

7. Communications Port

Connects the PC to a Programming Device (including Programming Consoles), host computer, or standard external device. Use a proper Connecting Cable (CPM2C-CN111, CS1W-CN114, or CS1W-CN118).

- **Note** a) A C200H-PRO27-E Programming Console can be connected directly to the PC with a CS1W-CN224/CN624 Connecting Cable.
  - b) Use a CPM2C-CN111 or CS1W-CN114 Connecting Cable to connect to the communications port as a peripheral port. The communications port can be used simultaneously as both a peripheral port and RS-232C port by using the CPM2C-CN111 Connecting Cable.

- c) Use a CPM2C-CN111 or CS1W-CN118 Connecting Cable to connect to the communications port as a RS-232C port. The communications port can be used simultaneously as both a peripheral port and RS-232C port by using the CPM2C-CN111 Connecting Cable
- 8. Communications Switches

The Communications Switches control the communications settings for the communications port (peripheral port and RS-232C port). (The standard settings are 1 start bit, 7 data bits, 2 stop bits, even parity, and 9,600 bps baud rate.)

| Switch settings |     | Peripheral port communications                                                              | RS-232C port<br>communications                                    |  |
|-----------------|-----|---------------------------------------------------------------------------------------------|-------------------------------------------------------------------|--|
| SW1             | SW2 |                                                                                             |                                                                   |  |
| OFF             | OFF | Programming Console connection                                                              | The settings in the PC<br>Setup (DM 6645 to<br>DM 6649) are used. |  |
| OFF             | ON  | Other Programming Device:<br>The settings in the PC Setup<br>(DM 6650 to DM 6654) are used. |                                                                   |  |
| ON              | OFF | Programming Console connection                                                              | The standard settings are                                         |  |
| ON              | ON  | Other Programming Device:<br>The standard settings are used.                                | used.                                                             |  |

Be sure that Communications Switch 2 is OFF when connecting a Programming Console. The green PRO indicator on the front of the CPU Unit will be lit.

9. Battery

This battery backs up memory in CPU Units with an internal clock. The battery is connected when the Unit is shipped.

- **Note** A battery is not included in CPU Units without an internal clock, but a CPM2C-BAT01 Battery can be purchased separately and connected to backup memory.
- 10. Low Battery Detection Switch

This switch enables or disables the detection of a low-battery error. When a battery is not connected, disable low-battery detection by sliding the switch back (toward the battery).

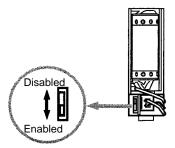

| Switch position             | Low-battery detection    |  |
|-----------------------------|--------------------------|--|
| Forward (away from battery) | Error detection enabled  |  |
| Back (toward battery)       | Error detection disabled |  |

11. Expansion I/O Connector

Connects the PC's CPU Unit to an Expansion I/O Unit or Expansion Unit. Up to 5 Expansion I/O Units and Expansion Units can be connected to a CPU Unit. A cover for the expansion I/O connector is included with the CPU Unit.

### I/O Terminal and Connector Pin Allocation

CPU Unit with 10 I/O Points and Relay Outputs

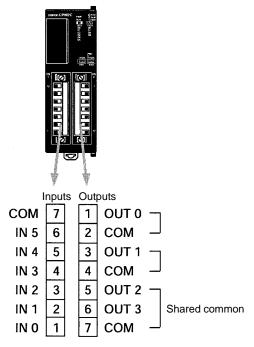

#### CPU Unit with 10 I/O Points and Transistor Outputs

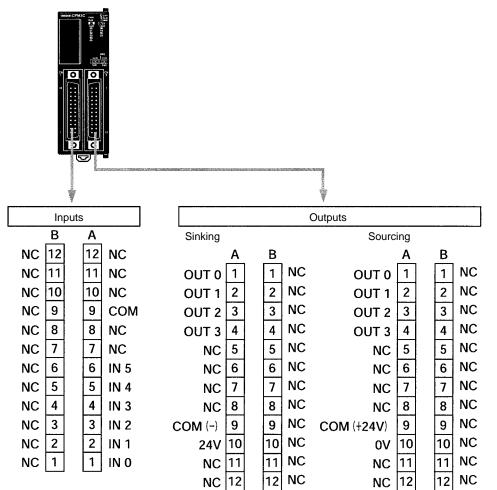

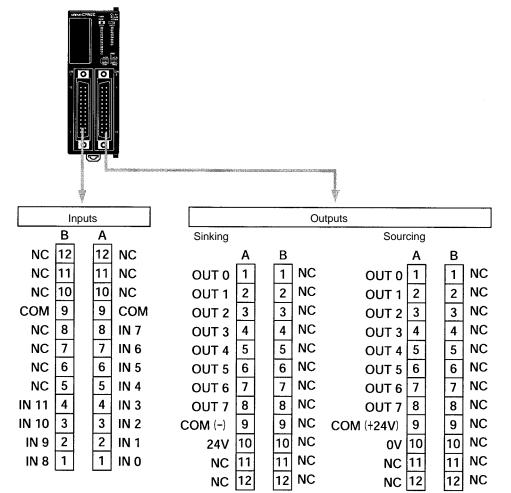

## 2-2-2 Expansion I/O Units

### **Expansion I/O Unit Components**

#### **Front View**

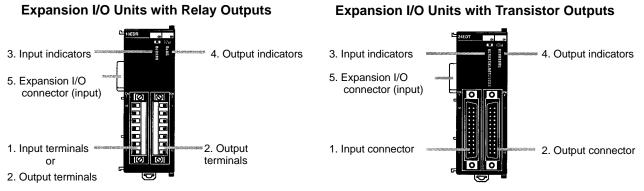

#### Expansion I/O Units with Transistor Outputs Only and **Expansion I/O Units with Inputs Only**

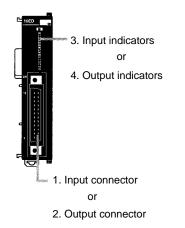

#### **Right Side**

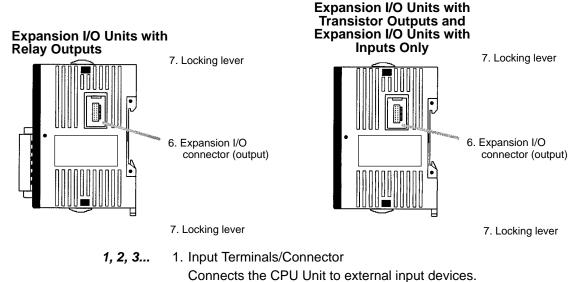

2. Output Terminals/Connector Connects the CPU Unit to external output devices. 3. Input Indicators

The input indicators are lit when the corresponding input terminal is ON.

- **Note** Input indicators will reflect the status of the corresponding inputs even when the PC is stopped, but the corresponding input bits will not be refreshed.
- 4. Output Indicators
  - The output indicators are lit when the corresponding output terminal is ON.
- 5. Expansion I/O Connector (Input)

Connects the Expansion I/O Unit to the CPU Unit or the previous Expansion Unit or Expansion I/O Unit.

- **Note** The indicators are lit during I/O refreshing. The status of an output indicator will also reflect the status of the corresponding output when the output is being used as a pulse output.
- 6. Expansion I/O Connector (Output)

Connects the Expansion I/O Unit to the next Expansion I/O Unit or Expansion Unit, if necessary. Up to 5 Expansion I/O Units and Expansion Units can be connected to a CPU Unit. Only 10 words, however, can be allocated for input and output.

A cover for the expansion I/O connector is not included with the Expansion I/O Unit. Use the cover included with the CPU Unit to cover the unused expansion I/O connector on the last Expansion I/O Unit or Expansion Unit in the PC.

7. Locking Lever

Used for securing Expansion I/O Units.

### I/O Terminal and Connector Pin Allocation

CPM2C-10EDR Expansion I/O Unit Relay Outputs, 10 I/O Points

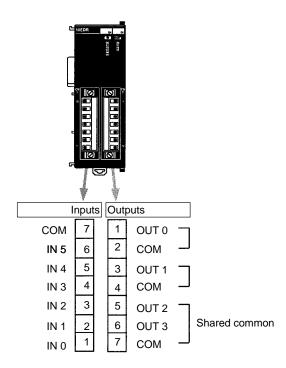

#### CPM2C-8ER Expansion I/O Unit Relay Outputs, 8 Output Points

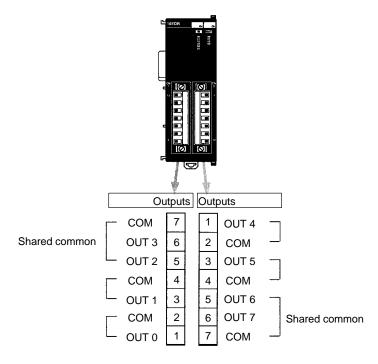

CPM2C-24EDTC/24EDT1C Expansion I/O Unit Transistor Outputs, 24 I/O Points

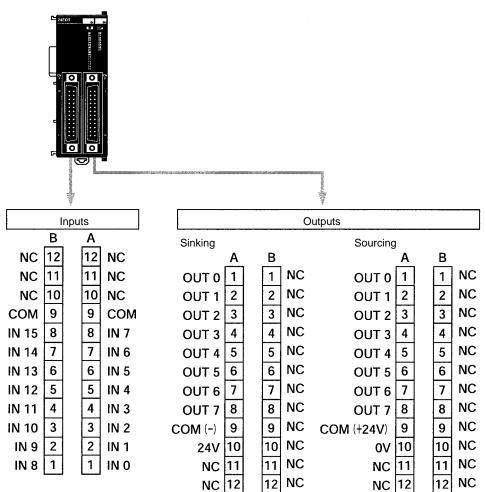

#### CPM2C-8EDC Expansion I/O Unit DC Inputs, 8 Input Points

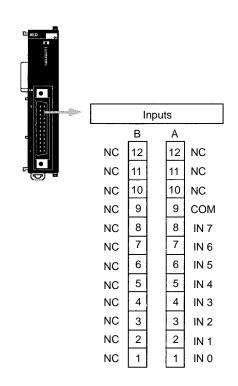

CPM2C-16EDC Expansion I/O Unit DC Inputs, 16 Input Points

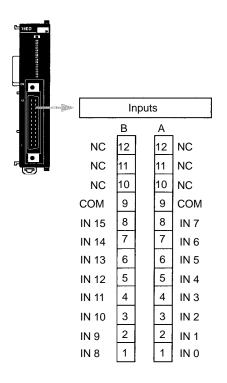

#### CPM2C-8ETC/8ET1C Expansion I/O Units Transistor Outputs, 8 Output Points

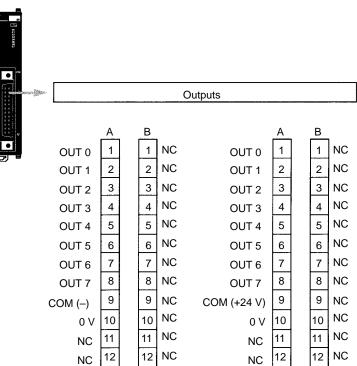

#### CPM2C-16ETC/16ET1C Expansion I/O Unit Transistor Outputs, 16 Output Points

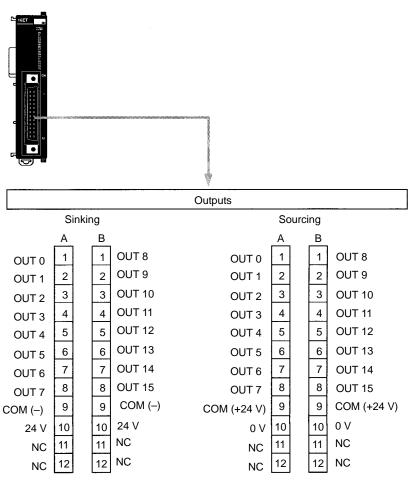

## 2-2-3 CPM2C-MAD11 Analog I/O Unit

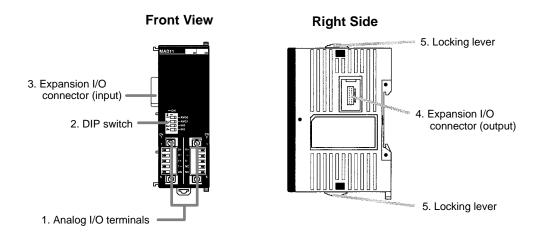

1, 2, 3... 1. Analog I/O Terminals

Connect the CPU Unit to analog input and analog output devices.

2. DIP Switch

Used to switch between voltage and current input, and to perform average processing.

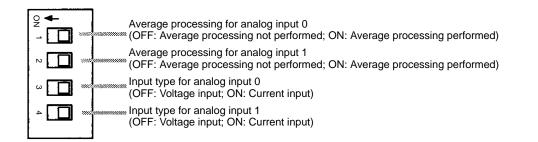

3. Expansion I/O Connector (Input)

Connects the Analog I/O Unit to the CPU Unit or previous Expansion Unit or Expansion I/O Unit.

4. Expansion I/O Connector (Output)

Connects the Analog I/O Unit to the next Expansion I/O Unit or Expansion Unit, if necessary. Up to 5 Expansion I/O Units and Expansion Units can be connected to a CPU Unit. Only 10 words, however, can be allocated for input and output respectively.

A cover for the expansion I/O connector is not included with the Expansion Unit. Use the cover included with the CPU Unit to cover the unused expansion I/O connector on the last Expansion I/O Unit or Expansion Unit in the PC.

5. Locking Lever

Used for securing Expansion Units.

## 2-2-4 CPM2C-TS001/TS101 Temperature Sensor Units

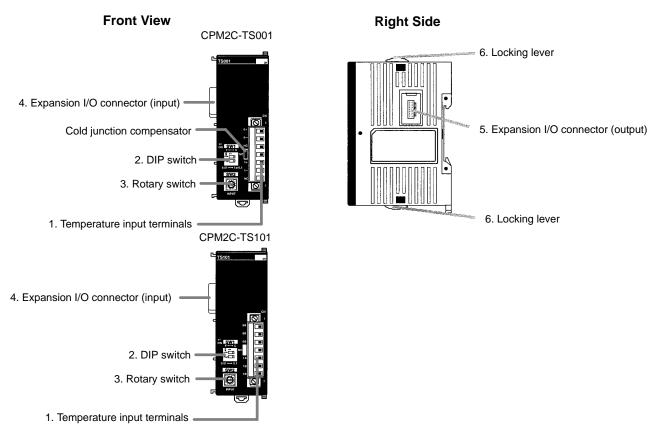

1, 2, 3... 1. Temperature Input Terminals

Connect to a thermocouple or a platinum resistance thermometer.

2. DIP Switch

Sets the temperature unit (°C or °F) and the number of decimal places used.

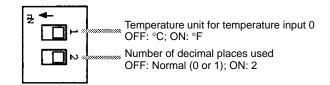

3. Rotary Switch

Sets the temperature range.

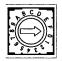

#### CPM2C-TS001

| Set value | Thermocouple | Range (°C)           | Range (°F)    |
|-----------|--------------|----------------------|---------------|
| 0         | К            | -200 to 1,300        | -300 to 2,300 |
| 1         |              | 0.0 to 500.0         | 0.0 to 900.0  |
| 2         | J            | -100 to 850          | -100 to 1,500 |
| 3         |              | 0.0 to 400.0         | 0.0 to 750.0  |
| 4 to F    |              | Setting not possible |               |

#### CPM2C-TS101

| Set value | Platinum<br>resistance<br>thermometer | Range (°C)           | Range (°F)        |
|-----------|---------------------------------------|----------------------|-------------------|
| 0         | Pt100                                 | -200.0 to 650.0      | -300.0 to 1,200.0 |
| 1         | JPt100                                | -200.0 to 650.0      | -300.0 to 1,200.0 |
| 2 to F    |                                       | Setting not possible |                   |

4. Expansion I/O Connector (Input)

Connects the Temperature Sensor Unit to the CPU Unit or the previous Expansion I/O Unit or Expansion Unit.

5. Expansion I/O Connector (Output)

Connects the Temperature Sensor Unit to the next Expansion I/O Unit or Expansion Unit, if necessary. Up to 5 Expansion I/O Units and Expansion Units can be connected to a CPU Unit. Only 10 words, however, can be allocated for input and output.

A cover for the expansion I/O connector is not included with the Expansion Unit. Use the cover included with the CPU Unit to cover the unused expansion I/O connector on the last Expansion I/O Unit or Expansion Unit in the PC.

6. Locking Lever

Used for securing Expansion Units.

### 2-2-5 CPM2C-SRT21 CompoBus/S I/O Link Unit

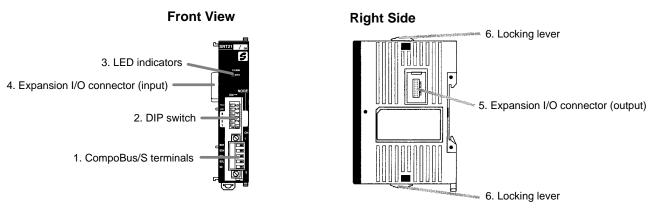

1, 2, 3... 1. CompoBus/S Terminals

Include the CompoBus/S communications data high/low terminal, and NC terminals. Power is supplied to the Unit internally.

2. DIP Switch

The DIP switch sets the Unit's node address, sets the communications mode, and determines whether or not the outputs will be cleared in the event of a communications error.

| HOLD<br>DR<br>0<br>0<br>0<br>0<br>0<br>0<br>0<br>0 |
|----------------------------------------------------|
|----------------------------------------------------|

| Pin(s)             |                                           | Fu                                        | Inction                                      |                                            |
|--------------------|-------------------------------------------|-------------------------------------------|----------------------------------------------|--------------------------------------------|
| 1 to 4<br>(labeled | These pins se<br>binary digits.           |                                           | address using the I                          | DIP switch pins as                         |
| 1, 2, 4,<br>and 8) | 0: 0000<br>4: 0100<br>8: 1000<br>12: 1100 | 1: 0001<br>5: 0101<br>9: 1001<br>13: 1101 | 2: 0010<br>6: 0110<br>10: 1010<br>14: 1110   | 3: 0011<br>7: 0111<br>11: 1011<br>15: 1111 |
| DR                 |                                           | stance Communica<br>eed Communicatio      |                                              |                                            |
| HOLD               |                                           |                                           | munications error of<br>nunications error of |                                            |

- Note The Long-distance Communications Mode can be used only when connected to one of the following Master Units: C200HW-SRM21-V1, CQM1-SRM21-V1, or SRM1-C0□-V2.
  - 3. LED Indicators

These indicators show the status of CompoBus/S communications.

| Indicator | Status | Meaning                                |
|-----------|--------|----------------------------------------|
| COMM      | ON     | Communications in progress.            |
| (yellow)  | OFF    | Communications error or stopped.       |
| ERR       | ON     | A communications error has occurred.   |
| (red)     | OFF    | Indicates normal or no communications. |

4. Expansion I/O Connector (Input)

Connects the CompoBus/S I/O Link Unit to the CPU Unit or the previous Expansion I/O Unit or Expansion Unit.

5. Expansion I/O Connector (Output)

Connects the CompoBus/S I/O Link Unit to the next Expansion I/O Unit or Expansion Unit, if necessary. Up to 5 Expansion I/O Units and Expansion Units can be connected to a CPU Unit. Only 10 words, however, can be allocated for input and output respectively.

A cover for the expansion I/O connector is not included with the Expansion Unit. Use the cover included with the CPU Unit to cover the unused expansion I/O connector on the last Expansion I/O Unit or Expansion Unit in the PC.

6. Locking Lever

Used for securing Expansion Units.

## 2-2-6 CPM2C-CIF01 Peripheral/RS-232C Adapter Unit

#### **Front View**

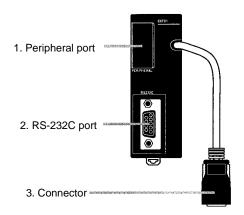

Do not use the CPM2C-CIF01 with any PC other than the CPM2C. Do not connect another CPM2C-CIF01 or the CPM2C-CIF11 to the CPM2C-CIF01. The CPM2C-CN111 can be connected to the CPM2C-CIF01, but the peripheral port and the RS-232C port of the CPM2C-CIF01 cannot be used simultaneously. If an attempt to use these ports simultaneously is made, communications will not be performed properly, and this may result in malfunction of equipment.

1, 2, 3... 1. Peripheral Port

Used to connect to Programming Devices (including Programming Consoles), host computers, or general-purpose external devices. Use a special connecting cable (CS1W-CN114, CS1W-CN118) for connections.

- **Note** a) The C200H-PRO27 Programming Console can be connected directly to the CPM2C's CPU Unit using a special connecting cable (CS1W-CN224/624).
  - b) Use the CS1W-CN114 when using the port as a peripheral port.
  - c) Use the CS1W-CN118 when using the port as a RS-232C port.

2. RS-232C Port

Used to connect to the RS-232C interface of a personal computer or Programmable Terminal (operator interface).

#### **Connector Pin Allocation**

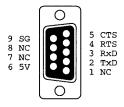

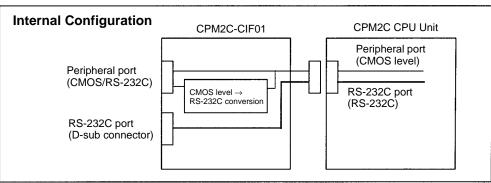

| Peripheral port<br>on<br>CPM2C-CIF01 | Signal conversion | Outputs signals from the CPU Unit's CMOS<br>interface without conversion, or converts CMOS<br>level (CPU Unit side) to RS-232C (connected<br>device side). |
|--------------------------------------|-------------------|----------------------------------------------------------------------------------------------------|
|                                      | Function          | Host Link, peripheral bus, no-protocol, or<br>Programming Console connections.                                                                             |
| RS-232C port<br>on                   | Signal conversion | Outputs signals from the CPU Unit's CMOS interface without conversion.                                                                                     |
| CPM2C-CIF01                          | Function          | Host Link, no-protocol, 1:1 Link, or 1:1 NT Link connections.                                                                                              |

3. Connector

Connects to the communications port on the CPU Unit.

### 2-2-7 CPM2C-CIF11 RS-422/RS-232C Adapter Unit

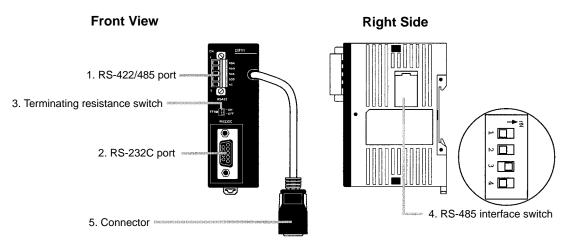

Note Do not use the CPM2C-CIF11 with any PC other than the CPM2C.

#### 1, 2, 3... 1. RS422/485 Port

Used to connect to host computers, or standard external devices.

#### **Terminal Arrangement**

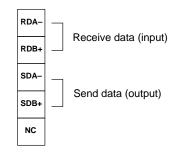

Note The maximum line length is 500 m.

2. RS-232C Port

Used to connect to the RS-232C interface of a personal computer or Programmable Terminal (operator interface).

#### **Connector Pin Arrangement**

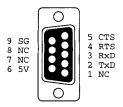

RS-422/485 Connection Example

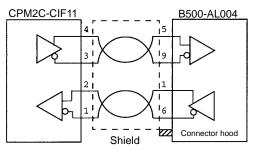

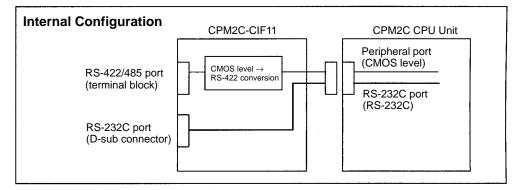

| RS-422/485<br>port on<br>CPM2C-CIF11 | Signal conversion | Converts CMOS level (CPU Unit side) to RS-422<br>(connected device side).<br>RS-422 (externally connected device) insulated<br>using DC/DC converter or photocoupler. |
|--------------------------------------|-------------------|----------------------------------------------------------------------------------------------------|
|                                      | Function          | Host Link, peripheral bus, or no-protocol connections.                                                                                                    |
| RS-232C port<br>on                   | Signal conversion | Outputs signals from the CPU Unit's CMOS interface without conversion.                                                                                                |
| CPM2C-CIF11                          | Function          | Host Link, no-protocol, 1:1 Link, or 1:1 NT Link connections.                                                                                                    |

3. Terminating Resistance Switch

Set this switch to ON only for double-ended connection to a Host Link network. This switch is factory-set to OFF.

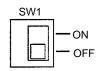

4. RS-485 Interface Switch

Used to switch to the RS-485 interface, and to enable or disable RS/CS control when performing RS-485 communications.

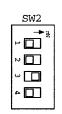

| SW2 | Factory setting |
|-----|-----------------|
| 1   | OFF             |
| 2   | OFF             |
| 3   | ON              |
| 4   | OFF             |

| SW2            |       |     | Status                     |                            |
|----------------|-------|-----|----------------------------|----------------------------|
| SW2-1<br>SW2-2 |       |     |                            | NO 4                       |
| 0              |       |     |                            | N2–1                       |
|                |       |     | OFF                        | ON                         |
|                | SW2-2 | OFF | 4-wire com-<br>munications | Setting not possible       |
|                |       | ON  | Setting not possible       | 2-wire com-<br>munications |
|                |       |     |                            |                            |
|                |       |     |                            |                            |
| SW2-3          |       |     |                            |                            |
| SW2-3<br>SW2-4 |       |     | SI                         | W2–3                       |
|                |       |     | S\<br>OFF                  | W2-3<br>ON                 |
|                | SW2-4 | OFF |                            |                            |

**Note** Do not set both SW2-3 and SW2-4 to ON. Doing so may result in damage to internal circuitry. Set SW2-3 to OFF and SW2-4 to OFF when performing RS-485 2-wire communications.

5. Connector

Connects to the communications port on the CPU Unit.

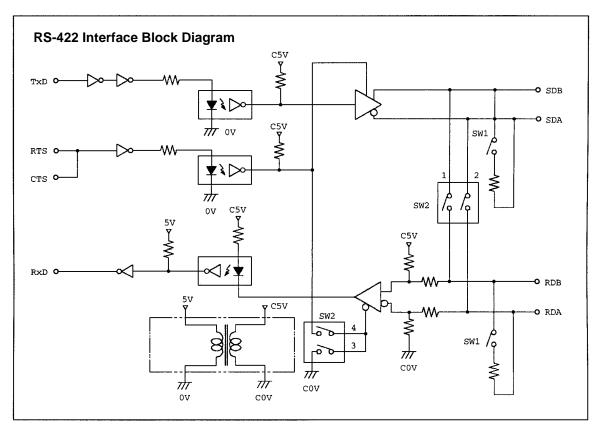

## 2-2-8 AC Power Supply Unit

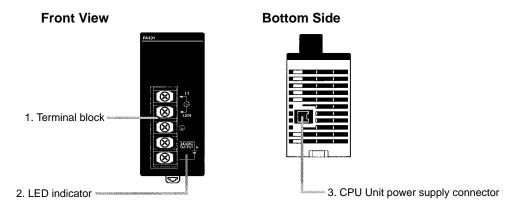

1, 2, 3... 1. Terminal Block

Terminals for AC power supply input and service power supply (24 VDC).

2. LED Indicator

Lights when power is supplied.

3. CPU Unit Power Supply Connector

Use the connecting cable provided as an accessory to connect this connector to the power supply connector on the CPU Unit (24 VDC).

**Note** The ratings for the CPM2C-PA201 AC Power Supply Unit are 100 to 240 VAC input; 24 VDC/600 mA output. The maximum current that can be supplied via the CPU Unit power supply connector and the service power supply terminals on the terminal block is 600 mA.

## **SECTION 3** Installation and Wiring

This section provides information on installing and wiring a CPM2C PC. Be sure to follow the directions and precautions in this section when installing the CPM2C in a panel or cabinet, wiring the power supply, or wiring I/O.

| 3-1 | Design Precautions     |                                         |     |  |  |
|-----|------------------------|-----------------------------------------|-----|--|--|
|     | 3-1-1                  | Power Supply Wiring                     | 60  |  |  |
|     | 3-1-2                  | Power Supply Voltage                    | 60  |  |  |
|     | 3-1-3                  | Interlock and Limit Circuits            | 60  |  |  |
| 3-2 | Selectin               | ng an Installation Site                 | 61  |  |  |
|     | 3-2-1                  | Installation Site Conditions            | 61  |  |  |
|     | 3-2-2                  | Panel/Cabinet Installation              | 61  |  |  |
| 3-3 | Installiı              | ng the CPM2C                            | 62  |  |  |
|     | 3-3-1                  | Connecting Units                        | 62  |  |  |
|     | 3-3-2                  | CPM2C Installation                      | 64  |  |  |
| 3-4 | Wiring and Connections |                                         |     |  |  |
|     | 3-4-1                  | General Precautions for Wiring          | 65  |  |  |
|     | 3-4-2                  | Power Supply Wiring                     | 66  |  |  |
|     | 3-4-3                  | Using the AC Power Supply Unit          | 67  |  |  |
|     | 3-4-4                  | Removing and Wiring I/O Terminal Blocks | 69  |  |  |
|     | 3-4-5                  | Removing and Wiring I/O Connectors      | 70  |  |  |
|     | 3-4-6                  | Using I/O Terminals and Relay Terminals | 74  |  |  |
|     | 3-4-7                  | Connecting Input Devices                | 75  |  |  |
|     | 3-4-8                  | Connecting Output Devices               | 82  |  |  |
|     | 3-4-9                  | RS-422 Port Connection                  | 94  |  |  |
|     | 3-4-10                 | Programming Device Connections          | 94  |  |  |
|     | 3-4-11                 | No-Protocol Communications              | 98  |  |  |
|     | 3-4-12                 | OMRON PT Connections                    | 99  |  |  |
|     | 3-4-13                 | One-to-one PC Link Connections          | 100 |  |  |
|     | 3-4-14                 | CompoBus/S I/O Link Connections         | 100 |  |  |

## **3-1 Design Precautions**

Observe the following precautions when designing a system incorporating a CPM2C PC.

## 3-1-1 Power Supply Wiring

Separate the power supply wiring from the control system, CPM2C system, and DC I/O system wiring. Separate the control circuits that supply power to the main Unit from the main circuits using dedicated circuit protectors and fuses.

## 3-1-2 Power Supply Voltage

**Caution** Use the power supply voltages indicated in *Section 2 Unit Specifications and Components*. Failure to adhere to the specifications may result in fire. If the power supply voltage falls below 85% of the rated voltage, the CPM2C will stop and all outputs will be turned OFF. If low voltage affects the equipment, etc., provide a protection circuit which shuts OFF the output until the supply voltage

returns to the rated value. In places where power supply conditions are poor, take steps to ensure that power is supplied at the rated voltage. Be sure to adhere to safety precautions, such as providing breakers to prevent short circuits in external wiring. When conducting any of the following operations, turn OFF the power to the PC.

Electrocution, product damage and malfunction may result.

- Connecting or disconnecting Expansion I/O Units, Expansion Units, and CPU Units.
- Assembling Units.
- Connecting cables and wiring.
- Connecting or disconnecting connectors.
- Replacing the battery.

## 3-1-3 Interlock and Limit Circuits

**WARNING** Emergency stop circuits, interlock circuits, limit circuits, and similar safety measures must be provided in external control circuits (i.e., not in the Programmable Controller) to ensure safety in the system if an abnormality occurs due to malfunction of the PC or another external factor affecting the PC operation. Not providing proper safety measures may result in serious accidents.

The following diagram shows an example of an interlock circuit.

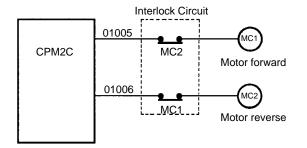

In the interlock circuit above, MC1 and MC2 can't be ON at the same time even if CPM2C outputs 01005 and 01006 are both ON (an incorrect PC operation).

## 3-2 Selecting an Installation Site

The CPM2C is resistant to harsh conditions and highly reliable, but installing the PC in a favorable site will maximize its reliability and operating lifetime.

**Caution** Be sure to install the CPM2C correctly, as outlined in this manual. Failure to do so may result in Unit malfunction.

## 3-2-1 Installation Site Conditions

Note Do not install the CPM2C under any of the following conditions.

- Locations subject to direct sunlight.
- Locations subject to a temperature below 0°C or over 55°C.
- Locations subject to a humidity below 10% or over 90%.
- Locations subject to condensation as the result of severe changes in temperature.
- Locations subject to corrosive or flammable gases.
- Locations subject to dust (especially iron dust) or salts.
- Locations subject to shock or vibration.
- Locations subject to exposure to water, oil, or chemicals.

Be sure that the conditions at the installation site conform to the CPM2C's general specifications. Refer to 2-1-1 General Specifications for details.

- **Note** Provide proper shielding when installing in the following locations:
  - Locations subject to static electricity or other sources of noise.
  - Locations subject to strong electromagnetic fields.
  - Locations subject to possible exposure to radiation.
  - Locations near to power supply lines.

### 3-2-2 Panel/Cabinet Installation

Consider PC operation, maintenance, and surrounding conditions when installing the CPM2C in a panel or cabinet.

Overheating

- The operating temperature range for the CPM2C is 0 to 55°C. Be sure that there is adequate ventilation for cooling.
- Allow enough space for air circulation.
- Do not install the CPM2C above equipment that generates a large amount of heat, such as heaters, transformers, or large resistors.
- Install a cooling fan or system when the ambient temperature exceeds 55°C.

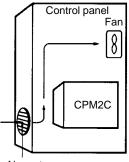

Air vent

• Orient the CPM2C as shown below when installing it.

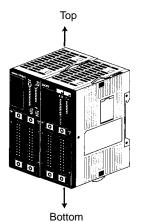

#### **Electrical Noise**

- Power lines and high-voltage equipment can cause electrical noise in the PC.
- Do not install the CPM2C in a panel or cabinet with high-voltage equipment.
- Allow at least 200 mm between the CPM2C and nearby power lines.

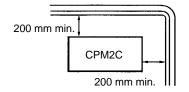

Accessibility

Ensure that the CPM2C can be accessed for normal operation and maintenance.

- Provide a clear path to the CPM2C for operation and maintenance. High-voltage equipment or power lines could be dangerous if they are in the way during routine operations.
- The PC will be easiest to access if the panel or cabinet is installed about 1 to 1.6 m above the floor.
- Separate the CPM2C by at least 100 mm from other devices.

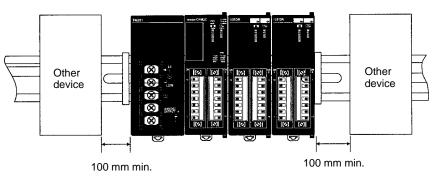

## 3-3 Installing the CPM2C

This section describes how to install the CPM2C and connect Expansion Units and Expansion I/O Units. Refer to *Appendix B* for diagrams showing the dimensions of the Units.

## 3-3-1 Connecting Units

Up to 5 Expansion I/O Units and Expansion Units can be connected to a CPM2C CPU Unit. Use the following procedure when connecting an Expansion I/O Unit or Expansion Unit.

 1. Remove the cover from the CPU Unit's or the last Expansion I/O Unit's or Expansion Unit's expansion I/O connector. If the cover is difficult to remove, use a flat-blade screwdriver to pry the cover from the expansion I/O connector.

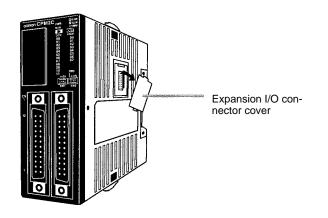

2. Align the Unit and CPU Unit (or previous Expansion I/O Unit or Expansion Unit) so that the catches (top and bottom) on the connectors fit together. Press the Units together to connect them.

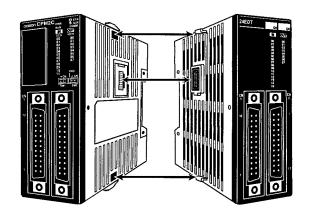

3. Lock the Units together by closing the locks (top and bottom) on the CPU Unit (or previous Expansion I/O Unit or Expansion Unit). Place the cover (included with the CPU Unit) on the last Unit's expansion I/O connector.

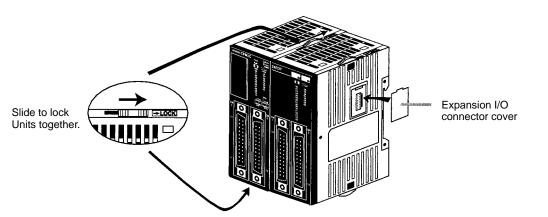

## 3-3-2 CPM2C Installation

The CPM2C can be installed on a 35-mm DIN track.

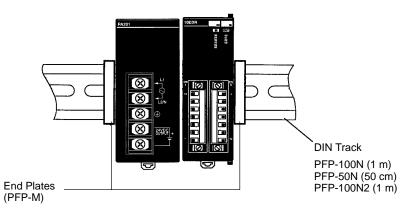

#### Installation

Lower the CPM2C so that the notch on the back of the PC catches the top of the DIN Track. Push the PC forward until the lock snaps into place.

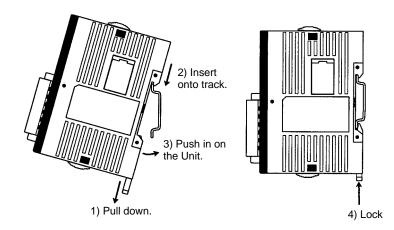

Caution

Be sure that the DIN Track is installed horizontally. Installing the Track vertically will inhibit the airflow that cools the CPM2C and could cause overheating.

#### Removal

Pry the lock down with a flat-blade screwdriver and pivot the PC upward to remove it.

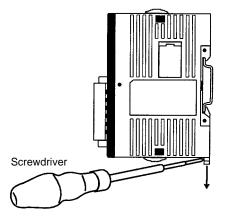

## 3-4 Wiring and Connections

This section provides basic information on wiring the Power Supply Unit and Expansion I/O Units, and on connecting Programming Devices.

## 3-4-1 General Precautions for Wiring

**Caution** Leave the protective label in place while wiring. The Unit may malfunction if strands of wire get inside the Unit. After completing wiring be sure to remove the label to avoid overheating.

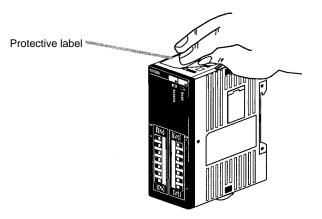

I/O Line Noise

Do not run CPM2C I/O lines in the same duct or conduit as power lines.

#### **Hanging Ducts**

Leave at least 300 mm between the power cables and the I/O or control wiring, as shown in the following diagram.

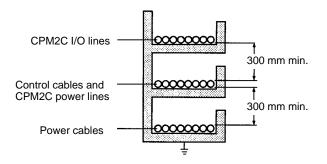

#### **Floor Ducts**

Leave at least 200 mm between the wiring and the top of the duct, as shown in the following diagram.

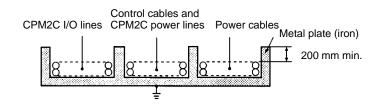

### Conduits

Separate the CPM2C I/O lines, power and control lines, and power cables, as shown in the following diagram.

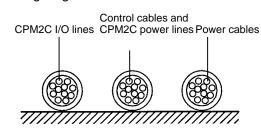

## 3-4-2 Power Supply Wiring

The following procedure explains how to connect the CPU Unit to the AC Power Supply Unit (CPM2C-PA201) with the power supply connector (included) to provide a 24-VDC power supply.

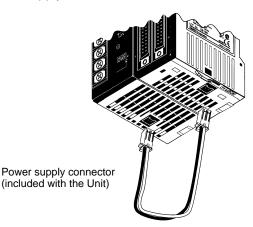

**1, 2, 3...** 1. Align the power supply connector with the socket on the bottom of the CPM2C and insert the connector.

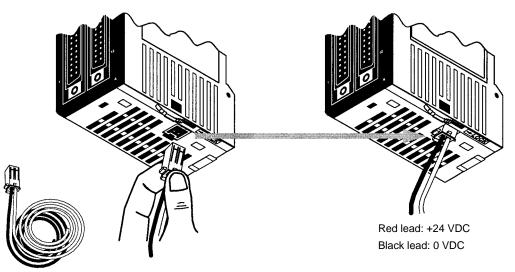

- To remove the power supply connector, grasp the power supply connector (not the wires), release the lock tab on the connector, and remove the connector.
- **Note** 1. The CPM2C-PA201 is the recommended Power Supply Unit. When using other power supplies, be sure to use a DC power supply with sufficient capacity and low ripple.

- 2. Do not perform a voltage withstand test on the DC power supply terminals on the CPU Unit. The test might damage the PC's internal components.
- 3. When the equipment must conform to the EC Directives (Low-voltage Directives), use a power supply with double insulation or reinforced insulation.

## 3-4-3 Using the AC Power Supply Unit

**Crimp Terminals** 

Use crimp terminals to wire the AC Power Supply Unit (CPM2C-PA201). Do not connect bare stranded wires directly to terminals.

- Use M3.5 terminal screws.
- Tighten the terminal screws securely to a torque of 0.74 to 0.9 N•m.

Use round terminals of the dimensions shown.

#### **Round Terminal**

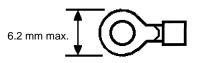

Recommended wire size: 0.3 to 1.65 mm<sup>2</sup> (AWG 22 to 16)

**Grounding** To prevent electric shock resulting from malfunction due to factors such as noise, connect to a ground of 100  $\Omega$  or less. When grounding, use a wire at least 1.25 mm<sup>2</sup> thick.

**WARNING** Connect the ground terminal of the Power Supply Unit to a ground of 100  $\Omega$  or less when installing the Unit. Not connecting to a ground of 100  $\Omega$  or less may result in electric shock.

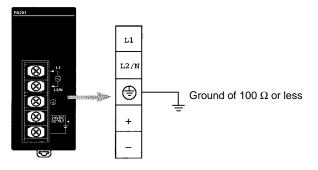

#### **Power Supply Wiring**

- To prevent voltage drops caused by startup currents and inrush currents from other devices, wire the power supply circuits of the CPM2C separately from power line circuits.
- When using several CPM2C's together, it is recommended that circuits are wired separately in order to prevent circuit-breaker malfunctions and voltage drops due to inrush current.
- Twist power supply lines to prevent noise from the power supply lines. Noise can further be prevented by wiring via a 1:1 isolation transformer.

• Use wires at least 1.25 mm<sup>2</sup> thick in order to allow for voltage drops and to keep the current within the allowable level.

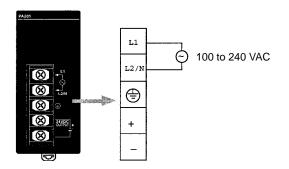

/! WARNING Tighten the screws on the terminal block of the AC Power Supply Unit to a torque of 0.74 to 0.9 N•m. Loose screws may result in burning or malfunction.

> The 24-VDC service power supply terminals on the terminal block can be used for input power supply.

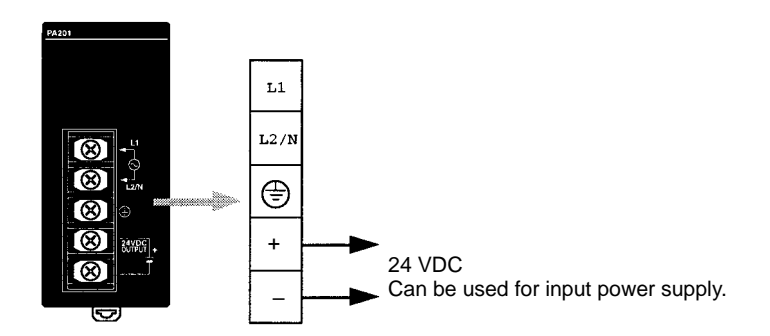

Use the following to obtain the capacity of the service power supply that can be used.

Example: CPU Unit + 5 Expansion I/O Units (1-W Power Consumption) Power consumption = 4 (CPU Unit's power consumption) + 1 (Expansion I/O Unit's power consumption)  $\times$  5 (No. of Expansion I/O Units) = 9 (W) Service power supply current = (14.4 (CPM2C-PA201's rated capacity) - 9(power consumption))  $\div$  24 (V) = 208 (mA)

/! WARNING If the 24-VDC output (either the service power supply or the power supply to the CPU Unit) is overloaded, or is short-circuited, the voltage will drop, and the output will turn OFF. Take external countermeasures to ensure the safety of the system in such an event. Failure to do so may result in a serious accident.

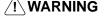

Do not connect a power supply to the service power supply terminals. If an AC power supply is mistakenly connected to these terminals, the internal circuitry will be damaged.

## 3-4-4 Removing and Wiring I/O Terminal Blocks

The following tables provide I/O terminal block specifications.

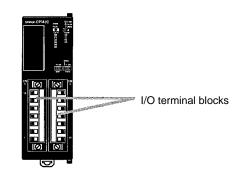

| Terminal Block |  |
|----------------|--|
| Specifications |  |
|                |  |

| Item                          | Specification    |
|-------------------------------|------------------|
| Screw size                    | M2               |
| Recommended tightening torque | 0.22 to 0.25 N•m |

## Recommended Wire and Terminals

| ltem                       | Specification                                                                                                    |
|----------------------------|----------------------------------------------------------------------------------------------------|
| Solid wire                 | 0.14 to 1.5 mm <sup>2</sup> (AWG 28 to AWG 16) (Strip 7 mm.)                                                                                                    |
| Stranded wire (See notes.) | 0.14 to 1.5 mm <sup>2</sup> (AWG 28 to AWG 16) (Strip 7 mm.)                                                                                                    |
| Pin terminal               | 0.25 to 1.5 mm <sup>2</sup> , 7-mm terminal length                                                                                                    |
|                            | <b>Recommended pin terminals</b><br>Phoenix Al0.25-8Y; Applicable wire size: 0.2 to 0.25 mm <sup>2</sup><br>Phoenix Al0.34-8TQ; Applicable wire size: 0.25 to 0.34 mm <sup>2</sup><br>Phoenix Al0.5-8WH; Applicable wire size: 0.34 to 0.50 mm <sup>2</sup><br>Phoenix Al-TWIN2×0.5-8WH: Applicable wire size: 2×0.50 mm <sup>2</sup> |

- **Note** 1. When using stranded wire, be sure to avoid stray wire strands that might short-circuit an adjacent terminal.
  - 2. Do not solder the ends of stranded wires. Solder can break and cause wiring problems. Also, the solder can cause corrosion on the contact surface.

## Removing and Wiring a Terminal Block

Use the following procedure when wiring a terminal block.

*1, 2, 3...* 1. Loosen the screws at the top and bottom of the terminal block as shown in the following diagram.

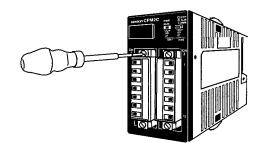

2. Pull the terminal block out of the Unit.

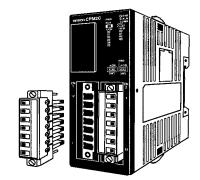

3. Insert each lead wire into the terminal block and tighten that terminal's screw.

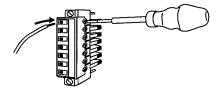

4. After wiring the terminal block, insert the block into the Unit and tighten the screws at the top and bottom of the terminal block.

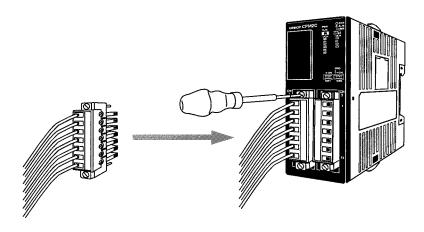

## 3-4-5 Removing and Wiring I/O Connectors

The following tables provide specifications of compatible I/O connectors.

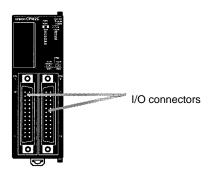

### **Compatible Connector Specifications (OMRON)**

| Connector |                                     | Specifications                                                                                                    | Model number |
|-----------|-------------------------------------|----------------------------------------------------------------------------------------------------|--------------|
|           | 24-pin soldered connector and cover | Connector: Fujitsu FCN-361J024-AU equivalent<br>Cover: Fujitsu FCN-360C024-J2 equivalent                                        | C500-CE241   |
|           | 24-pin crimp<br>connector and cover | Housing: Fujitsu FCN-363J024 equivalent<br>Contacts: Fujitsu FCN-363J-AU equivalent<br>Cover: Fujitsu FCN-360C024-J2 equivalent | C500-CE242   |
|           | 24-pin pressure<br>connector        | Connector: Fujitsu FCN-367J024-AU/F equivalent                                                                                  | C500-CE243   |

### **Connector Specifications (Fujitsu)**

|                                                           | ltem                              |                | Specifications                                                    | Model number     |
|-----------------------------------------------------------|-----------------------------------|----------------|-------------------------------------------------------------------|------------------|
| Soldered ja                                               | Soldered jack                     |                | 24-pin gold-plated terminals                                      | FCN-361J024-AU   |
| Crimp                                                     | Crimp jack housing                |                | 24-pin                                                            | FCN-363J024      |
| connector                                                 | Crimp conta                       | acts           | For wire gauges 24 AWG to 28 AWG                                  | FCN-363J-AU      |
|                                                           | Hand crimp                        | tool           |                                                                   | FCN-363T-T005/H  |
|                                                           | Contact ren                       | noval tool     |                                                                   | FCN-360T-T001/H  |
| Pressure                                                  |                                   | ck with closed | 24-pin gold-plated terminals                                      | FCN-367J024-AU/F |
| connector                                                 | end cover                         |                | 24-pin silver-plated terminals                                    | FCN-367J024-AG/F |
|                                                           | Pressure jack with open end cover |                | 24-pin gold-plated terminals                                      | FCN-367J024-AU/H |
|                                                           |                                   |                | 24-pin silver-plated terminals                                    | FCN-367J024-AG/H |
|                                                           | Pressing<br>tools                 | Hand press     | General purpose                                                   | FCN-707T-T101/H  |
|                                                           |                                   | Cable cutter   | General purpose                                                   | FCN-707T-T001/H  |
|                                                           |                                   | Locator plate  | For the 360-series connectors                                     | FCN-367T-T012/H  |
| Connector of                                              |                                   |                | Thin slanted cover for 24-pin connector                           | FCN-360C024-J2   |
| (Not compatible with the closed-end cover pressure jack.) |                                   |                | With slotted screws for 24-pin connector (Can be turned by hand.) | FCN-360C024E     |
|                                                           |                                   |                | With Phillips-head screws for 24-pin connector                    | FCN-360C024B     |
|                                                           |                                   |                | With intermediate Phillips-head screws for 24-pin connector       | FCN-360C024C     |

# Connecting I/O Connectors (Pressure Connectors)

Use the following procedure when connecting a pressure connector.

1, 2, 3... 1. Align the connector and insert it into the Unit.

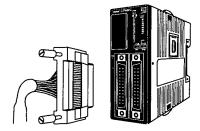

2. Use a flat-blade screwdriver to tighten the connector's fastening screws.

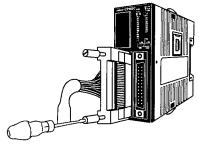

Flat-blade screwdriver

Connecting I/O Connectors<br/>(Soldered Connectors)Use the following procedure when connecting a soldered connector.1, 2, 3...1. Align the connector and insert it into the Unit.

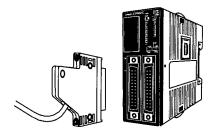

2. Use a Phillips screwdriver to tighten the connector's fastening screws.

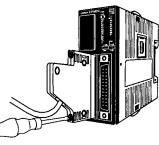

Phillips screwdriver

#### Assembling Soldered Connectors

Use the following procedure when wiring and assembling a soldered connector (OMRON C500-CE241).

*1, 2, 3...* 1. Slide heat-shrink tubing over the power supply wires and solder the wires to the appropriate pins on the socket.

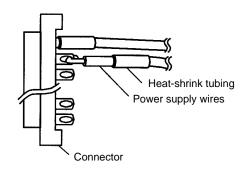

2. After soldering all of the pins, slide the heat-shrink tubing over the soldered power supply pins and shrink the tubing by heating it with a heat gun.

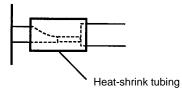

3. Assemble the socket and connector as shown in the following diagram.

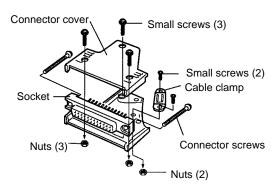

## 3-4-6 Using I/O Terminals and Relay Terminals

We recommend using the following I/O Terminals and Relay Terminals to wire devices to the CPM2C's I/O connector.

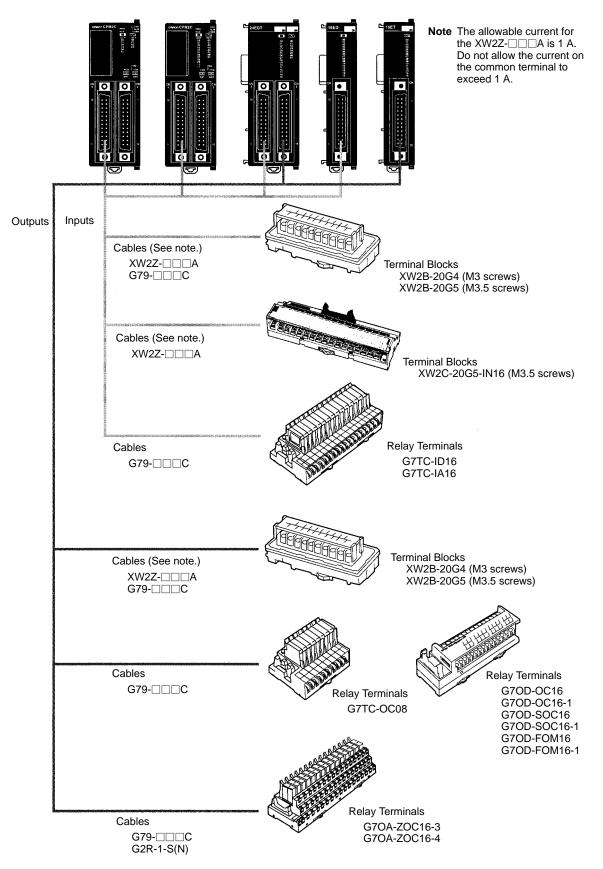

## 3-4-7 Connecting Input Devices

Wire inputs to the CPM2C's CPU Unit and Expansion I/O Units as shown in the following diagrams.

**Note** When equipment must conform to the EC Directives (Low-voltage Directives), use a power supply with double insulation or reinforced insulation.

Input Configuration

The following diagrams show the input configurations.

CPU Units with 10 I/O Points, Relay Outputs (CPM2C-10CDR-D/10C1DR-D)

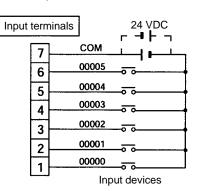

#### CPU Units with 10 I/O Points, Transistor Outputs (CPM2C-10CDTC-D/10CDT1C-D/10C1DTC-D/10C1DT1C-D)

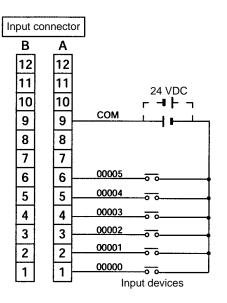

### CPU Units with 20 I/O Points, Transistor Outputs (CPM2C-20CDTC-D/20C1DTC-D/20C1DTC-D/20C1DT1C-D)

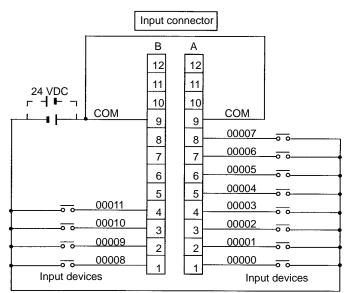

Note COM terminals (A9 to B9) are connected internally.

Expansion I/O Unit with 10 I/O Points, Relay Outputs (CPM2C-10EDR)

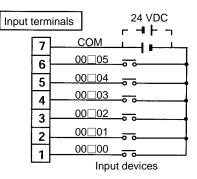

Expansion I/O Units with 24 I/O Points, Transistor Outputs (CPM2C-24EDTC/24EDT1C)

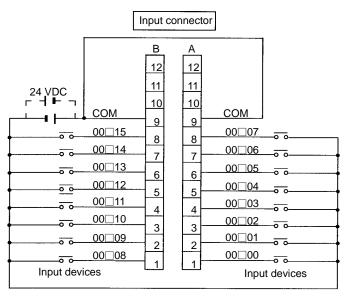

Note COM terminals (A9 to B9) are connected internally.

## Expansion I/O Unit with 8 Input Points (CPM2C-8EDC)

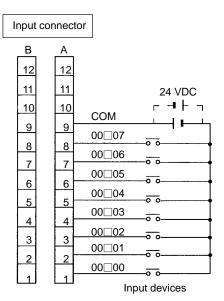

# Expansion I/O Unit with 16 Input Points (CPM2C-16EDC)

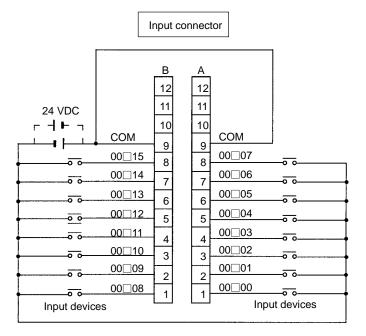

Note COM terminals (A9 to B9) are connected internally.

### Wiring Input Terminals

The wiring for input terminals is as shown below.

| Terminal Blocks: XW2B-20G4, XW2B-20G5                  |                                                       |  |
|--------------------------------------------------------|-------------------------------------------------------|--|
| Connecting Cable: XW2Z-                                | Connecting Cable: G79- C                              |  |
| $ \begin{array}{c ccccccccccccccccccccccccccccccccccc$ | $\begin{array}{c ccccccccccccccccccccccccccccccccccc$ |  |

| Terminal Block: XW2C-20G5-IN16                         | Relay Terminals: G7TC-ID16, G7TC-IA16                 |  |
|--------------------------------------------------------|-------------------------------------------------------|--|
| Connecting Cable: XW2Z-□□□A                            | Connecting Cable: G79- C                              |  |
| $\begin{array}{ c c c c c c c c c c c c c c c c c c c$ | $\begin{array}{c ccccccccccccccccccccccccccccccccccc$ |  |

### Input Devices

The following table shows how to connect various input devices.

| Device             | Circuit diagram                                                                                                    |
|--------------------|----------------------------------------------------------------------------------------------------|
| Relay output       | of the second second se |
| NPN open collector | +<br>Output<br>5 mA/6 mA/8 mA<br>0 V<br>CPM2C<br>COM (+)                                                                                                    |
| NPN current output | Constant<br>Current<br>circuit<br>0 V<br>Use the same power supply for<br>the input and sensor.<br>IN CPM2C<br>COM (+)                                                                                                    |
| PNP current output | +<br>5 mA/6 mA/8 mA<br>Output<br>0 V<br>COM (-)                                                                                                    |
| Voltage output     | +<br>Output<br>0 V<br>Sensor power<br>supply                                                                                                    |

Note Do not use the following wiring with voltage-output devices:

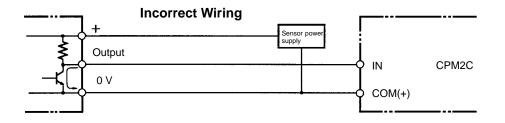

#### **High-speed Counter Inputs**

#### Using IR 00000 to IR 00002 as High-speed Counter Inputs

In these examples, Encoders with an external 24-VDC open-collector output are connected.

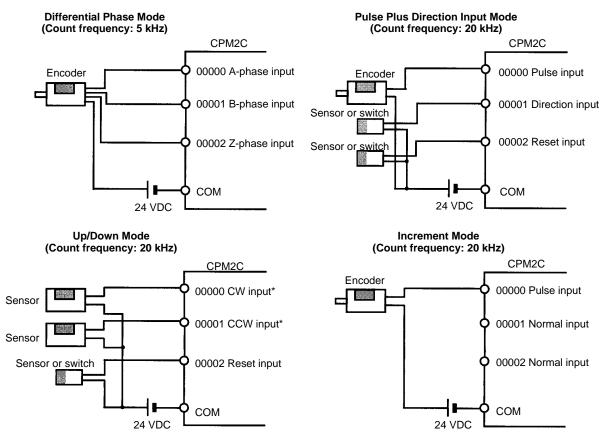

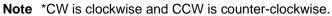

### Using IR 00003 to IR 00006 as Interrupt Inputs (Counter Mode)

In these examples, an Encoder with an external 24-VDC open-collector output is connected.

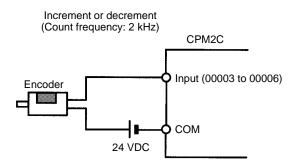

#### **PC Setup Settings**

The input bits shown in the following tables can operate as normal inputs or they can be assigned special functions in the PC Setup.

Special functions for input bits IR 00000 through IR 00002 are set in DM 6642:

| Bit      | PC Setup setting (DM 6642 bits 08 to15) |                                    |                                          |  |
|----------|-----------------------------------------|------------------------------------|------------------------------------------|--|
| address  | 00                                      | 01                                 | 02, 03, or 04                            |  |
| IR 00000 | Used as normal inputs.                  | Used as high-speed counter inputs. | Used as inputs for<br>synchronized pulse |  |
| IR 00001 | inputs.                                 | counter inputs.                    | control.                                 |  |
| IR 00002 |                                         |                                    | Used as a normal input.                  |  |

Special functions for input bits IR 00003 through IR 00006 are set in DM 6628:

| Bit      | Bits in   | PC Setup setting (in DM 6628) |                                  |                           |
|----------|-----------|-------------------------------|----------------------------------|---------------------------|
| address  | DM 6628   | 0                             | 1                                | 2                         |
| IR 00003 | 00 to 03  | Used as normal                | Used as interrupt                | Used as                   |
| IR 00004 | 04 to 07  | inputs.                       | inputs (including counter mode). | quick-response<br>inputs. |
| IR 00005 | 08 to 11* |                               | counter mode).                   | inputs.                   |
| IR 00006 | 12 to 15* |                               |                                  |                           |

Note \*These inputs must be set as normal inputs (setting: 0) when a CPU Unit with 10 I/O points is being used.

#### **High-speed Counter Input Connection Examples**

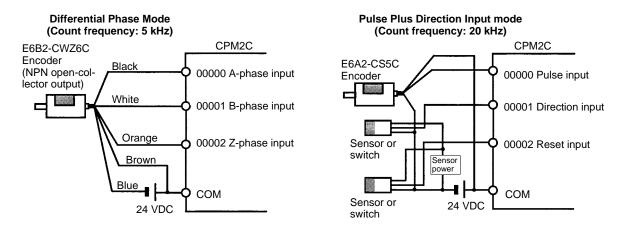

#### Leakage Current

A leakage current can cause false inputs when using 2-wire sensors (proximity switches or photoelectric switches) or limit switches with LEDs. False inputs won't occur if the leakage current is less than 1.0 mA. If the leakage current exceeds these values, insert a bleeder resistor in the circuit to reduce the input impedance, as shown in the following diagram.

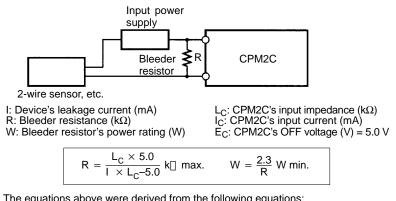

The equations above were derived from the following equations:

| Ι× | $ \frac{R \times \frac{Input voltage (24)}{Input current (I_C)}}{R + \frac{Input voltage (24)}{Input current (I_C)}} \ \Box  OFF voltage (E_C : 5.0) $ |
|----|----------------------------------------------------------------------------------------------------|
| WD | $\frac{\text{Input voltage (24)}}{\text{R}} \times \text{Input voltage (24)} \times \text{tolerance (4)}$                                              |

Refer to 2-1-4 I/O Specifications for details on the values  $L_C$ ,  $I_C$ , and  $E_C$ . The input impedance, input current, and OFF voltage may vary depending on the input being used. (IN00000 through IN00002 have different values.)

#### **Inductive Loads**

When connecting an inductive load to an input, connect a diode in parallel with the load. The diode should satisfy the following requirements:

- 1, 2, 3... 1. Peak reverse-breakdown voltage must be at least 3 times the load voltage.
  - 2. Average rectified current must be 1 A.

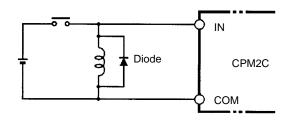

## 3-4-8 Connecting Output Devices

Wire the outputs to the CPM2C's CPU Unit and Expansion I/O Unit as shown in the following diagrams.

Don't exceed the output capacity or the maximum common current shown in the following table.

**WARNING** The PC outputs may remain ON or OFF due to deposits on or burning of the output relays or destruction of the output transistors. External safety measures must be provided to ensure safety in the system. Not providing proper safety measures may result in serious accidents.

### **Output Configurations**

## CPU Units with 10 I/O Points, Relay Outputs (CPM2C-10CDR-D/10C1DR-D)

| Output capacity         | Max. common capacity |  |
|-------------------------|----------------------|--|
| 2 A (250 VAC or 24 VDC) | 4 A/common           |  |

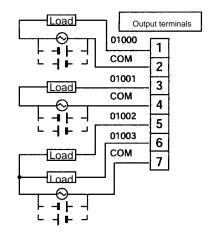

# CPU Units with 10 I/O Points, Sinking Transistor Outputs (CPM2C-10CDTC-D/10C1DTC-D)

| Output capacity | Max. common capacity |
|-----------------|----------------------|
| 300 mA (24 VDC) | 1.2 A/common         |

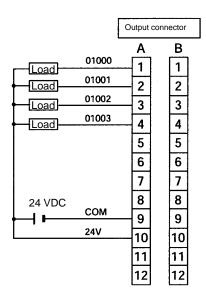

# CPU Units with 10 I/O Points, Sourcing Transistor Outputs (CPM2C-10CDT1C-D/10C1DT1C-D)

| Output capacity | Max. common capacity |
|-----------------|----------------------|
| 300 mA (24 VDC) | 1.2 A/common         |

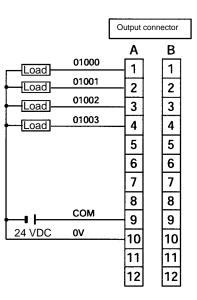

# CPU Units with 20 I/O Points, Sinking Transistor Outputs (CPM2C-20CDTC-D/20C1DTC-D)

| Output capacity | Max. common capacity |
|-----------------|----------------------|
| 300 mA (24 VDC) | 2.4 A/common         |

|                                                              |                                                                                    | Output connector                                                 |                                                                  |
|--------------------------------------------------------------|------------------------------------------------------------------------------------|------------------------------------------------------------------|------------------------------------------------------------------|
| Load<br>Load<br>Load<br>Load<br>Load<br>Load<br>Load<br>Load | 01000<br>01001<br>01002<br>01003<br>01004<br>01005<br>01006<br>01007<br>COM<br>24V | A<br>1<br>2<br>3<br>4<br>5<br>6<br>7<br>8<br>9<br>10<br>11<br>12 | B<br>1<br>2<br>3<br>4<br>5<br>6<br>7<br>8<br>9<br>10<br>11<br>12 |

# CPU Units with 20 I/O Points, Sourcing Transistor Outputs (CPM2C-20CDT1C-D/20C1DT1C-D)

|   | Output capacity | Max. common capacity |
|---|-----------------|----------------------|
| 3 | 00 mA (24 VDC)  | 2.4 A/common         |

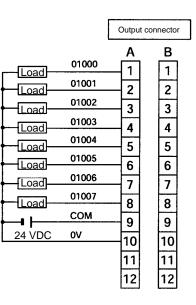

# Expansion I/O Unit with 10 I/O Points, Relay Outputs (CPM2C-10EDR)

| (                       |                                                                                                    |  |
|-------------------------|----------------------------------------------------------------------------------------------------|--|
| Output capacity         | Max. common capacity                                                                                                    |  |
| 2 A (250 VAC or 24 VDC) | 4 A/common                                                                                                    |  |
|                         | $\begin{array}{c} \hline \text{Output terminals} \\ \hline \\ \hline \\ \hline \\ \hline \\ \hline \\ \hline \\ \hline \\ \hline \\ \hline \\ $ |  |

# Expansion I/O Unit with 24 I/O Points, Sinking Transistor Outputs (CPM2C-24EDTC)

| Output capacity | Max. common capacity                                                                                                    |
|-----------------|----------------------------------------------------------------------------------------------------|
| 300 mA (24 VDC) | 2.4 A/common                                                                                                    |
|                 | $01 \square 01$ 2       2 $ad$ $01 \square 02$ 3       3 $ad$ $01 \square 02$ 3       3 $ad$ $01 \square 03$ 4       4 $ad$ $01 \square 04$ 5       5 $ad$ $01 \square 05$ 6       6 $ad$ $01 \square 06$ 7       7 $ad$ $01 \square 07$ 8       8 $COM$ 9       9       9 |

# Expansion I/O Unit with 24 I/O Points, Sourcing Transistor Outputs (CPM2C-24EDT1C)

# Expansion I/O Unit with 8 Output Points, Relay Outputs (CPM2C-8ER)

| Output capacity      | Max. common capacity |
|----------------------|----------------------|
| 2 A (250 VAC/24 VDC) | 4 A/common           |

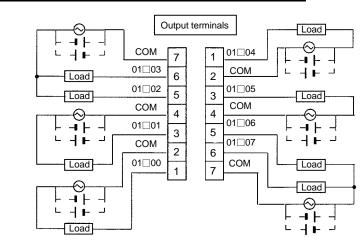

# Expansion I/O Unit with 8 Output Points, Sinking Transistor Outputs (CPM2C-8ETC)

| Output capacity | Max. common capacity |
|-----------------|----------------------|
| 300 mA (24 VDC) | 2.4 A/common         |

|                                                      | C                                                           | Dutput cor                                         | nnector                              |
|------------------------------------------------------|-------------------------------------------------------------|----------------------------------------------------|--------------------------------------|
| Load<br>Load<br>Load<br>Load<br>Load<br>Load<br>Load | 01_00<br>01_01<br>01_02<br>01_03<br>01_04<br>01_05<br>01_06 | A<br>- 1<br>- 2<br>- 3<br>- 4<br>- 5<br>- 6<br>- 7 | B<br>1<br>2<br>3<br>4<br>5<br>6<br>7 |
| Load                                                 | 01⊡07<br>COM                                                | - 8                                                | 8                                    |
| 24 VDC                                               | 24V                                                         | - 9<br>- 10                                        | 9<br>10                              |
|                                                      |                                                             | 11<br>12                                           | 11<br>12                             |

# Expansion I/O Unit with 8 Output Points, Sourcing Transistor Outputs (CPM2C-8ET1C)

| Output capacity | Max. common capacity |
|-----------------|----------------------|
| 300 mA (24 VDC) | 2.4 A/common         |

|                                                                  | C                       | Dutput co         | onnector       |
|------------------------------------------------------------------|-------------------------|-------------------|----------------|
| Load                                                             | 01⊡00<br>01⊡01          | A<br>- 1          | B<br>1         |
| Load                                                             | 01□01                   | - <u>2</u><br>3   | 2              |
| Load                                                             | 01□03<br>01□04<br>01□05 | - <u>4</u><br>- 5 | 4              |
| Load                                                             | 01□06<br>01□07          | 6                 | 6<br>7         |
| └ <u>Load</u><br>└── <b>■                                   </b> |                         | 8                 | 8<br>9         |
|                                                                  |                         | 10<br>11<br>12    | 10<br>11<br>12 |

## Expansion I/O Unit with 16 Output Points, Sinking Transistor Outputs (CPM2C-16ETC)

| Output capacity                                        | Max. common capacity |
|--------------------------------------------------------|----------------------|
| 00 to 07: 300 mA (24 VDC)<br>08 to 15: 100 mA (24 VDC) | 3.2 A/common         |

|                                                                                                    | Output co                                                        | nnector                                                                                                    |                                                              |
|----------------------------------------------------------------------------------------------------|------------------------------------------------------------------|----------------------------------------------------------------------------------------------------|--------------------------------------------------------------|
| 01_00           Load         01_01           Load         01_02           Load         01_03           Load         01_04           Load         01_05           Load         01_06           Load         01_07           Load         01_07           Load         01_07           Load         01_07 | A<br>1<br>2<br>3<br>4<br>5<br>6<br>7<br>8<br>9<br>10<br>11<br>12 | B<br>1<br>01_08<br>2<br>01_09<br>2<br>01_10<br>3<br>01_11<br>4<br>01_11<br>5<br>01_12<br>5<br>01_13<br>6<br>01_14<br>7<br>01_15<br>8<br>COM<br>9<br>24V<br>10<br>11<br>12<br>10<br>10<br>10<br>10<br>10<br>10<br>10<br>10<br>10<br>10 | Load<br>Load<br>Load<br>Load<br>Load<br>Load<br>Load<br>Load |

**Note** Wire COM terminals (A9 and B9) and 24-V terminals (A10 and B10) even though they are connected internally.

# Expansion I/O Unit with 16 Output Points, Sourcing Transistor Outputs (CPM2C-16ET1C)

| Output capacity                                        | Max. common capacity |
|--------------------------------------------------------|----------------------|
| 00 to 07: 300 mA (24 VDC)<br>08 to 15: 100 mA (24 VDC) | 3.2 A/common         |

|                                                                                                    | Output con                                                                                   | inector                                                                                                    |
|----------------------------------------------------------------------------------------------------|----------------------------------------------------------------------------------------------|----------------------------------------------------------------------------------------------------|
| Load 011<br>Load 011<br>Load 011<br>Load 011<br>Load 011<br>Load 011<br>Load 011<br>Load 011<br>Load 011<br>Coad 011 | A<br>00 1<br>2<br>02 3<br>03 4<br>04 5<br>05 6<br>06 7<br>07 8<br>COM 9<br>0V 10<br>11<br>12 | B<br>1<br>01□09<br>2<br>01□10<br>3<br>01□10<br>4<br>01□11<br>4<br>01□12<br>10ad<br>5<br>01□12<br>10ad<br>6<br>01□12<br>10ad<br>6<br>01□12<br>10ad<br>6<br>01□12<br>10ad<br>6<br>01□12<br>10ad<br>7<br>01□14<br>10ad<br>9<br>0V<br>24 VDC<br>10<br>11<br>12<br>12<br>10<br>10<br>10<br>10<br>10<br>10<br>10<br>10<br>10<br>10 |

**Note** Wire COM terminals (A9 and B9) and 0-V terminals (A10 and B10) even though they are connected internally.

### Wiring Output Terminals

The wiring for output terminals is as shown below.

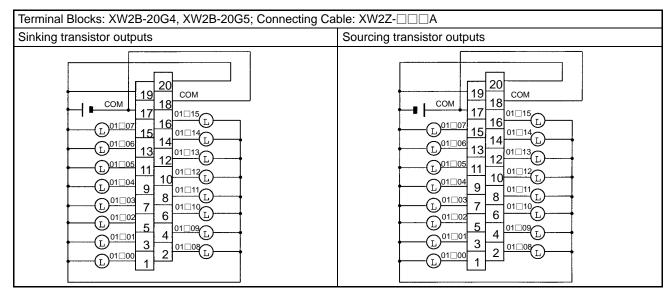

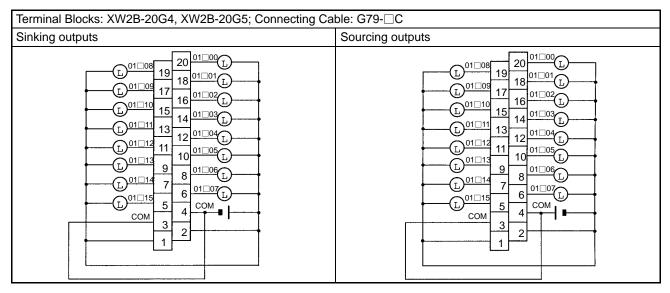

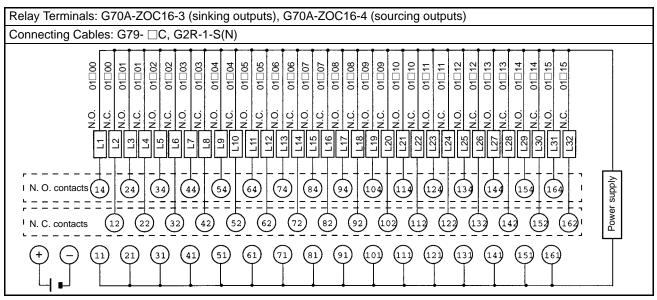

| Unit                                     | Input relay numbers | Output relay numbers |
|------------------------------------------|---------------------|----------------------|
| CPU Unit with 10 I/O points              | 00000 to 00005      | 01000 to 01003       |
| CPU Unit with 20 I/O points              | 00000 to 00011      | 01000 to 01007       |
| Expansion I/O Unit with 10 I/O points    | 00⊡00 to 00⊡05      | 01□00 to 01□03       |
| Expansion I/O Unit with 24<br>I/O points | 00⊡00 to 00⊡15      | 01□00 to 01□07       |
| Expansion I/O Unit with 8 input points   | 00□00 to 00□07      |                      |
| Expansion I/O Unit with 16 input points  | 00⊡00 to 00⊡15      |                      |
| Expansion I/O Unit with 8 output points  |                     | 01□00 to 01□07       |
| Expansion I/O Unit with 16 output points |                     | 01□00 to 01□15       |

| Note The relay number | nat can be used vary with the Unit used, as shown in the |
|-----------------------|----------------------------------------------------------|
| following table.      |                                                          |

| Relay Terminal: G7TC-OC08                              | Relay Terminal: G7TC-OC16                             | Relay Terminal: G7TC-OC16-1                           |  |
|--------------------------------------------------------|-------------------------------------------------------|-------------------------------------------------------|--|
| Connecting Cable: G79- C                               | Connecting Cable: G79- C                              | Connecting Cable: G79-□C                              |  |
| Sinking outputs only                                   | Sinking outputs only                                  | Sourcing outputs only                                 |  |
| Power<br>supply                                        | Power<br>supply                                       | Power<br>supply                                       |  |
| $ \begin{array}{c ccccccccccccccccccccccccccccccccccc$ | $\begin{array}{c ccccccccccccccccccccccccccccccccccc$ | $\begin{array}{c ccccccccccccccccccccccccccccccccccc$ |  |
|                                                        | ╽╴└───∎╞─────┘                                        |                                                       |  |

| Relay Terminals: G70D-SOC16, G70D-FOM16                | Relay Terminal: G70D-SOC16-1, G70D-FOM16-1                                                                                                    |
|--------------------------------------------------------|----------------------------------------------------------------------------------------------------|
| Connecting Cable: G79- C                               | Connecting Cable: G79-□C                                                                                                    |
| Sinking outputs only                                   | Sourcing outputs only                                                                                                    |
| $\begin{array}{c c c c c c c c c c c c c c c c c c c $ | $\begin{array}{c} & & & & & \\ & & & & \\ & & & & & \\ & & & & \\ & & & & & \\ & & & & \\ & & & & \\ & & & & \\ & & & & \\ & & & & \\ & &$ |

#### **Using Pulse Outputs**

The following diagrams show example applications of sink-type transistor outputs using output bits IR 01000 and IR 01001. Use the PULS(65), SPED(—), ACC(—), PWM(—), and SYNC(—) instructions to produce pulse outputs (rather than normal outputs) from output bits IR 01000 and IR 01001.

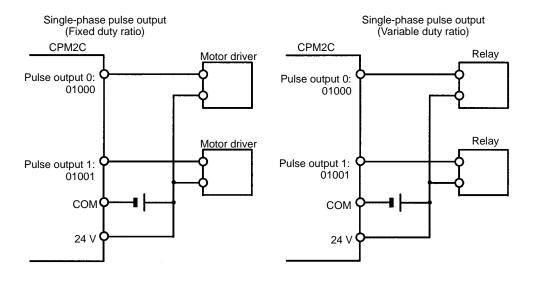

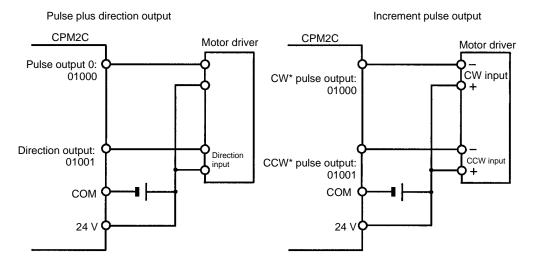

**Note** \*CW is clockwise and CCW is counter-clockwise.

Output Wiring Precautions Observe the following precautions to protect the PC's internal components.

#### **Output Short Protection**

The output or internal circuitry might be damaged when the load connected to an output is short-circuited, so it is recommended to install a protective fuse in each output circuit.

#### **Inductive Loads**

When connecting an inductive load to an input, connect a surge protector or diode in parallel with the load.

The surge protector's components should have the following ratings:

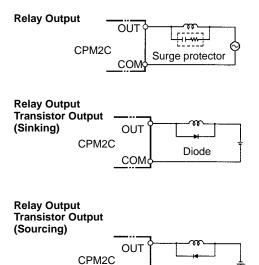

СОМф

Diode

The diode should satisfy the following requirements: Peak reverse-breakdown voltage must be at least 3 times the load voltage.

Average rectified current must be 1 A.

#### Inrush Current Considerations

When switching a load with a high inrush current in the CPM2C relay output or transistor output model, such as an incandescent lamp, suppress the inrush current as shown below.

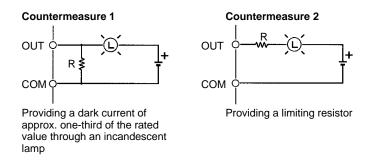

#### **Fuse Insertion**

The CPM2C with transistor output may burn if the load is short-circuited, therefore, insert a protective fuse in series to the load.

## 3-4-9 RS-422 Port Connection

When using the RS-422/RS-232C Adapter Unit (CPM2C-CIF11) in a Host Link connection (1:N), wire the RS-422 port as shown below.

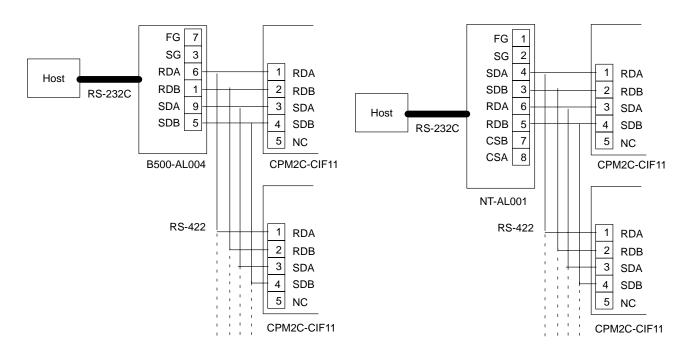

Note Turn ON the terminating resistance in the last Unit for stable communications.

## **3-4-10 Programming Device Connections**

**Programming Console** 

Use one of the connecting cables shown in the following diagram to connect a Programming Console to the CPM2C.

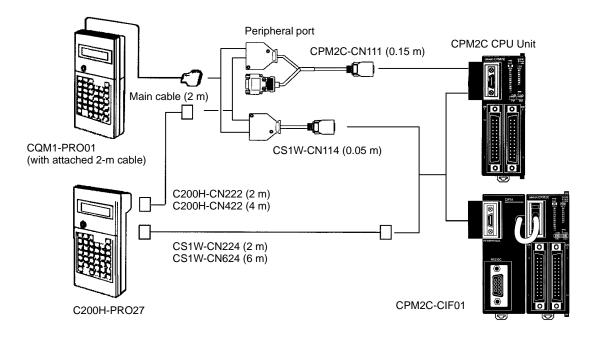

# One-to-one Computer Connection

Use one of the connecting cables shown in the following diagram to connect a personal computer with Support Software to the CPM2C's RS-232C port for 1:1 Host Link communications or no-protocol (serial) communications.

### **RS-232C Port Connection**

A personal computer can be connected to the CPU Unit's RS-232C port with an XW2Z- $\square$ 00S or XW2Z- $\square$ 00S-V Connecting Cable. The XW2Z- $\square$ 00S Cables have a D-sub 25-pin connector and the XW2Z- $\square$ 00S-V Cables have a D-sub 9-pin connector.

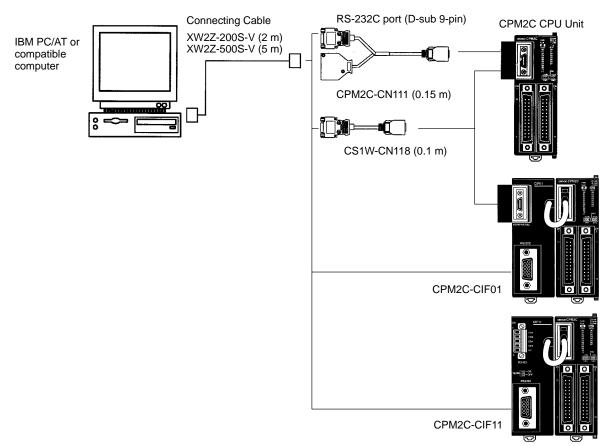

### **Peripheral Port Connection**

A personal computer can be connected to the CPU Unit's communications port through a CQM1-CIF02 RS-232C Adapter. The CQM1-CIF02 RS-232C Adapter has a 9-pin connector.

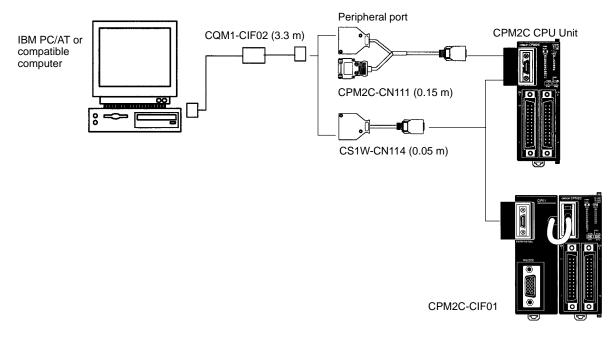

- Note 1. The CS1W-CN226/626 Connecting Cables can be used, but the CS1W-CN225/625 and CS1W-CN227/627 Connecting Cables cannot be used.
  - 2. The CQM1-CIF11 Connecting Cable cannot be used. (If one is connected, the CPM2C will not recognize it; the PC will enter RUN mode at startup if the PC Setup (DM 6600) is set so that the Programming Console's mode switch controls the startup mode.)
  - 3. Refer to *Section 4 Using Programming Devices* for details on the Support Software that can be used with the CPM2C.

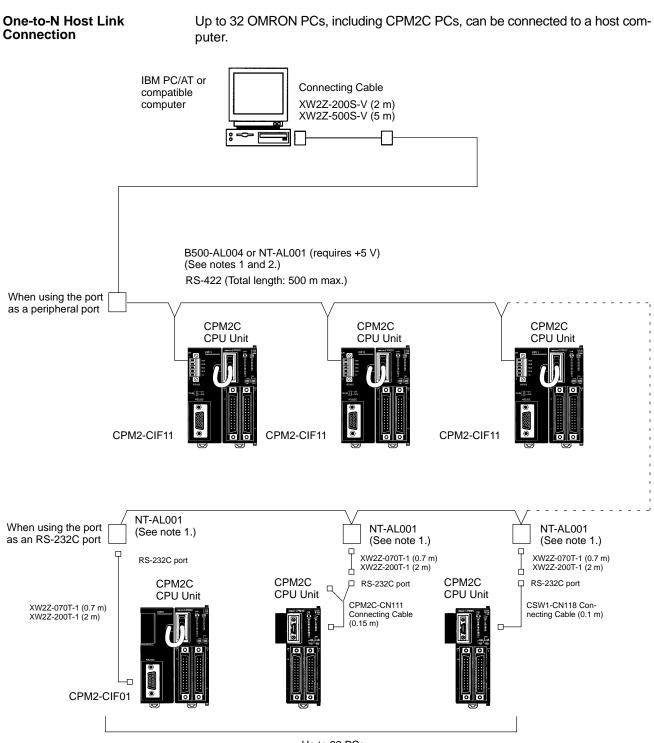

- Up to 32 PCs
- Note 1. The NT-AL001 must be supplied externally with 5 VDC. When an NT-AL001 is connected to a CPM2C PC, pin 6 of the CPM2C's RS-232C port supplies +5 VDC and an external power supply is not necessary.
  - 2. The B500-AL004 requires an external AC power supply (110 VAC or 220 VAC).
  - 3. Be sure that the power supply requirements of the CPU Unit, Expansion Units, and Expansion I/O Units do not exceed the available capacity. Only three Expansion I/O Units and Expansion Units can be connected when the NT-AL001 Adapter connected to the RS-232C port.

### **3-4-11 No-Protocol Communications**

The TXD(48) and RXD(47) instructions can be used in no-protocol mode to exchange data with standard serial devices. For example, data can be received from a bar code reader or transmitted to a serial printer. The serial devices can be connected to the communications port as a RS-232C port or peripheral port, as shown in the following diagrams.

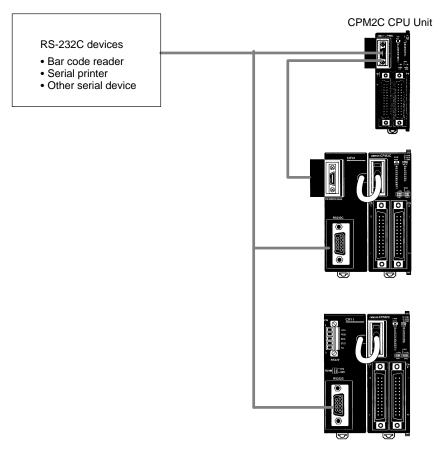

**Note** See *One-to-one Computer Connections* on page 94 for details on the system configurations that can be assembled for serial communications.

### 3-4-12 OMRON PT Connections

In a 1:1 NT Link, a CPM2C can be connected directly to a Programmable Terminal. The direct connection with a Programmable Terminal is possible by using the communications as a RS-232C port only (not as a peripheral port).

A Programmable Terminal can also be connected by a Host Link connection. Either the RS-232C port or peripheral port connection can be used for the Host Link.

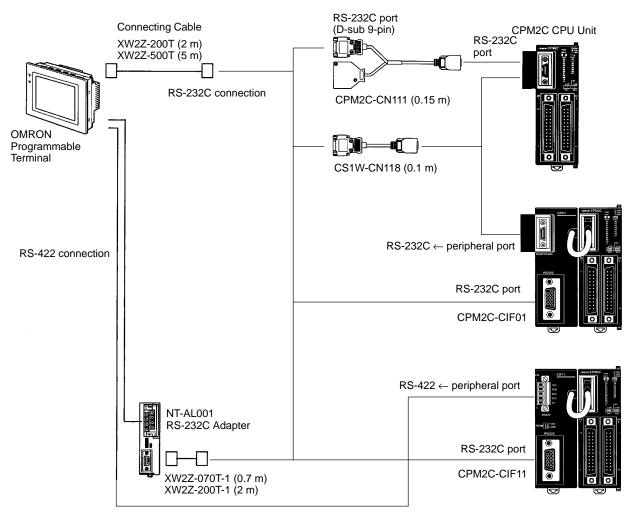

**Note** The Programmable Terminal cannot be connected using a peripheral port connection when communicating via an NT Link.

### 3-4-13 One-to-one PC Link Connections

A CPM2C can be linked to another CPM2C, a CQM1, CPM1, CPM1A, CPM2A, SRM1(-V2), C200HS, or C200HX/HE/HG PC. The PC must be connected using the communications port as an RS-232C port (not as a peripheral port).

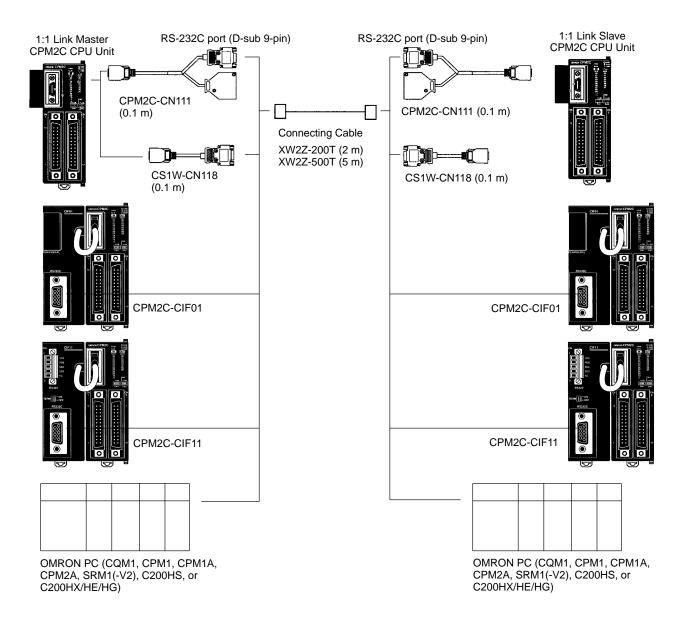

**Note** Even though the peripheral port on the CPM2C-CIF01 can output RS-232C, this port cannot be used for one-to-one link communications.

### 3-4-14 CompoBus/S I/O Link Connections

A CompoBus/S I/O Link can be used to create an I/O link (remote I/O) of 8 input points and 8 output points with a CompoBus/S Master Unit or SRM1 PC. The connection is made through a CompoBus/S I/O Link Unit.

From the standpoint of the CPM2C CPU Unit, the area allocated to the Compo-Bus/S I/O Link Unit can be treated just like the area allocated to an Expansion I/O Unit. The difference is that the bits are not actual I/O points, but I/O bits in the Master Unit.

CompoBus/S Master Unit (or SRM1 PC)

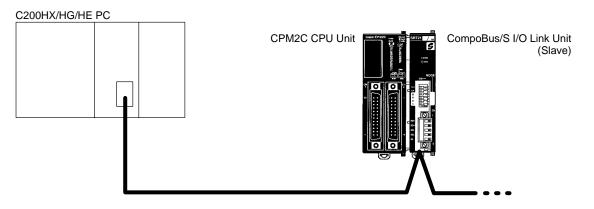

### Cables

Use special flat cable or VCTF cable to connect the nodes in the CompoBus/S I/O Link. (Special flat cables and VCTF cables cannot be combined in the same system.)

| Name       | Specifications                          |
|------------|-----------------------------------------|
| Flat cable | 4-core flat cable, 0.75 mm <sup>2</sup> |
| VCTF cable | 2-core x 0.75 mm <sup>2</sup>           |

# SECTION 4 Using Programming Devices

This section outlines the operations possible with the SYSMAC-CPT, SYSMAC Support Software (SSS) and the Programming Consoles. Actual CPT operating procedures are provided in the *CPT User Manual*. Actual SSS operating procedures are provided in the *SSS Operation Manuals: Basics* and *C-series PCs*. Operations for the WS02-CXPC1-E CX-Programmer are provided in the *WS02-CXPC1-E CX-Programmer User Manual* (W361) and the *CX-Server User Manual* (W362).

Refer to 3-4-10 Programming Device Connections and 4-3-1 Connecting the Programming Console for details on connecting a Programming Console or personal computer to the CPM2C.

| 4-1 | SYSMA          | AC-CPT Support Software 10                                                 | 4 |
|-----|----------------|----------------------------------------------------------------------------|---|
|     | 4-1-1          | Introduction                                                               | 4 |
|     | 4-1-2          | Limitations and Precautions                                                | 4 |
|     | 4-1-3          | Using the SYSMAC-CPT Support Software                                      | 6 |
| 4-2 | SYSMA          | AC Support Software (SSS) 11                                               |   |
|     | 4-2-1          | Introduction                                                               |   |
|     | 4-2-2          | Limitations and Precautions                                                |   |
| 4-3 |                | Programming Console                                                        |   |
| 15  | 4-3-1          | Connecting the Programming Console                                         |   |
|     | 4-3-2          | Compatible Programming Consoles                                            |   |
|     | 4-3-3          | Changing the CPM2C's Mode with the Mode Switch                             |   |
|     | 4-3-4          | Preparation for Operation                                                  |   |
|     | 4-3-5          | Entering the Password                                                      |   |
| 4-4 |                | nming Console Operations                                                   |   |
|     | 4-4-1          | Overview     12.                                                           |   |
|     | 4-4-2          | Clearing Memory                                                            |   |
|     | 4-4-2<br>4-4-3 | Reading/Clearing Error Messages                                            |   |
|     | 4-4-3<br>4-4-4 | Buzzer Operation                                                           |   |
|     | 4-4-4<br>4-4-5 | Assigning Expansion Instruction Function Codes                             |   |
|     | 4-4-3<br>4-4-6 | Setting and Reading a Program Memory Address and Monitoring I/O Bit Status |   |
|     | 4-4-0<br>4-4-7 |                                                                            |   |
|     | 4-4-7<br>4-4-8 |                                                                            |   |
|     |                |                                                                            |   |
|     | 4-4-9          | Bit Operand Search                                                         |   |
|     | 4-4-10         | Inserting and Deleting Instructions                                        |   |
|     | 4-4-11         | Checking the Program                                                       |   |
|     | 4-4-12         | Bit, Digit, Word Monitor   13                                              |   |
|     | 4-4-13         | Differentiation Monitor 13                                                 |   |
|     | 4-4-14         | Binary Monitor 13.                                                         |   |
|     | 4-4-15         | Three-Word Monitor 13                                                      |   |
|     | 4-4-16         | Signed Decimal Monitor 13                                                  |   |
|     | 4-4-17         | Unsigned Decimal Monitor 13                                                |   |
|     | 4-4-18         | Three-Word Data Modification   13                                          |   |
|     | 4-4-19         | Changing Timer, Counter SV                                                 |   |
|     | 4-4-20         | Hexadecimal, BCD Data Modification    13                                   |   |
|     | 4-4-21         | Binary Data Modification 14                                                |   |
|     | 4-4-22         | Signed Decimal Data Modification                                           |   |
|     | 4-4-23         | Unsigned Decimal Data Modification                                         |   |
|     | 4-4-24         |                                                                            |   |
|     | 4-4-25         |                                                                            |   |
|     | 4-4-26         | Hex-ASCII Display Change   14                                              | - |
|     | 4-4-27         | Displaying the Cycle Time 14                                               | 4 |
|     | 4-4-28         | Reading and Setting the Clock    14                                        | 4 |
| 4-5 | Program        | nming Example                                                              | 5 |
|     | 4-5-1          | Preparatory Operations                                                     | 5 |
|     | 4-5-2          | Example Program                                                            | 6 |
|     | 4-5-3          | Programming Procedures 14'                                                 | 7 |
|     | 4-5-4          | Checking the Program                                                       | 0 |
|     | 4-5-5          | Test Run in MONITOR Mode                                                   | 0 |

## 4-1 SYSMAC-CPT Support Software

### 4-1-1 Introduction

The SYSMAC-CPT Support Software is a complete programming and control package. It provides not only programming capabilities, but also advanced debugging, monitoring, and program/data management. The software is compatible with Windows 3.1, Windows 95, Windows 98, and Windows NT 3.5/4.0.

Any version of the SYSMAC-CPT Support Software can be used to program CPM2C PCs with the limitations described later in this section. For further information and actual operating procedures, please refer to the SYSMAC-CPT Support Software Quick Start Guide (W332) and User Manual (W333).

Refer to *3-4-10 Programming Device Connections* for details on connecting a personal computer to the CPM2C.

### 4-1-2 Limitations and Precautions

When programming a CPM2C PC with the SYSMAC-CPT Support Software, set the PC model to "CQM1" and the CPU model to "CPU43." There are some software limitations because of differences between the CPM2C and CQM1-CPU43 CPUs.

Program Input and<br/>Program CheckCQM1 data areas are larger than the corresponding CPM2C data areas, so the<br/>data area addresses that don't actually exist in the CPM2C or instructions not<br/>supported by the CPM2C can be input and won't be detected in the program<br/>check. Be sure that the word and bit addresses are within the specified ranges<br/>and that all instructions are supported.

If a program contains a data area address that exceeds the range of a CPM2C data area, a memory error will be generated when the program is executed and the Memory Area Specification Error Flag (AR 1308) will be turned ON.

| Data area CQM          |                         | CQM1 range                                                                        | CPM2C range                                                             |
|------------------------|-------------------------|-----------------------------------------------------------------------------------|-------------------------------------------------------------------------|
| Input v                | words                   | IR 000 to IR 011                                                                  | IR 000 to IR 009                                                        |
| Outpu                  | t words                 | IR 100 to IR 111                                                                  | IR 010 to IR 019                                                        |
|                        | words and<br>ated words | IR 012 to IR 099<br>IR 112 to IR 227                                              | IR 020 to IR 049/IR 200 to IR 227<br>(IR 050 to IR 199 cannot be used.) |
| SR are                 | ea                      | SR 228 to SR 255                                                                  | SR 228 to SR 255                                                        |
| HR ar                  | ea                      | HR 00 to HR 99                                                                    | HR 00 to HR 19<br>(HR 20 to HR 99 cannot be used.)                      |
| AR are                 | ea                      | AR 00 to AR 27                                                                    | AR 00 to AR 23<br>(AR 24 to AR 27 cannot be used.)                      |
| LR are                 | ea                      | LR 00 to LR 63                                                                    | LR 00 to LR 15<br>(LR 16 to LR 63 cannot be used.)                      |
| Timer/Counter area     |                         | TIM/CNT 000 to 511                                                                | TIM/CNT 000 to 255<br>(TIM/CNT 256 to 511 cannot be used.)              |
| area DM 2022 to DM 204 |                         | DM 0000 to DM 1999,<br>DM 2022 to DM 2047<br>(DM 2048 to DM 6143 cannot be used.) |                                                                         |
|                        | Read-only               | DM 6144 to DM 6568                                                                | DM 6144 to DM 6599                                                      |
|                        | Error Log               | DM 6569 to DM 6599                                                                | DM 2000 to DM 2021                                                      |
|                        | PC Setup                | DM 6600 to DM 6655                                                                | DM 6600 to DM 6655                                                      |

Since the PC model is set to "CQM1," a program that will run properly in the CQM1 will pass the program check even if it won't run properly in the CPM2C.

An error message will be displayed and the values will not be accepted if a data area address that exceeds the range of a CPM2C data area is entered for monitoring, an instruction operand, or a timer/counter SV.

Monitoring, Online Editing, and Set Values

| Available Program<br>Memory | CPM2C (4,096 w                                                                                                    | -                           | rds) is greater than that of the<br>low more free space than is ac-<br>ram capacity in mind while pro- |  |  |
|-----------------------------|----------------------------------------------------------------------------------------------------|-----------------------------|----------------------------------------------------------------------------------------------------|--|--|
| Program Transfer            | code assignmen                                                                                                    | ts, FUN18, FUN19, FUN87, ar | he CPT with the default function<br>nd FUN88 will be displayed as<br>s, however, will be transferred   |  |  |
|                             | An error will occu<br>from the CPM2C                                                                                                    |                             | ted by the CPT are transferred                                                                         |  |  |
|                             | When the program is transferred from the CPT to the PC, TKY, MCMP, DSW and 7SEG will be displayed on the CPT, but will not be executed in the CPU Unit They will be treated as NOP(00).                                                                                                    |                             |                                                                                                    |  |  |
|                             | If expansion instructions are transferred to the PC with DM 6602 is set to the "de<br>fault settings" or if instructions not supported by the CPM2C are transferred<br>the PC, a message saying that expansion instructions cannot be written be<br>cause DIP switch pin 4 is OFF will be displayed. Change the setting of DM 660<br>to enable user settings to use expansion instructions. |                             |                                                                                                    |  |  |
| Expansion Instructions      | It will not be possible to transfer the program if the function codes assigned to<br>expansion instructions (18 instructions) have been changed from their default<br>settings. A message to turn ON the DIP switch of the PC and execute again will<br>be displayed. Change the function code assignments to the CQM1 defaults<br>shown in the following table before programming.         |                             |                                                                                                    |  |  |
|                             | Function code                                                                                                    | Default CPM2C Assignments   | Default CQM1 Assignments                                                                               |  |  |

| Function code | Default CPM2C Assignments | Default CQM1 Assignments |
|---------------|---------------------------|--------------------------|
| 17            | ASFT                      | ASFT                     |
| 18            |                           | ТКҮ                      |
| 19            |                           | MCMP                     |
| 47            | RXD                       | RXD                      |
| 48            | TXD                       | TXD                      |
| 60            | CMPL                      | CMPL                     |
| 61            | INI                       | INI                      |
| 62            | PRV                       | PRV                      |
| 63            | CTBL                      | CTBL                     |
| 64            | SPED                      | SPED                     |
| 65            | PULS                      | PULS                     |
| 66            | SCL                       | SCL                      |
| 67            | BCNT                      | BCNT                     |
| 68            | BCMP                      | BCMP                     |
| 69            | STIM                      | STIM                     |
| 87            |                           | DSW                      |
| 88            |                           | 7SEG                     |
| 89            | INT                       | INT                      |

There are four CPM2C instructions (STUP(—), SYNC(—), TIML(—), and TMHH(—)) that are not supported by the CQM1 and cannot be used. If one of these instructions is used in the program, an error will occur when the program is transferred from the PC to the computer.

The input word for the frequency for PWM must be between IR 000 and IR 049, or between IR 200 and IR 252.

If a CQM1 instruction that is not supported by the CPM2C is used in the program, an error will occur when the program is transferred from the computer to the PC.

**Error Log** The error log cannot be displayed. If data has been written to DM 6569 to DM 6599, however, this data will be incorrectly displayed as the error log. Do not use the information that is displayed.

PC Setup Some of the CPM2C's PC Setup settings are different from those in the CQM1, so not all settings can be made from the menus. These settings have to be made by writing data directly to the word containing the setting.

### 4-1-3 Using the SYSMAC-CPT Support Software

This section shows how to perform basic SYSMAC-CPT Support Software operations with the CPM2C PC. (The software is operating in a Windows 95 environment in these examples.)

- Starting the SoftwareThe SYSMAC-CPT Support Software is a Windows 3.1/Windows 98/Windows<br/>NT (3.5/4.0) application. Refer to the SYSMAC-CPT Support Software User<br/>Manual (W333) for details on computer requirements and the software installa-<br/>tion procedure.
  - **1, 2, 3...** 1. Select "Programs (<u>P</u>)" from the Start Menu, "SYSMAC-CPT," and then "SYSMAC-CPT" to start the software.

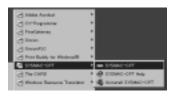

2. Read the notes provided in the startup messages and click "OK."

| Welcome to SYSIMC World   |                          |
|---------------------------|--------------------------|
| Welcome to 37 3894. Work? | 2                        |
|                           |                          |
|                           |                          |
|                           |                          |
|                           |                          |
|                           | <u>ار</u><br>۲۰۰۰ (۲۰۰۰) |

3. The SYSMAC-CPT Support Software will start.

| NAME OF THE STREET OF THE STREET OF THE STRE |         |
|----------------------------------------------------------------------------------------------------|---------|
| For Help, prom F1                                                                                                    | CAP MIN |

**Note** To exit from the SYSMAC-CPT Support Software, select "File (<u>F</u>)" from the menu bar and "Exit (<u>X</u>)" from the File menu.

Creating a New Project

Follow this procedure when using SYSMAC-CPT Support Software for the first time or creating a new project. Specify the PC model and CPU version of the PC being used.

1, 2, 3... 1. Select "File (<u>F</u>)" from the menu bar and "New (<u>N</u>)" from the File menu.

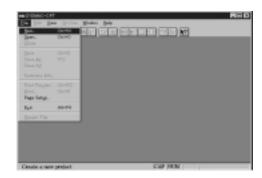

2. Input the name of the new project, set the PC model to "CQM1," set the CPU version to "CPU43," and click "OK."

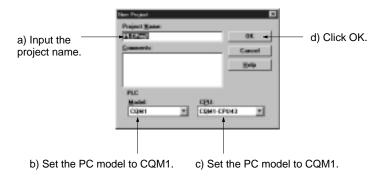

3. The new project's ladder diagram will be displayed.

| FRA DAR VO     |         | TROJLOF<br>Maria | . Minu   | in the  | _        |      |        |      |      |     |
|----------------|---------|------------------|----------|---------|----------|------|--------|------|------|-----|
|                |         | - MV             |          |         |          |      | 그는     | 17   |      |     |
| <b>F</b> 2 (1) | 44 T (  | : : Z            | 016      | 1.12    |          | M OF | nn     | KEEP | 1 DO | ±.  |
| PLOPisi1 -     | PLOPROJ | LOPT (Lud        | ier View | i - (Hi | in Progr | տl   |        |      |      |     |
|                | J -     |                  |          |         |          |      |        |      | - É  |     |
|                |         |                  |          |         |          |      |        |      |      |     |
|                |         |                  |          |         |          |      |        |      |      |     |
|                |         |                  |          |         |          |      |        |      |      |     |
|                |         |                  |          |         |          |      |        |      |      |     |
|                |         |                  |          |         |          |      |        |      |      |     |
| Heenenic       |         |                  | _        |         |          | _    | _      |      |      |     |
| Other          | N-1-D   | Mode:0           | r -      | CGM1    | - 1      | -    | -      | -    |      | - T |
| I PLCP         |         | HOOE.0           |          | COMPANY |          |      |        |      |      |     |
|                |         |                  |          |         |          | CA   | P (NUR | C .  | ]    |     |

# Writing and Editing the Ladder Program

The SYSMAC-CPT Support Software can display programs in ladder-diagram format or mnemonic format. To switch the display/editing format, select "View ( $\underline{V}$ )" from the menu bar, "Program editor ( $\underline{P}$ )," and then "Ladder (L)" or "Mnemonic (M)."

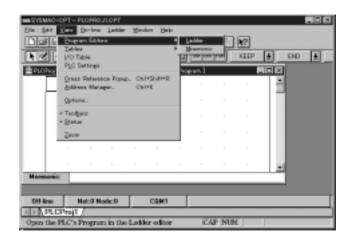

#### Ladder-diagram format

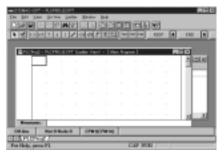

Mnemonic format

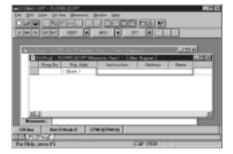

#### Transferring the Program

Refer to 3-4-10 *Programming Device Connections* for details on connecting the CPM2C to a personal computer.

Turn ON Communications Switch 2 before connecting the CPM2C to a personal computer running the SYSMAC-CPT Support Software.

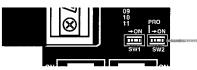

 Communications Switch 2 (Turn ON when using SYSMAC-CPT Support Software.)

**Note** Do not turn ON Communications Switch 2 if the CPM2C is connected to a Programming Console or other device such as a CPM1-CIF01/11 or CQM1-CIF01/02. If the switch is turned ON, communications will be interrupted and a communications error will occur. A Programming Console will become unresponsive, key inputs won't be received, and the display will not change.

#### **Operating Modes**

The operating mode of the CPM2C when the power is turned ON depends upon the PC Setup settings and the Programming Console's mode switch setting if a Programming Console is connected. See *1-3-3 Operating Mode at Startup* for details.

The CMP2C has three operating modes: PROGRAM, MONITOR, and RUN. When the CPT is offline, the CPM2C will operate in PROGRAM mode. When the CPT is online, the CPM2C operating mode can be controlled from the CPT.

### PROGRAM Mode

The CPM2C program isn't executed in PROGRAM mode. Use PROGRAM mode to create and edit the program, clear memory, or check the program for errors.

#### **MONITOR Mode**

The CPM2C program is executed in MONITOR mode and I/O is processed just as it is in RUN mode. Use MONITOR mode to test system operations, such as monitoring CPM2C operating status, force-setting and resetting I/O bits, changing the SV/PV of timers and counters, changing word data, and online editing.

#### **RUN Mode**

This is the CPM2C's normal operating mode. The CPM2C's operating status can be monitored from a Programming Device, but bits can't be force-set/force-reset and the SV/PV of timers and counters can't be changed.

#### Switching to Online Operation

The SYSMAC-CPT Support Software must make an online connection in order to communicate with the CPM2C, transfer the program, or change the CPM2C's operating mode.

**1**, **2**, **3**... 1. Select "Online (<u>O</u>)" from the menu bar and "Go online (<u>G</u>)" from the Online menu.

|            |             | PLOPROJECPT                    |               |       |     |            |       |       |
|------------|-------------|--------------------------------|---------------|-------|-----|------------|-------|-------|
| Die I      | Dit Viers   | Online Ladder Minday           |               | -     |     |            |       |       |
|            |             | Ge Orribe<br>Made              | CNIHAIHO      | .96   | DĂ. | <u>N</u> ? |       |       |
| <b>R</b> 4 | 8 11 44     |                                |               | 1 108 | n.a | KEEP 🛓     | END 🛨 | SFT 🛨 |
| 물리아        | Proj1 - PLC | Certina Edit<br>Edit Set Value |               | · . ] |     | - 0        | ×     |       |
| 11         | 110         | Company To PLC                 |               |       |     | - 18**     | 치미지   |       |
|            | 100         | Transfer In PLC                | CARHAINT      |       |     |            |       |       |
|            | <u> </u>    | Transfer Exem PLC.             | Christeller F |       |     | 000000     |       |       |
|            |             | Dgie Herstor.                  |               |       | -   |            |       |       |
|            |             | Ever Log<br>Cycle Time         |               | 1.1   |     |            |       |       |
|            |             | Communication Settings.        |               |       |     |            |       |       |
|            |             |                                |               |       |     |            | 1 1   |       |
| Hnee       | nonic: Li   | 00000                          |               |       |     |            |       |       |
|            |             |                                |               |       |     |            |       |       |
| 0#-        | áno 👘       | Net:0 Node:0 0                 | QM1           |       |     |            |       |       |
| 14 14      | PLCProj     | 1/                             |               |       |     |            |       |       |
| Tond       | ie on-tine/ | entatus entitée                |               |       |     | CAP NU     | M     |       |

2. A confirmation message will be displayed. Click "OK" to go online.

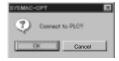

3. The ladder-diagram display will change to indicate the online connection.

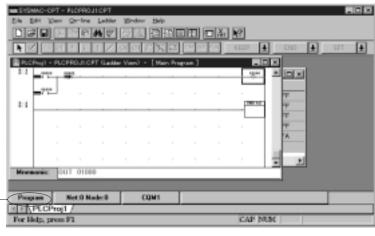

Changes to "Program," showing the PC's operating mode.

#### Transferring the Program

Use the following procedure to transfer a program to the PC. Before attempting to transfer the program, make sure that the SYSMAC-CPT Support Software is online and that the CPM2C is in PROGRAM mode. The program cannot be transferred unless the PC is in PROGRAM mode.

**1, 2, 3...** 1. Check that the PC is in PROGRAM mode, select "Online (<u>O</u>)" from the menu bar, and "Transfer (Computer  $\rightarrow$  PC (<u>T</u>))" from the Online menu.

|               | Go Off-Ine<br>Bode<br>Paramont Botection<br>Onview Bote<br>Cot San John<br>Compare To PLC.<br>Transfer To PLC.<br>Transfer Even PLC.<br>Ogle Monitor. | CelvAlrO<br>CelvAlrO<br>CelvAlrO<br>CelvAlrO |          |               | ± 0 | FT |
|---------------|----------------------------------------------------------------------------------------------------|----------------------------------------------|----------|---------------|-----|----|
|               | Company To PLC.<br>Transfer To PLC.<br>Transfer From PLC.                                                                                             | ChINAR+T                                     | <br>*8** |               | J   |    |
|               | Rate Marile                                                                                                    |                                              |          | Ŧ             |     |    |
|               | Senor Log_<br>Senor Log_<br>Ogela Time.                                                                                                    |                                              | <br>     | +<br>77<br>77 |     |    |
| E             | Communication Setting                                                                                                    | μ                                            |          | 1A            |     |    |
|               |                                                                                                    |                                              |          | <u> </u>      |     |    |
| Mnemonic: OUT | 01000                                                                                                    |                                              |          |               |     |    |
|               |                                                                                                    |                                              |          |               |     |    |
| Program No    | £0 Nodec®                                                                                                    | CQM1                                         |          |               |     |    |

Make sure that the CPM2C is in PROGRAM mode before attempting to transfer the program.

2. Select "Program" and click "Transfer (Computer  $\rightarrow$  PC)" to begin transfer the program.

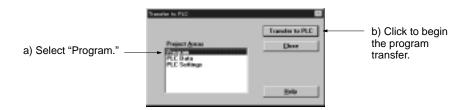

#### Checking Operation in MONITOR Mode

Use the following procedure to switch the CPM2C to MONITOR mode.

 1. Make sure that the SYSMAC-CPT Support Software is online. Select "Online (<u>O</u>)" from the menu bar, select "Mode (<u>M</u>)," and then "MONITOR (<u>M</u>)."

|                                                   | Color John Selection<br>Galiller Han<br>Selection<br>Features (Instantion<br>Corring Sile<br>Selection (Instantion<br>Selection)<br>Selection (Instantion)<br>Selection<br>Selection<br>S |     | Heriter |      |      |  |
|---------------------------------------------------|----------------------------------------------------------------------------------------------------|-----|---------|------|------|--|
| Hormonia C.C.                                     | r 01800                                                                                                    |     |         |      |      |  |
| Program 1<br>1 1 A.P.C.Program<br>Switch PLC to N | /                                                                                                    | GM1 | _       | COFM | UM I |  |

A confirmation message will be displayed. Click "OK" to switch to MONITOR mode.

| EVENALO-OFT                         |
|-------------------------------------|
| 😲 OK to shanga PLD mode to Monitor? |
| Cancel                              |

#### Starting Operation in RUN Mode

Use the following procedure to switch the CPM2C to RUN mode.

 Make sure that the SYSMAC-CPT Support Software is online. Select "Online (<u>O</u>)" from the menu bar, select "Mode (<u>M</u>)," and then "RUN (<u>R</u>)."

|                                                  | Constant Data (Constant)     Constant Data (Constant)     Constant Data (Constant)     Constant Data (Constant)     Constant Data (Constant)     Constant Data (Constant)     Constant (Constant)     Constant     Constant (Constant)     Consta |
|--------------------------------------------------|----------------------------------------------------------------------------------------------------|
|                                                  | · · · · · · · · · · · · · ·                                                                                                    |
| Manakar<br>Tanikar<br>Tanikar<br>Switch PLC to R | ini 6 Nude 6 CQH1                                                                                                    |

2. A confirmation message will be displayed. Click "OK" to switch to RUN mode.

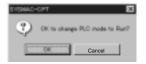

# 4-2 SYSMAC Support Software (SSS)

### 4-2-1 Introduction

The SSS is a complete programming and control package designed for C-series and CVM1 PCs. It provides not only programming capabilities, but also advanced debugging, monitoring, and program/data management. For further information and actual operating procedures, please refer to the SYSMAC Support Software Operation Manuals: Basics and C Series.

CPM2C programming can be performed with any version of the SSS.

Refer to 3-4-10 Programming Device Connections for details on connecting a personal computer to the CPM2C.

### 4-2-2 Limitations and Precautions

When programming a CPM2C PC with the SSS, set the PC model to "CQM1." There are some software limitations because of differences between the CPM2C and CQM1 CPUs.

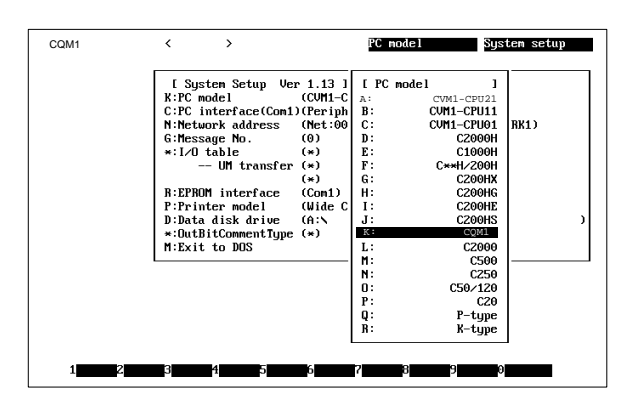

#### Program Input and Program Check

CQM1 data areas are larger than the corresponding CPM2C data areas, so the data area addresses that don't actually exist in the CPM2C or instructions not supported by the CPM2C can be input and won't be detected in the program check. Be sure that the word and bit addresses are within the specified ranges and that all instructions are supported.

If a program contains a data area address that exceeds the range of a CPM2C data area, a memory error will be generated when the program is executed and the Memory Area Specification Error Flag (AR 1308) will be turned ON.

| Data area          |           | CQM1 range                           | CPM2C range                                                                       |  |
|--------------------|-----------|--------------------------------------|-----------------------------------------------------------------------------------|--|
| Input v            | words     | IR 000 to IR 011                     | IR 000 to IR 009                                                                  |  |
| Outpu              | t words   | IR 100 to IR 111                     | IR 010 to IR 019                                                                  |  |
| Work               | words     | IR 012 to IR 099<br>IR 112 to IR 227 | IR 020 to IR 049/IR 200 to IR 227<br>(IR 050 to IR 199 cannot be used.)           |  |
| SR are             | ea        | SR 228 to SR 255                     | SR 228 to SR 255                                                                  |  |
| HR area            |           | HR 00 to HR 99                       | HR 00 to HR 19<br>(HR 20 to HR 99 cannot be used.)                                |  |
| AR area            |           | AR 00 to AR 27                       | AR 00 to AR 23<br>(AR 24 to AR 27 cannot be used.)                                |  |
| LR area            |           | LR 00 to LR 63                       | LR 00 to LR 15<br>(LR 16 to LR 63 cannot be used.)                                |  |
| Timer/Counter area |           | TIM/CNT 000 to 511                   | TIM/CNT 000 to 255<br>(TIM/CNT 256 to 511 cannot be used.)                        |  |
| DM<br>area         |           |                                      | DM 0000 to DM 1999,<br>DM 2022 to DM 2047<br>(DM 2048 to DM 6143 cannot be used.) |  |
| Read-only          |           | DM 6144 to DM 6568                   | DM 6144 to DM 6599                                                                |  |
|                    | Error Log | DM 6569 to DM 6599                   | DM 2000 to DM 2021                                                                |  |
|                    | PC Setup  | DM 6600 to DM 6655                   | DM 6600 to DM 6655                                                                |  |

Since the PC model is set to "CQM1," a program that will run properly in the CQM1 will pass the program check even if it won't run properly in the CPM2C.

An error message will be displayed and the values will not be accepted if a data area address that exceeds the range of a CPM2C data area is entered for monitoring, time charts, an instruction operand, or a timer/counter SV.

Monitoring, Online Editing, and Set Values

| Transferring and<br>Verifying DM Area Data | DM Area addresses not supported by the CPM2C cannot be transferred or mon-<br>itored. DM 1024 to DM 6143 are not checked for DM Area verification.                                                                                                    |                           |                          |  |  |
|--------------------------------------------|----------------------------------------------------------------------------------------------------|---------------------------|--------------------------|--|--|
| Available Program<br>Memory                | Since the program capacity of the CQM1 (7,200 words) is greater than that of the CPM2C (4,096 words), the display will show more free space than is actually available. Be sure to keep the actual program capacity in mind while programming.                                                                                                    |                           |                          |  |  |
| Program Transfer                           | When the program is transferred from the PC to the SSS with the default function code assignments, FUN18, FUN19, FUN87, and FUN88 will be displayed as TKY, MCMP, DSW, and 7SEG. The instructions, however, will be transferred correctly.                                                                                                    |                           |                          |  |  |
|                                            | "???" will be displayed if any instructions not supported by the SSS are trans-<br>ferred from the CPM2C. Mnemonics will be displayed, however, if any have<br>been defined for the specified function code.                                                                                                    |                           |                          |  |  |
|                                            | When the program is transferred from the SSS to the PC, TKY, MCMP, DSW, and 7SEG will be displayed on the SSS, but will not be executed in the CPU Unit. They will be treated as NOP.                                                                                                    |                           |                          |  |  |
|                                            | If expansion instructions are transferred to the PC with DM 6602 is set to the "de-<br>fault settings," a message saying that expansion instructions cannot be written<br>because DIP switch pin 4 is OFF will be displayed. Change the setting of<br>DM 6602 to enable user settings to use expansion instructions. If instructions<br>not supported by the CPM2C are transferred to the PC, a message saying to set<br>expansion instructions will be displayed, and transfer will not be possible. |                           |                          |  |  |
| Expansion Instructions                     | It will not be possible to transfer the program if the function codes assigned to expansion instructions have been changed from their default settings. A message to turn ON the DIP switch of the PC and execute again will be displayed. Change the function code assignments to the CQM1 defaults shown in the following table before programming.                                                                                                    |                           |                          |  |  |
|                                            | Function code                                                                                                    | Default CPM2C Assignments | Default CQM1 Assignments |  |  |
|                                            | 17                                                                                                    | ASFT                      | ASFT                     |  |  |
|                                            | 18                                                                                                    |                           | ТКҮ                      |  |  |
|                                            | 10                                                                                                    |                           | MCMP                     |  |  |

| Function code | Default CPM2C Assignments | Default CQM1 Assignments |
|---------------|---------------------------|--------------------------|
| 17            | ASFT                      | ASFT                     |
| 18            |                           | ТКҮ                      |
| 19            |                           | MCMP                     |
| 47            | RXD                       | RXD                      |
| 48            | TXD                       | TXD                      |
| 60            | CMPL                      | CMPL                     |
| 61            | INI                       | INI                      |
| 62            | PRV                       | PRV                      |
| 63            | CTBL                      | CTBL                     |
| 64            | SPED                      | SPED                     |
| 65            | PULS                      | PULS                     |
| 66            | SCL                       | SCL                      |
| 67            | BCNT                      | BCNT                     |
| 68            | BCMP                      | BCMP                     |
| 69            | STIM                      | STIM                     |
| 87            |                           | DSW                      |
| 88            |                           | 7SEG                     |
| 89            | INT                       | INT                      |

If a CQM1 instruction that is not supported by the CPM2C is used in the program, an error will occur when the program is transferred from the computer to the PC. There are four CPM2C instructions (STUP(--), SYNC(--), TIML(--), and TMHH(--)) that are not supported by the CQM1. These instructions can be used by transferring the expansion instructions from the CPM2C to the SSS. This procedure is outlined in the following.

- 1, 2, 3... 1. Select "Transfer Instr" from the "Utility" menu.
  - Confirm the transfer by pressing "Y" when the confirmation pop-up is displayed.

| OPT OWNER > | OBalt PROMA New Just th Exp Instru                                                                                                    |
|-------------|----------------------------------------------------------------------------------------------------|
|             | C BLILING 1                                                                                                    |
|             | E Rifer expansion instructions 3<br>Bransfer from PC to computer<br>Confirm (5-617                                                                                                    |
|             | N Display-Set Clock<br>Arthreader instr<br>- Carton Arts<br>- CPU Bas wait set<br>0.270 Bas wait set<br>0.270 Bas wait set<br>0.274 Bas wait set<br>- Shad areas lag<br>- Shutast Baj<br>- Shutast Baj<br>- Shutast Sala |
|             |                                                                                                    |
|             |                                                                                                    |

3. The "Utility" menu will be displayed again when the transfer is completed.

PC Setup

Since some of the CPM2C's PC Setup settings are different from those in the CQM1, not all settings can be made from the menus. These settings have to be made by writing data directly to the word containing the setting.

## 4-3 Using a Programming Console

This section provides information on connecting and using a Programming Console. Refer to 5-3 *Programming Console Operation Errors* for details on errors that might occur during Programming Console operations.

### 4-3-1 Connecting the Programming Console

A Programming Console can be connected to the CPM2C's communications port or the peripheral port on a CPM2C-CN111 Connecting Cable; it cannot be connected to the CPM2C-CN111 Connecting Cable's RS-232C port.

Before connecting the Programming Console, turn OFF Communications Switch 2 on the front of the CPM2C CPU Unit. The green "PRO" indicator on the CPU Unit will light.

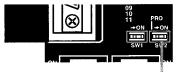

Communications Switch 2

- Note 1. When Communications Switch 2 is OFF, the Programming Console functions of an OMRON PT connected to the RS-232C port cannot be used. Turn ON Communications Switch 2 to use the PT's Programming Console functions.
  - 2. Do not change the setting of Communications Switch 2 if a Programming Console or other device such as a CPM1-CIF01/11 or CQM1-CIF01/02 is connected. Changing the setting will interrupt communications and cause a communications error. If a Programming Console is connected, it will become unresponsive, key inputs won't be received, and the display will not change.
  - 3. If the Programming Console's cable is disconnected and then reconnected within 2 seconds, it won't be necessary to reenter the password and the previous display status will remain. In some cases, it won't be necessary to reenter the password if the Programming Console's cable is disconnected while a time-consuming operation (such as a program check) is being performed.

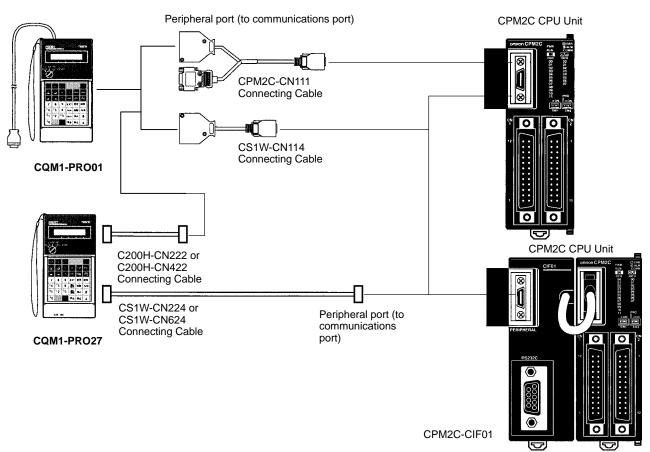

Connect the Programming Console to the CPM2C as shown below.

Section

4-3

#### **Panel Installation**

The C200H-PRO27-E Programming Console can be installed in a control panel as shown in the following diagram. (The C200H-ATT01 Mounting Bracket is sold separately.)

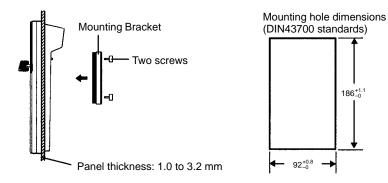

Allow at least 80 mm for the cable connector above the Programming Console.

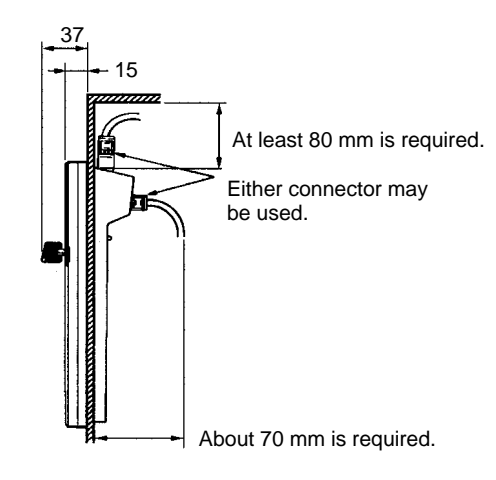

### 4-3-2 Compatible Programming Consoles

There are two Programming Consoles that can be used with the CPM2C: The CQM1-PRO01-E and the C200H-PRO27-E. The key functions for these Programming Consoles are identical.

Press and hold the Shift Key to input a letter shown in the upper-left corner of the key or the upper function of a key that has two functions. For example, the CQM1-PRO01-E's AR/HR Key can specify either the AR or HR Area; press and release the Shift Key and then press the AR/HR Key to specify the AR Area.

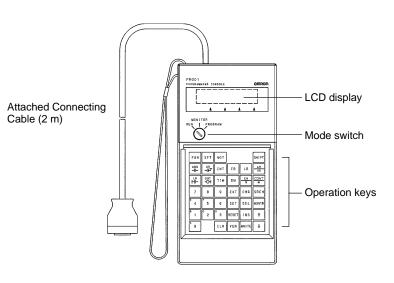

CQM1-PRO01-E

### C200H-PRO27-E

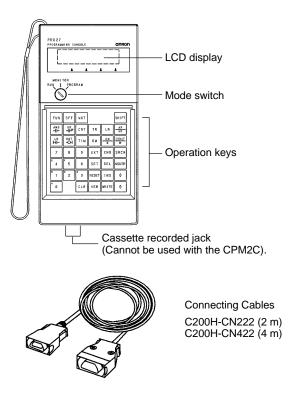

#### **Different Keys**

The following keys are labeled differently on the CQM1-PRO01-E and the C200H-PRO27-E, but the operation of the keys in each pair is identical.

| CQM1-PRO01-E Keys | C200H-PRO27-E Keys |
|-------------------|--------------------|
| AR<br>HR          | HR                 |
| SET               | PLAY<br>SET        |
| RESET             | REC<br>RESET       |

**Note** To specify the AR area, use SHIFT and HR Keys for the C200H-PRO27-E and use SHIFT and AR/HR Keys for the CQM1-PRO01-E.

A shift symbol will be displayed in the upper-right corner of the screen when the Shift Key is pressed. The shift input can be cleared by pressing the Shift Key again.

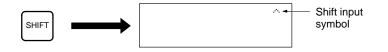

Mode Switch

The mode switch controls the CPM2C's operating mode. The key can be removed when the switch is set to RUN or MONITOR but it cannot be removed when the switch is set to PROGRAM.

### Contrast Control

The display contrast can be adjusted with the control on the right side of the Programming Console.

Contrast control

Buzzer Volume

The C200H-PRO27-E's buzzer volume can be adjusted with the lever on the right side of the Programming Console. The CQM1-PRO01-E's buzzer volume cannot be adjusted.

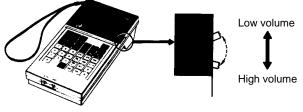

C200H-PRO27-E

**Note** The buzzer volume can be turned on and off with a key operation. See 4-4-4 *Buzzer Operation* for details.

### 4-3-3 Changing the CPM2C's Mode with the Mode Switch

Once the Programming Console has been connected, its mode switch can be used to change the CPM2C's operating mode. The mode display (<PRO-GRAM>, <MONITOR>, or <RUN>) will appear on the Programming Console screen.

- No key operations can be performed while the mode display is displayed on the Programming Console screen. Press CLR to clear the display so that key operations can be performed.
- If the SHIFT Key is pressed while the mode switch is turned, the original display will remain on the Programming Console's screen and the mode display won't appear.

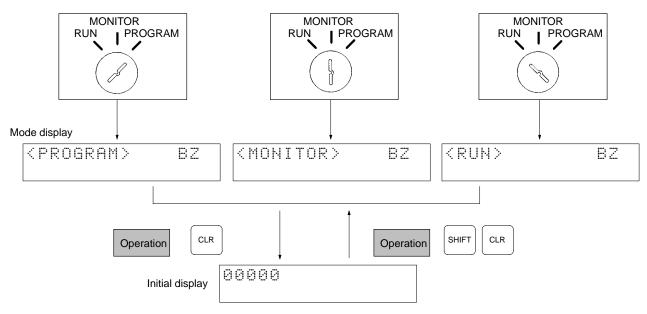

• The CPM2C will enter RUN mode automatically if a Programming Console isn't connected when the CPM2C is turned on.

#### **Operating Modes**

#### **PROGRAM Mode**

The CPM2C program isn't executed in PROGRAM mode. Use PROGRAM mode to create and edit the program, clear memory, or check the program for errors.

#### **MONITOR Mode**

The CPM2C program is executed in MONITOR mode and I/O is processed just as it is in RUN mode. Use MONITOR mode to test system operations, such as monitoring CPM2C operating status, force-setting and resetting I/O bits, changing the SV/PV of timers and counters, changing word data, and online editing.

#### **RUN Mode**

This is the CPM2C's normal operating mode. The CPM2C's operating status can be monitored from a Programming Device, but bits can't be force-set/force-reset and the SV/PV of timers and counters can't be changed.

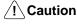

Check the system thoroughly before changing the operating mode of the PC to prevent any accidents that might occur when the program is first started.

**Caution** Never change the mode while pressing any of the keys.

#### Startup Operating Mode

The operating mode of the CPM2C when the power is turned ON depends upon the PC Setup setting in DM 6600 and the Programming Console's mode switch setting if the Programming Console is connected.

| PC Setup setting<br>(DM 6600) | Programming<br>Console connected                                                                                                    | Programming Console not<br>connected |  |
|-------------------------------|----------------------------------------------------------------------------------------------------|--------------------------------------|--|
| 0000                          | The startup mode<br>determined by the<br>mode switch setting.RUN mode if no Programming De<br>is connected. PROGRAM mode<br>another Programming Device is<br>connected. |                                      |  |
| 0100                          | The startup mode is the same as the operating mode before power was interrupted.                                                                                        |                                      |  |
| 0200                          | PROGRAM mode                                                                                                    |                                      |  |
| 0201                          | MONITOR mode                                                                                                    |                                      |  |
| 0202                          | RUN mode                                                                                                    |                                      |  |

**Note** The default setting is 0000. If a Programming Console is not connected, the PC will automatically enter RUN mode. Be sure that it is safe for the PC to operate before turning on the PC without a Programming Console connected.

### 4-3-4 Preparation for Operation

This section describes the procedures required to begin Programming Console operation when using the Programming Console for the first time.

**Caution** Always confirm that the Programming Console is in PROGRAM mode when turning ON the PC with a Programming Console connected unless another mode is desired for a specific purpose. If the Programming Console is in RUN mode when PC power is turned ON, any program in Program Memory will be executed, possibly causing a PC-controlled system to begin operation.

The following sequence of operations must be performed before beginning initial program input.

- 1, 2, 3... 1. Be sure that the PC is OFF.
  - 2. Connect the Programming Console to the CPU Unit's communications port (peripheral port). See *4-3-1 Connecting the Programming Console* for details.

(The CPU Unit's Communications Switch setting has no effect on communications with the Programming Console.)

- 3. Set the mode switch to PROGRAM mode.
- 4. Turn ON the PC.
- 5. Enter the password. See 4-3-5 Entering the Password for details.
- 6. Clear (All Clear) the PC's memory. See 4-4-2 Clearing Memory for details.
- 7. Read and clear all errors and messages. See 4-4-3 Reading/Clearing Error Messages for details.
- 8. Start programming.

### 4-3-5 Entering the Password

To gain access to the PC's programming functions, you must first enter the password. The password prevents unauthorized access to the program.

The PC prompts you for a password when PC power is turned on or, if PC power is already on, after the Programming Console has been connected to the PC. To gain access to the system when the "Password!" message appears, press CLR and then MONTR. Then press CLR to clear the display.

If the Programming Console is connected to the PC when PC power is already on, the first display below will indicate the mode the PC was in before the Programming Console was connected. **Ensure that the PC is in PROGRAM mode before you enter the password.** When the password is entered, the PC will shift to the mode set on the mode switch, causing PC operation to begin if the mode is set to RUN or MONITOR. The mode can be changed to RUN or MON-ITOR with the mode switch after entering the password.

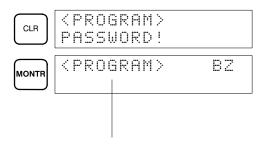

Indicates the mode set by the mode selector switch.

# 4-4 Programming Console Operations

### 4-4-1 Overview

The following table lists the programming and monitoring operations that can be performed from a Programming Console. Refer to the rest of this section for details on operational procedures.

| Name                                                                                                    | Function                                                                                                    | Page |  |
|----------------------------------------------------------------------------------------------------|----------------------------------------------------------------------------------------------------|------|--|
| Clearing memory                                                                                                    | Clears all or part of the Program Memory and any data areas that are not read-only, as well as the contents of the Programming Console's memory. |      |  |
| Reading/clearing error<br>messages                                                                                                    | Displays and clears error messages and displays MESSAGE instruction messages.                                                                    |      |  |
| Buzzer operation                                                                                                    | Turns on and off the buzzer that sounds when Programming Console keys are pressed.                                                               |      |  |
| Assigning expansion<br>instruction function codes                                                                                                    | Reads or changes the function codes assigned to expansion instructions                                                                           | 125  |  |
| Setting a program memory<br>address                                                                                                    | Sets the specified program memory address when reading, writing, inserting and deleting programs.                                                | 126  |  |
| Reading a program memory<br>address                                                                                                    | Reads the contents of the Program Memory. Displays the status of the currently displayed bit in PROGRAM and MONITOR modes.                       | 126  |  |
| Instruction search                                                                                                    | Finds occurrences of the specified instruction in the program.                                                                                   | 129  |  |
| Bit operand search                                                                                                    | Finds occurrences of the specified operand bit in the program.                                                                                   | 130  |  |
| Inserting and deleting<br>instructions                                                                                                    | Inserts or deletes instructions from the program.                                                                                                | 131  |  |
| Entering or editing programs                                                                                                    | Overwrites the contents of the current Program Memory to either input a program for the first time or to change a program that already exists.   | 126  |  |
| Checking the program                                                                                                    | Checks for programming errors and displays the program address and error when errors are found.                                                  | 132  |  |
| Bit, digit, word monitorMonitors the status of up to 16 bits and words, although only 3 can be<br>shown on the display at one time.                                                                            |                                                                                                    |      |  |
| Multiple address monitor                                                                                                    | Monitors the status of up to 6 bits and words simultaneously.                                                                                    | 134  |  |
| Differentiation monitor                                                                                                    | Monitors the up or down differentiation status of a particular bit.                                                                              | 134  |  |
| Binary monitor                                                                                                    | Monitors the ON/OFF status of any word's 16 bits.                                                                                                |      |  |
| 3-word monitor                                                                                                    | Monitors the status of three consecutive words.                                                                                                  | 136  |  |
| Signed decimal monitor                                                                                                    | Converts the contents of the specified word from signed hexadecimal (two's complement format) to signed decimal for display.                     |      |  |
| Unsigned decimal monitor                                                                                                    | Converts hexadecimal data in a word to unsigned decimal for display.                                                                             | 137  |  |
| 3-word data modification                                                                                                    | Changes the contents of one or more of the 3 consecutive words displayed in the 3-Word Monitor operation.                                        | 137  |  |
| Changing timer, counter SV 1                                                                                                    | Changes the SV of a timer or counter.                                                                                                    | 138  |  |
| Changing timer, counter SV 2                                                                                                    | Makes fine adjustment changes to the SV of the timer or counter.                                                                                 | 139  |  |
| Hexadecimal, BCD data modification                                                                                                    | Changes the BCD or hexadecimal value of a word being monitored.                                                                                  | 139  |  |
| Binary data modification                                                                                                    | Changes the status of a word's bits when the word is being monitored.                                                                            | 140  |  |
| Signed decimal data modification                                                                                                    |                                                                                                    |      |  |
| Unsigned decimal data<br>modification Changes the decimal value of a word being monitored as unsigned<br>decimal data, within a range of 0 to 65,535. A change into hexadecimal<br>data is made automatically. |                                                                                                    | 141  |  |
| Force set/reset                                                                                                    | Forces bits ON (force set) or OFF (force reset.)                                                                                                 | 142  |  |
| Clear force set/reset                                                                                                    | Restores the status of all bits which have been force set of reset.                                                                              | 143  |  |
| Hex-ASCII display change                                                                                                    | Converts word data displays back and forth between 4-digit hexadecimal data and ASCII.                                                           | 143  |  |

| Name                          | Function                                             |     |
|-------------------------------|------------------------------------------------------|-----|
| Displaying the cycle time     | Displays the current average cycle time (scan time.) | 144 |
| Reading and setting the clock | Reads or sets the internal clock.                    | 144 |

### 4-4-2 Clearing Memory

This operation is used to clear all or part of the Program Memory and data areas, as well as the contents of the Programming Console's memory. This operation is possible in PROGRAM mode only.

| RUN | MONITOR | PROGRAM |
|-----|---------|---------|
| No  | No      | OK      |

Before beginning to program for the first time or when installing a new program, clear all areas.

All Clear

The following procedure is used to clear memory completely, including the program, all data areas, counter PVs, Data Memory, and the PC Setup (DM 6600 to DM 6655).

1, 2, 3... 1. Bring up the initial display by pressing the CLR Key repeatedly.

2. Press the SET, NOT, and then the RESET Key to begin the operation.

| SET NOT RESET | 00000MEM | ORY | CLR? |
|---------------|----------|-----|------|
|               | HR       | CNT | DM   |

3. Press the MONTR Key to clear memory completely.

| $\square$ | 0000 | ØME | MORY | CLR |
|-----------|------|-----|------|-----|
| MONTR     | END  | HR  | CNT  | DM  |

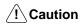

 The PC Setup (DM 6600 through DM 6655) will be cleared when this operation is performed.

**Partial Clear** 

It is possible to retain the data in specified areas or part of the Program Memory. To retain the data in the HR, TC, or DM Areas, press the appropriate key after pressing SET, NOT, and RESET. Any data area that still appears on the display will be cleared when the MONTR Key is pressed.

The HR Key is used to specify both the AR and HR Areas, the CNT Key is used to specify the entire timer/counter area, and the DM Key is used to specify the DM Area.

It is also possible to retain a portion of the Program Memory from the first memory address to a specified address. After designating the data areas to be retained, specify the first Program Memory address to be cleared. For example, input 030 to leave addresses 000 to 029 untouched, but to clear addresses from 030 to the end of Program Memory.

As an example, follow the procedure below to retain the timer/counter area and Program Memory addresses 000 through 122:

- *1, 2, 3...* 1. Press the CLR Key to bring up the initial display.
  - 2. Press the SET, NOT, and then the RESET Key to begin the operation.
  - 3. Press the CNT Key to remove the timer/counter area from the data areas shown on the display. (Counter PVs will not be cleared.)

| CNT 00000MEMORY | CLR? |
|-----------------|------|
| HR              | DM   |

4. Press 123 to specify 123 as the starting program address.

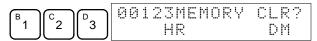

**Programming Console Operations** 

5. Press the MONTR Key to clear the specified regions of memory.

|       | 0000 | ØMEMORY | CLR |
|-------|------|---------|-----|
| MONTR | END  | HR      | DM  |

## 4-4-3 Reading/Clearing Error Messages

This operation is used to display and clear error messages. It is possible to display and clear non-fatal errors and MESSAGE instruction messages in any mode, but fatal errors can be cleared in PROGRAM mode only.

| RUN | MONITOR | PROGRAM |
|-----|---------|---------|
| OK  | OK      | OK      |

Before inputting a new program, any error messages recorded in memory should be cleared. It is assumed here that the causes of any of the errors for which error messages appear have already been taken care of. If the buzzer sounds when an attempt is made to clear an error message, eliminate the cause of the error, and then clear the error message. (Refer to Section 5 Test Runs and Error Processing for troubleshooting information.)

**Key Sequence** Follow the procedure below to display and clear messages.

- 1, 2, 3... 1. Press the CLR Key to bring up the initial display.
  - 2. Press the FUN and then the MONTR Key to begin the operation. If there are no messages, the following display will appear:

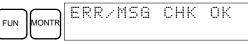

If there are messages, the most serious message will be displayed when the MONTR Key is pressed. Pressing MONTR again will clear the present message and display the next most serious error message. Continue pressing MONTR until all messages have been cleared. These are some examples of error messages:

A memory error:

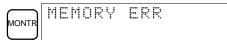

A system error:

MONTR SYS FAIL FAL01

A message (displayed with MSG(46)):

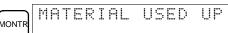

All messages cleared:

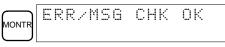

### 4-4-4 Buzzer Operation

This operation is used to turn on and off the buzzer that sounds when Programming Console keys are pressed. This buzzer will also sound whenever an error occurs during PC operation. Buzzer operation for errors is not affected by this setting.

This operation is possible in any mode.

| RUN | MONITOR | PROGRAM |
|-----|---------|---------|
| OK  | OK      | OK      |

**Key Sequence** 

Follow the procedure below to turn the key-input buzzer on and off.

**1, 2, 3...** 1. Press the CLR, SHIFT, and then the CLR Key to bring up the mode display. In this case the PC is in PROGRAM mode and the buzzer is ON.

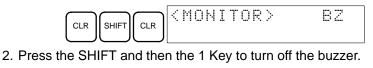

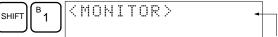

The buzzer will not sound when "BZ" is not displayed.

3. Press the SHIFT and then the 1 Key again to turn the buzzer back ON.

|  | <monitor></monitor> | DZ |
|--|---------------------|----|
|--|---------------------|----|

### 4-4-5 Assigning Expansion Instruction Function Codes

This operation is used to display or change the expansion instructions assigned to expansion instruction function codes. The assignments can be displayed in any mode, but can be changed in PROGRAM mode only.

| Operation         | RUN | MONITOR | PROGRAM |
|-------------------|-----|---------|---------|
| Read assignment   | OK  | OK      | ОК      |
| Change assignment | No  | No      | OK      |

Assign expansion instruction function codes before inputting the program. The CPM2C will not operate properly if expansion instructions aren't assigned correctly. An expansion instruction can be assigned to one function code only.

The PC Setup must be set for user-defined expansion instruction assignments. Set bits 8 to 11 of DM 6602 to 1 and turn the PC's power off and then on again to enable the new setting.

There is a table on page 105 showing the default function code assignments in the CPM2C.

- 1, 2, 3... 1. Press the CLR Key to bring up the initial display.
  - 2. Press the EXT Key to display the assignment for the first function code (17).

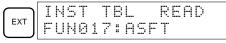

3. Press the Up and Down Arrow Keys to scroll through the expansion instruction function codes.

|     | I | Ы | S | Т |   | Т | В | L |   |   | R | Ε | A | D |  |
|-----|---|---|---|---|---|---|---|---|---|---|---|---|---|---|--|
| ↓ ] | F | U | Ы | 0 | 1 | 8 | : | F | U | Ы |   |   |   |   |  |

4. Press the CHG Key to assign a different expansion instruction to the selected function code.

|     | INST  | TBL   | CHG?  |
|-----|-------|-------|-------|
| CHG | FUN01 | 8:FUN | ÷???? |

5. Press the Up and Down Arrow Keys to scroll through the expansion instructions that can be assigned to the selected function code.

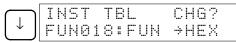

6. Press the WRITE Key to assign the displayed instruction to the function code.

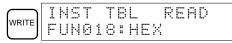

### 4-4-6 Setting and Reading a Program Memory Address and Monitoring I/O Bit Status

This operation is used to display the specified program memory address and is possible in any mode. In the RUN or MONITOR mode, the I/O bit status of bits in the program will be displayed.

| RUN | MONITOR | PROGRAM |
|-----|---------|---------|
| OK  | OK      | OK      |

When inputting a program for the first time, it is generally written to Program Memory starting from address 000. Because this address appears when the display is cleared, it is not necessary to specify it.

When inputting a program starting from other than 000 or to read or modify a program that already exists in memory, the desired address must be designated.

- *1, 2, 3...* 1. Press the CLR Key to bring up the initial display.
  - 2. Input the desired address. It is not necessary to input leading zeroes.

| $\begin{bmatrix} C \\ 2 \end{bmatrix} \begin{bmatrix} A \\ 0 \end{bmatrix} \begin{bmatrix} A \\ 0 \end{bmatrix} \begin{bmatrix} A \\ 0 \end{bmatrix}$ | 00200 |
|----------------------------------------------------------------------------------------------------|-------|
|----------------------------------------------------------------------------------------------------|-------|

3. Press the Down Arrow Key.

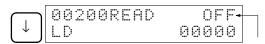

In the RUN or MONITOR mode, ON/OFF status of the bit will be displayed.

Pressing the MONTR Key will change to the I/O monitor display. Bits can be force-set or force-reset from the I/O monitor display. Press the CLR Key to return to I/O bit status monitoring of the initial address.

**Note** The ON/OFF status of any displayed bit will be shown if the PC is in RUN or MONITOR mode.

4. Press the Up and Down Arrow Keys to scroll through the program.

| $\left(\downarrow\right)$ | 00201READ<br>AND | 0N<br>00001  |
|---------------------------|------------------|--------------|
| $\left(\uparrow\right)$   | 00200READ<br>LD  | 0FF<br>00000 |

### 4-4-7 Entering or Editing Programs

This operation is used enter or edit programs. It is possible in PROGRAM mode only.

| RUN | MONITOR | PROGRAM |
|-----|---------|---------|
| No  | No      | OK      |

The same procedure is used to either input a program for the first time or to change a program that already exists. In either case, the current contents of Program Memory is overwritten.

The program shown in the following diagram will be entered to demonstrate this operation.

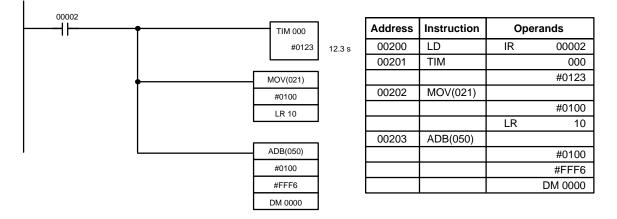

- 1, 2, 3... 1. Press the CLR Key to bring up the initial display.
  - 2. Specify the address where the program will begin.
    - 3. Input the address where the program will begin and press the Down Arrow Key. It is not necessary to input leading zeroes.

| 00200READ |
|-----------|
| NOP (000) |

4. Input the first instruction and operand.

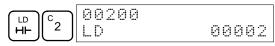

5. Press the WRITE Key to write the instruction to Program Memory. The next program address will be displayed.

| 00201 | READ  |  |
|-------|-------|--|
| NOP ( | (000) |  |

If a mistake was made inputting the instruction, press the Up Arrow Key to return to the previous program address and input the instruction again. The mistaken instruction will be overwritten

To specify the Completion Flag for a timer or counter, press the LD, AND, OR, or NOT Key followed by the TIM or CNT Key, and then input the timer/ counter number last.

6. Input the second instruction and operand. (In this case it isn't necessary to enter the timer number, because it's 000.) Press the WRITE Key to write the instruction to Program Memory.

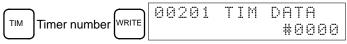

7. Input the second operand (123 to specify 12.3 seconds) and press the WRITE Key. The next program address will be displayed.

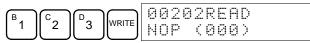

If a mistake was made inputting the operand, press the Up Arrow Key to return to display the mistaken operand and input the operand again.

- **Note** a) Counters are input in the same basic way as timers except the CNT Key is pressed instead of the TIM Key.
  - b) Timer and counter SVs are input in BCD, so it isn't necessary to press the CONT/# Key.

8. Input the third instruction and its operands. First input the instruction by pressing the FUN Key and then the function code (21 in this case).

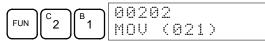

To input the differentiated version of an instruction, press the NOT Key after the function code (FUN 2 1 NOT). The "@" symbol will be displayed next to differentiated instructions. Press the NOT Key again to change back the instruction back to a non-differentiated instruction. The "@" symbol will disappear.

To change an instruction after it has been entered, simply scroll through the program until the desired instruction is displayed and press the NOT Key. The "@" symbol should be displayed next to the instruction.

9. Press the WRITE Key to write the instruction to Program Memory. The input display for the first operand will be displayed.

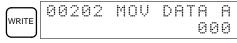

#### • Writing Hexadecimal, BCD Constant

10. Input the first operand.

The operands of MOV (21) are normally word addresses, but a constant can be input by pressing the CONT/# Key first. When the CONT/# Key is pressed, the display will change to "#0000," indicating that a constant can be entered.

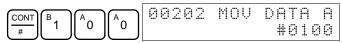

Press the WRITE Key to write the instruction to Program Memory. The input display for the second operand will appear.

**Note** The operands of MOV(21) can be word addresses, so the CONT/# Key must be pressed to input a constant.

#### • Writing a Word Address

11. Input the second operand.

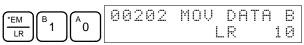

Press the WRITE Key to write the instruction to Program Memory. The next program address will be displayed.

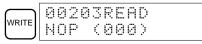

**Note** When the default display value is "000", a word address can be input immediately without pressing the Shift and CH/# Keys.

12. Input the next instruction.

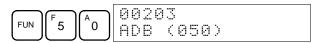

Press the WRITE Key to write the instruction to Program Memory.

|       | 00203 | ADB | DAT | A A |
|-------|-------|-----|-----|-----|
| WRITE |       |     |     | 000 |

• Writing an Unsigned Decimal Number

13. The first operand is input as an unsigned integer.

| 00203 ADB | DATA A |
|-----------|--------|
|           | #00000 |

Input the value of the operand from 0 to 65535.

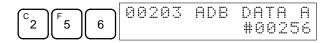

**Note** If an erroneous input is made, press the CLR Key to restore the status prior to the input. Then enter the correct input.

14. Restore the hexadecimal display.

| SHIFT TR 00203 ADB DA # | TA A<br>0100 |
|-------------------------|--------------|
|-------------------------|--------------|

**Note** If an input is made outside of the permissible range, a buzzer will sound and the hexadecimal display will not be displayed.

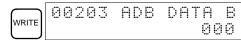

15. The second operand is input as a signed integer.

|            | 00203 | ADB | DATA  | В  |
|------------|-------|-----|-------|----|
| # SHIFT TR |       | #   | +0001 | 30 |

Input the value of the operand from –32,768 to 32,767. Use the SET Key to input a positive number, and use the RESET Key to input a negative number.

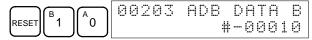

**Note** If an erroneous input is made, press the CLR Key to restore the status prior to the input. Then enter the correct input.

16. Restore the hexadecimal display.

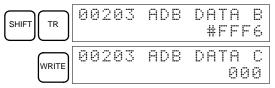

#### Writing a Word Address (DM 0000)

17. Input the final operand and then press the WRITE Key. (It isn't necessary to input leading zeroes.)

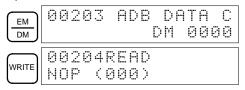

### 4-4-8 Instruction Search

This operation is used to find occurrences of the specified instruction in the program and is possible in any mode.

| RUN | MONITOR | PROGRAM |
|-----|---------|---------|
| OK  | OK      | OK      |

The ON/OFF status of any displayed bit will be shown if the PC is in RUN or MONITOR mode.

*1, 2, 3...* 1. Press the CLR Key to bring up the initial display.

2. Input the address from which the search will begin and press the Down Arrow Key. It is not necessary to input leading zeroes.

| $\begin{bmatrix} B \\ 1 \end{bmatrix} \begin{bmatrix} A \\ 0 \end{bmatrix} \begin{bmatrix} A \\ 0 \end{bmatrix} \begin{bmatrix} A \\ 0 \end{bmatrix} \begin{bmatrix} \downarrow \end{bmatrix}$ | 00100READ<br>TIM | 001 |
|----------------------------------------------------------------------------------------------------|------------------|-----|
|                                                                                                    | 1 . 1 1          | 001 |

3. Input the instruction to be found and press the SRCH Key. In this case, the search is for OUT 01000.

In this case, the next OUT 01000 instruction is at address 200, as shown below.

|  | 00200SRCH<br>OUT 01000 |
|--|------------------------|
|--|------------------------|

- 4. Press the Down Arrow Key to display the instruction's operands or press the SRCH Key to search for the next occurrence of the instruction.
- 5. The search will continue until an END instruction or the end of Program Memory is reached. In this case, an END instruction was reached at address 397.

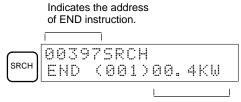

Indicates the amount used by the user program in units of 0.1 Kwords.

### 4-4-9 Bit Operand Search

This operation is used to find occurrences of the specified operand bit in the program and is possible in any mode.

| RUN | MONITOR | PROGRAM |
|-----|---------|---------|
| OK  | OK      | OK      |

The ON/OFF status of any displayed bit will be shown if the PC is in RUN or MONITOR mode.

- 1, 2, 3... 1. Press the CLR Key to bring up the initial display.
  - 2. Input the operand address. It is not necessary to input leading zeroes.

| 00000CONT | SRCH  |
|-----------|-------|
| LD        | 00005 |

3. Press the SRCH Key to begin the search.

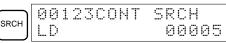

4. Press the SRCH Key to search for the next occurrence of the operand bit.

| SRCH 00255CONT SRCH<br>AND NOT 00005 |
|--------------------------------------|
|                                      |

5. The search will continue until an END instruction or the end of Program Memory is reached. In this case, an END instruction was reached.

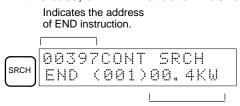

Indicates the amount used by the user program in units of 0.1 Kwords.

## 4-4-10 Inserting and Deleting Instructions

This operation is used to insert or delete instructions from the program. It is possible in PROGRAM mode only.

| RUN | MONITOR | PROGRAM |
|-----|---------|---------|
| No  | No      | OK      |

To demonstrate this operation, an IR 00105 NO condition will be inserted at program address 00206 and an IR 00103 NO condition deleted from address 00205, as shown in the following diagram.

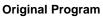

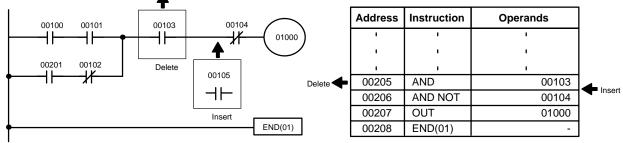

Insertion

Follow the procedure below to insert the IR 00105 NO condition at address 00206.

- 1, 2, 3... 1. Press the CLR Key to bring up the initial display.
  - 2. Input the address where the NO condition will be inserted and press the Down Arrow Key. It is not necessary to input leading zeroes.

| $\begin{bmatrix} C_2 \\ A_0 \\ 6 \end{bmatrix} \downarrow$ | 00206READ<br>AND NOT | 00104 |
|------------------------------------------------------------|----------------------|-------|
|                                                            |                      |       |

3. Input the new instruction and press the INS Key.

|  | 0206INSERT?<br>ND 00105 |
|--|-------------------------|
|--|-------------------------|

4. Press the Down Arrow Key to insert the new instruction.

|                | 0020 | 71NSEI | RT END |
|----------------|------|--------|--------|
| $ \downarrow $ | AND  | NOT    | 00104  |

**Note** For instructions that require more operands (such as set values), input the operands and then press the WRITE Key.

Deletion

Follow the procedure below to delete the IR 00103 NO condition at address 00205.

- 1, 2, 3... 1. Press the CLR Key to bring up the initial display.
  - 2. Input the address where the NO condition will be deleted and press the Down Arrow Key. It is not necessary to input leading zeroes.

| $\binom{C_2}{0}$ $\binom{F_5}{+}$ $\binom{00205\text{READ}}{\text{AND}}$ | 00103 |
|--------------------------------------------------------------------------|-------|
|--------------------------------------------------------------------------|-------|

3. Press the DEL Key.

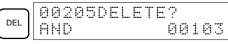

4. Press the Up Arrow Key to delete the specified instruction.

If the instruction has more operands, the operands will be deleted automatically with the instruction.

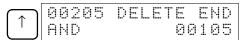

After completing the insertion and deletion procedures, use the Up and Down Arrow Keys to scroll through the program and verify that it has been changed correctly, as shown in the following diagram.

#### **Corrected Program**

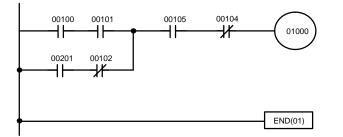

| Address | Instruction | Operands |
|---------|-------------|----------|
| I       | 1           | 1        |
| ı       | 1           | ı I      |
| ı       | I.          | I.       |
| 00205   | AND         | 00105    |
| 00206   | AND NOT     | 00104    |
| 00207   | OUT         | 01000    |
| 00208   | END(01)     | -        |

#### 4-4-11 Checking the Program

This operation checks for programming errors and displays the program address and error when errors are found. It is possible in PROGRAM mode only.

| RUN | MONITOR | PROGRAM |
|-----|---------|---------|
| No  | No      | OK      |

1, 2, 3...

- Press the CLR Key to bring up the initial display.
  - 2. Press the SRCH Key. An input prompt will appear requesting the desired check level.

|      | 0000 | ØPROG | СНК    |
|------|------|-------|--------|
| SRCH | СНК  | LBL   | (0-2)? |

3. Input the desired check level (0, 1, or 2). The program check will begin when the check level is input, and the first error found will be displayed.

| (A _ | 001 | 780 | ΙT | ERR |
|------|-----|-----|----|-----|
|      | OUT | •   | 00 | 200 |

- **Note** Refer to *5-4 Programming Errors* for details on check levels and the errors that may be detected when the program is checked.
- 4. Press the SRCH Key to continue the search. The next error will be displayed. Continue pressing the SRCH Key to continue the search.

The search will continue until an END instruction or the end of Program Memory is reached. A display like this will appear if the end of Program Memory is reached:

A display like this will appear if an END instruction is reached:

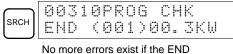

instruction is displayed.

If errors are displayed, edit the program to correct the errors and check the program again. Continue checking the program by pressing the SRCH Key again until all errors have been corrected.

#### 4-4-12 Bit, Digit, Word Monitor

This operation is used to monitor the status of up to 16 bits and words, although only 3 can be shown on the display at any one time. Operation is possible in any mode.

#### Programming Console Operations

#### Section 4-4

| RUN | MONITOR | PROGRAM |
|-----|---------|---------|
| OK  | OK      | OK      |

Program Read then Monitor

- address can be monitored by pressing the MONTR Key.
- *1, 2, 3...* 1. Press the CLR Key to bring up the initial display.
  - 2. Input the desired program address and press the Down Arrow Key.

When a program address is being displayed, the status of the bit or word in that

| $\begin{bmatrix} c \\ 2 \end{bmatrix} \begin{bmatrix} A \\ 0 \end{bmatrix} \begin{bmatrix} A \\ 0 \end{bmatrix} \begin{bmatrix} A \\ 0 \end{bmatrix} \begin{bmatrix} c \\ 0 \end{bmatrix} \begin{bmatrix} c $ | 00200READ<br>TIM | 000 |
|----------------------------------------------------------------------------------------------------|------------------|-----|
|----------------------------------------------------------------------------------------------------|------------------|-----|

3. Press the MONTR Key to begin monitoring.

| T000 |
|------|
| 1234 |

If the status of a bit is being monitored, that bit's status can be changed using the Force Set/Reset operation. Refer to 4-4-24 Force Set, Reset for details.

If the status of a word is being monitored, that word's value can be changed using the Hexadecimal/BCD Data Modification operation. Refer to 4-3-19 Hexadecimal, BCD Data Modification, 4-3-20 Binary Data Modification, 4-3-21 Signed Decimal Data Modification, and 4-3-22 Unsigned Decimal Data Modification for details.

4. Press the CLR Key to end monitoring.

| CLR 00200<br>TIM 000 |
|----------------------|
|----------------------|

**Bit Monitor** 

Follow the procedure below to monitor the status of a particular bit.

- *1, 2, 3...* 1. Press the CLR Key to bring up the initial display.
  - 2. Input the bit address of the desired bit and press the MONTR Key.

| SHIFT CONT | 0001 |
|------------|------|
| # 1 MONTR  | ON   |

The Up or Down Arrow Key can be pressed to display the status of the previous or next bit.

The displayed bit's status can be changed using the Force Set/Reset operation. Refer to *4-4-24 Force Set, Reset* for details.

3. Press the CLR Key to end monitoring.

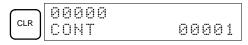

**Word Monitor** 

Follow the procedure below to monitor the status of a particular word.

- *1, 2, 3...* 1. Press the CLR Key to bring up the initial display.
  - 2. Input the word address of the desired word.

| *EM B | 00000      |    |
|-------|------------|----|
|       | CHANNEL LR | 01 |

3. Press the MONTR Key to begin monitoring.

| MONTR | cL01 |
|-------|------|
|       |      |

The Up or Down Arrow Key can be pressed to display the status of the previous or next word.

The displayed word's status can be changed using the Hexadecimal/BCD Data Modification operation. Refer to Refer to 4-3-19 Hexadecimal, BCD Data Modification, 4-3-20 Binary Data Modification, 4-3-21 Singed Decimal

Data Modification, and 4-3-22 Unsigned Decimal Data Modification for details.

4. Press the CLR Key to end monitoring.

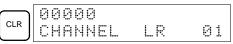

**Note** The operating mode can be changed without altering the current monitor display by holding down the SHIFT Key and then changing the operating mode.

The status of up to six bits and words can be monitored simultaneously, although only three can be shown on the display at any one time.

- 1, 2, 3... 1. Press the CLR Key to bring up the initial display.
  - 2. Input the address of the first bit or word and press the MONTR Key.

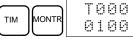

3. Repeat step 2 up to 6 times to display the next addresses to be monitored.

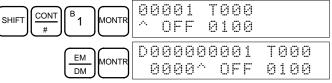

If 4 or more bits and words are being monitored, the bits and words that do not appear on the display can be displayed by pressing the MONTR Key. If the MONTR Key is pressed alone, the display will shift to the right.

If more than six bits and words are input, monitoring of the bit or word input first will be canceled.

4. Press the CLR Key to stop monitoring the leftmost bit or word and clear it from the display.

| 0000 | 1 T00 | 0 |
|------|-------|---|
|      | F 010 | 0 |

5. Press the SHIFT and CLR Keys to end monitoring altogether.

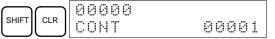

Note Press the SHIFT Key, CLR Key, and then CLR Key again to return to the initial Programming Console display with the multiple address monitoring state unchanged. Press the SHIFT Key and then the MONTR Key from the initial display to return to the multiple address monitoring state. The monitoring states can be retained for 6 bits and words.

The operating mode can be changed without altering the current monitor display by holding down the SHIFT Key and then changing the operating mode.

### **4-4-13 Differentiation Monitor**

This operation is used to monitor the up or down differentiation status of a particular bit. When detected, the up or down differentiation will be displayed and the buzzer will sound. It is possible in any mode.

| RUN | MONITOR | PROGRAM |  |  |
|-----|---------|---------|--|--|
| OK  | OK      | OK      |  |  |

1, 2, 3... 1. Monitor the status of the desired bit according to the procedure described in 4-4-12 Bit, Digit, Word Monitor. If 2 or more bits are being monitored, the desired bit should be leftmost on the display.

#### **Multiple Address** Monitoring

#### **Programming Console Operations**

In this case the differentiation status of LR 00 will be monitored.

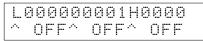

2. To specify up-differentiation monitoring, press the SHIFT and then the Up Arrow Key. The symbols "U@" will appear.

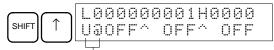

Indicates waiting for the bit to turn ON.

To specify down-differentiation monitoring, press the SHIFT and then the Down Arrow Key. The symbols "D@" will appear.

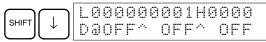

3. The buzzer will sound when the specified bit goes from off to on (for up-differentiation) or from on to off (for down-differentiation).

| L   | 0 | 0 | 0 | 0 | 0        | 0 | 0 | 0 | 1 | Н   | 0 | 0 | 0 | 0 |  |
|-----|---|---|---|---|----------|---|---|---|---|-----|---|---|---|---|--|
| ·^. |   |   | 0 | N | <u>.</u> |   | 0 | F | F | ·^. |   | 0 | F | F |  |

Note The buzzer will not sound if it has been turned off.

4. Press the CLR Key to end differentiation monitoring and return to the normal monitoring display.

| LØ     | 00 | 000 | 001 | HØ | 000 |
|--------|----|-----|-----|----|-----|
| $\sim$ | OF | FÅ  | OFF | ~  | OFF |

#### 4-4-14 Binary Monitor

This operation is used to monitor the ON/OFF status of any word's 16 bits. It is possible in any mode.

| RUN | MONITOR | PROGRAM |
|-----|---------|---------|
| OK  | OK      | OK      |

(Word monitor)

 1. Monitor the status of the desired word according to the procedure described in 4-4-12 Bit, Digit, Word Monitor. The desired word should be leftmost on the display if 2 or more words are being monitored.

|--|--|

2. Press the SHIFT and then the MONTR Key to begin binary monitoring. The ON/OFF status of the selected word's 16 bits will be shown along the bottom of the display. A 1 indicates a bit is on, and a 0 indicates it is off.

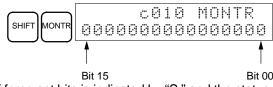

The status of force-set bits is indicated by "S," and the status of a force-reset bits is indicated by "R," as shown below.

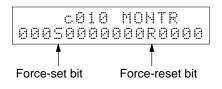

**Note** a) The status of displayed bits can be changed at this point. Refer to 4-4-21 Binary Data Modification for details.

- b) The Up or Down Arrow Key can be pressed to display the status of the previous or next word's bits.
- 3. Press the CLR Key to end binary monitoring and return to the normal monitoring display.

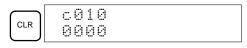

#### 4-4-15 Three-Word Monitor

This operation is used to monitor the status of three consecutive words. It is possible in any mode.

| RUN | MONITOR | PROGRAM |
|-----|---------|---------|
| OK  | OK      | OK      |

1. Monitor the status of the first of the three words according to the procedure described in 4-4-12 Bit, Digit, Word Monitor.

If 2 or more words are being monitored, the desired first word should be leftmost on the display.

(Word monitor)

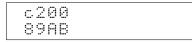

 Press the EXT Key to begin 3-word monitoring. The status of the selected word and the next two words will be displayed, as shown below. In this case, DM 0000 was selected.

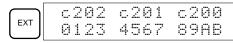

The Up and Down Arrow Keys can be used to shift one address up or down. The status of the displayed words can be changed at this point. Refer to *4-4-18 Three-word Data Modification*.

The display can be changed to display ASCII text, which is useful when three consecutive words containing an ASCII message are displayed. Refer to *4-4-26 Hex-ASCII Display Change*.

3. Press the CLR Key to end 3-word monitoring and return to the normal monitoring display. The rightmost word on the 3-word monitor display will be monitored.

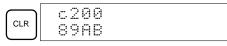

**Note** The operating mode can be changed without altering the current monitor display by holding down the SHIFT Key and then changing the operating mode.

#### 4-4-16 Signed Decimal Monitor

This operation converts the contents of the specified word from signed hexadecimal (two's complement format) to signed decimal for display. The operation can be executed while using I/O monitoring, multiple address monitoring or 3-word monitoring.

| RUN | MONITOR | PROGRAM |  |  |
|-----|---------|---------|--|--|
| OK  | OK      | OK      |  |  |

*1, 2, 3...* 1. Monitor the word that is to be used for decimal monitor with sign. During multiple address monitoring, the leftmost word will be converted.

| C | 2 | 0 | 0 | c | L | 0 | 0 | 2   | 0 | 0 | 0 | 0 |  |
|---|---|---|---|---|---|---|---|-----|---|---|---|---|--|
| F | F | F | 0 | 0 | 0 | 0 | 0 | ·^. |   | 0 | F | F |  |

(Multiple address monitor)

2. Press the SHIFT+TR Keys to display the leftmost word as signed decimal.

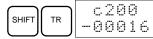

At this point, the contents of the displayed word can be changed with a signed-decimal input. Refer to *4-4-22 Signed Decimal Data Modification*.

Press the CLR Key or the SHIFT+TR Keys to end the unsigned decimal display and return to normal monitoring.

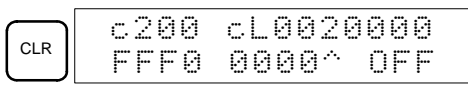

#### 4-4-17 Unsigned Decimal Monitor

This operation is used to convert hexadecimal data in a word to unsigned decimal for display. The operation can be executed while using I/O monitoring, multiple address monitoring or 3-word monitoring.

| RUN | MONITOR | PROGRAM |
|-----|---------|---------|
| OK  | OK      | OK      |

1. Monitor the word that is to be used for decimal monitor without sign. During multiple address monitoring, the leftmost word will be converted.

Multiple address monitoring

(Three-word monitor)

| C | 2 | U | U | <u> </u> | L  | Ø | U | 2   | U | U | 년 | U |  |
|---|---|---|---|----------|----|---|---|-----|---|---|---|---|--|
| F | F | F | 0 | 0        | 19 | 0 | 0 | ·^. |   | 0 | F | F |  |

2. Press the SHIFT+TR+NOT Keys to display the leftmost word as unsigned decimal.

At this point, the contents of the displayed word can be changed with an unsigned-decimal input. Refer to 4-4-23 Unsigned Decimal Data Modification.

Press the CLR Key or the SHIFT+TR Keys to end the unsigned decimal display and return to normal monitoring.

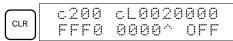

### 4-4-18 Three-Word Data Modification

This operation is used to change the contents of one or more of the 3 consecutive words displayed in the Three-Word Monitor operation. It is possible in MONITOR or PROGRAM mode only.

| RUN | MONITOR | PROGRAM |
|-----|---------|---------|
| No  | OK      | OK      |

**Caution** Before changing the contents of I/O memory, be sure that the changes will not cause equipment to operate unexpectedly or dangerously. In particular, take care when changing the status of output bits. The PC continues to refresh I/O bits even if the PC is in PROGRAM mode, so devices connected to output points on the CPU Unit, Expansion Units, or Expansion I/O Units may operate unexpectedly.

*1, 2, 3...* 1. Monitor the status of the desired words according to the procedure described *4-4-15 Three-Word Monitor*.

| D | 0 |   |   |   |   |   | 0 |   |   | 0 | 0 | 0 |
|---|---|---|---|---|---|---|---|---|---|---|---|---|
|   | 0 | 1 | 2 | 3 | 4 | 5 | 6 | 7 | 8 | 9 | A | В |

137

2. Press the CHG Key to begin 3-word data modification. The cursor will appear next to the contents of the leftmost word.

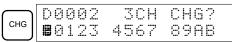

3. Input the new value for the leftmost word on the display and press the CHG Key if more changes will be made.

(Input the new value and press the WRITE Key to write the changes in memory if no more changes will be made.)

| в |     | D0002 30          | H CHG? |
|---|-----|-------------------|--------|
| 1 | CHG | 0001 <b>⊞</b> 456 | 7 89AB |

4. Input the new value for the middle word on the display and press the CHG Key if the rightmost word will be changed. Input the new value and press the WRITE Key to write the changes in memory if the rightmost word will not be changed. (In this case, it will not.)

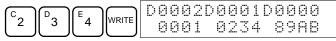

**Note** If the CLR Key is pressed before the WRITE Key, the operation will be cancelled and the 3-word monitor display will return without any changes in data memory.

### 4-4-19 Changing Timer, Counter SV

There are two operations that can be used to change the SV of a timer or counter. They are possible in MONITOR or PROGRAM mode only. In MON-ITOR mode, the SV can be changed while the program is being executed.

| RUN | MONITOR | PROGRAM |
|-----|---------|---------|
| No  | OK      | OK      |

The timer or counter SV can be changed either by inputting a new value or by incrementing or decrementing the current SV.

This operation can be used to input a new SV constant, as well as to change an SV from a constant to a word address designation and vice versa. The following examples show how to input a new SV constant and how to change the SV from a constant to an address.

- 1, 2, 3... 1. Press the CLR Key to bring up the initial display.
  - 2. Display the desired timer or counter.

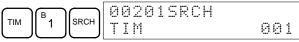

3. Press the Down Arrow Key and then the CHG Key.

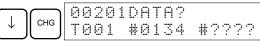

- 4. At this point a new SV constant can be input or the SV constant can be changed to a word address designation
  - a) To input a new SV constant, input the constant and press the WRITE Key.

| B <sub>1</sub> | $\begin{bmatrix} c_2 \end{bmatrix}$ | E A | WRITE     | 00201 | TIM | DATA  |
|----------------|-------------------------------------|-----|-----------|-------|-----|-------|
| Ľ              | ك                                   | Ľ   | $\square$ |       |     | #0124 |

b) To change to a word address designation, input the word address and press the WRITE Key.

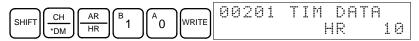

Inputting a New SV Constant Incrementing and Decrementing a Constant This operation can be used to increment and decrement an SV constant. It is possible only when the SV has been entered as a constant.

- *1, 2, 3...* 1. Press the CLR Key to bring up the initial display.
  - 2. Display the desired timer or counter.

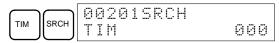

3. Press the Down Arrow, CHG, and then the EXT Key.

| $\square$    | СНБ |     | 0 | 0 | 2 | 0 | 1 | D | A | Т | A |   | ? |   | U |   | D |   |
|--------------|-----|-----|---|---|---|---|---|---|---|---|---|---|---|---|---|---|---|---|
| $\downarrow$ | CHG | EXI | T | 0 | 0 | 0 |   | # | 0 | 1 | 2 | 3 |   | # | 0 | 1 | 2 | 3 |

The constant on the left is the old SV and the constant on the right will become the new SV constant in step 5.

4. Press the Up and Down Arrow Keys to increment and decrement the constant on the right. (In this case the SV is incremented once.)

|     | 0 | 0 | 2 | 0 | 1 | D | Ĥ | Т | Ĥ | ? |   | U |   | D  |   |
|-----|---|---|---|---|---|---|---|---|---|---|---|---|---|----|---|
| ل ↓ | Т | 0 | 0 | 0 |   | # | 0 | 1 | 2 | 3 | ⋕ | 0 | 1 | 24 | ļ |

5. Press the CLR Key twice to change the timer's SV to the new value.

|     | 00201 | TIM | DATA  |
|-----|-------|-----|-------|
| CLR |       |     | #0124 |

### 4-4-20 Hexadecimal, BCD Data Modification

This operation is used to change the BCD or hexadecimal value of a word being monitored using the procedure described in *4-4-12 Bit, Digit, Word Monitor*. It is possible in MONITOR or PROGRAM mode only.

| RUN | MONITOR | PROGRAM |
|-----|---------|---------|
| No  | OK      | OK      |

Words SR 253 to SR 255 cannot be changed.

- **Caution** Before changing the contents of I/O memory, be sure that the changes will not cause equipment to operate unexpectedly or dangerously. In particular, take care when changing the status of output bits. The PC continues to refresh I/O bits even if the PC is in PROGRAM mode, so devices connected to output points on the CPU Unit, Expansion Units, or Expansion I/O Units may operate unexpectedly.
  - 1. Monitor the status of the desired word according to the procedure described in 4-4-12 Bit, Digit, Word Monitor. If two or more words are being monitored, the desired word should be leftmost on the display.

| D0000<br>0119 |
|---------------|
|---------------|

(Word monitor) 2. Press the CHG Key to begin hexadecimal, BCD data modification.

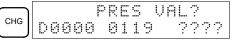

3. Input the new PV and press the WRITE Key to change the PV.

The operation will end and the normal monitoring display will return when the WRITE Key is pressed.

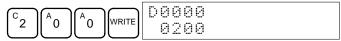

### 4-4-21 Binary Data Modification

This operation is used to change the status of a word's bits when the word is monitored using the procedure described in *4-4-14 Binary Monitor*. It is possible in MONITOR or PROGRAM mode only.

| RUN | MONITOR | PROGRAM |
|-----|---------|---------|
| No  | OK      | OK      |

Bits SR 25300 to SR 25507 and timer/counter flags cannot be changed.

- **Caution** Before changing the contents of I/O memory, be sure that the changes will not cause equipment to operate unexpectedly or dangerously. In particular, take care when changing the status of output bits. The PC continues to refresh I/O bits even if the PC is in PROGRAM mode, so devices connected to output points on the CPU Unit, Expansion Units, or Expansion I/O Units may operate unexpectedly.
  - *1, 2, 3...* 1. Monitor the status of the desired word according to the procedure described *4-4-14 Binary Monitor*.

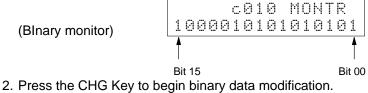

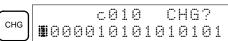

A flashing cursor will appear over bit 15. The cursor indicates which bit can be changed.

- 3. Three sets of keys are used to move the cursor and change bit status:
  - a) Use the Up and Down Arrow Keys to move the cursor to the left and right.

|    |   |   |    |   |   | C | 0 | 1 | 0 |   |   | С | Н | 6 | ? |   |  |
|----|---|---|----|---|---|---|---|---|---|---|---|---|---|---|---|---|--|
| ⊥∟ | 1 | 0 | ij | 0 | 0 | 1 | 0 | 1 | 0 | 1 | 0 | 1 | 0 | 1 | 0 | 1 |  |

b) Use the 1 and 0 Keys to change a bit's status to on or off. The cursor will move one bit to the right after one of these keys is pressed.

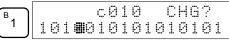

c) Use the SHIFT+SET and SHIFT+RESET Keys to force-set or force-reset a bit's status. The cursor will move one bit to the right after one of these keys is pressed. The NOT Key will clear force-set or force-reset status.

Note Bits in the DM Area cannot be force-set or force-reset.

4. Press the WRITE Key to write the changes in memory and return to the binary monitor.

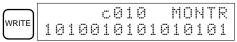

### 4-4-22 Signed Decimal Data Modification

This operation is used to change the decimal value of a word being monitored as signed decimal data, within a range of -32,768 to 32,767. The contents of the specified word are converted automatically to signed hexadecimal (two's complement format). Words SR 253 to SR 255 cannot be changed.

| RUN | MONITOR | PROGRAM |
|-----|---------|---------|
| No  | OK      | OK      |

(!) Caution Before changing the contents of I/O memory, be sure that the changes will not cause equipment to operate unexpectedly or dangerously. In particular, take care when changing the status of output bits. The PC continues to refresh I/O bits even if the PC is in PROGRAM mode, so devices connected to output points on the CPU Unit, Expansion Units, or Expansion I/O Units may operate unexpectedly.

*1, 2, 3...* 1. Monitor (signed decimal) the status of the word for which the present value is to be changed.

|  | D<br> | 0<br>0 | 2<br>0 | 0<br>0 | 0<br>1 | 6 |  |  |  |  |  |  |  |  |
|--|-------|--------|--------|--------|--------|---|--|--|--|--|--|--|--|--|
|--|-------|--------|--------|--------|--------|---|--|--|--|--|--|--|--|--|

(Signed decimal monitor)

2. Press the CHG Key to begin decimal data modification.

|     | P | RES  | VAL? |
|-----|---|------|------|
| CHG |   | 0001 | 6    |

Input the new PV and press the WRITE Key to change the PV. The operation will end and the signed-decimal monitoring display will return when the WRITE Key is pressed.

The PV can be set within a range of –32,768 and 32,767. Use the SET Key to input a positive number, and use the RESET Key to input a negative number.

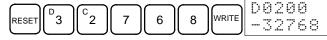

If an erroneous input has been made, press the CLR Key to restore the status prior to the input. Then enter the correct input.

The buzzer will sound if a value outside the specified range is input, allowing no writing.

#### 4-4-23 Unsigned Decimal Data Modification

This operation is used to change the decimal value of a word being monitored as unsigned decimal data, within a range of 0 to 65,535. A change into hexadecimal data is made automatically.

Words SR 253 to SR 255 cannot be changed.

| RUN | MONITOR | PROGRAM |
|-----|---------|---------|
| No  | OK      | OK      |

Before changing the contents of I/O memory, be sure that the changes will not cause equipment to operate unexpectedly or dangerously. In particular, take care when changing the status of output bits. The PC continues to refresh I/O bits even if the PC is in PROGRAM mode, so devices connected to output points on the CPU Unit, Expansion Units, or Expansion I/O Units may operate unexpectedly.

*1, 2, 3...* 1. Monitor (unsigned decimal) the status of the word for which the present value is to be changed.

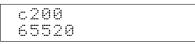

(Unsigned decimal monitor)

2. Press the CHG Key to begin decimal data modification.

- PRES VAL? CHG c200 65520
- 3. Input the new PV and press the WRITE Key to change the PV. The operation will end and the decimal-without-sign monitoring display will return when the WRITE Key is pressed.

The PV can be set within a range of 0 to 65,535.

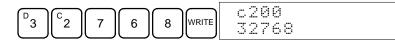

If an erroneous input has been made, press the CLR Key to restore the status prior to the input. Then enter the correct input.

The buzzer will sound if a value outside the specified range is input, allowing no writing.

#### 4-4-24 Force Set, Reset

This operation is used to force bits ON (force set) or OFF (force reset) and is useful when debugging the program or checking output wiring. It is possible in MONITOR or PROGRAM mode only.

| RUN | MONITOR | PROGRAM |
|-----|---------|---------|
| No  | OK      | OK      |

/!\ Caution

Before changing the contents of I/O memory, be sure that the changes will not cause equipment to operate unexpectedly or dangerously. In particular, take care when changing the status of output bits. The PC continues to refresh I/O bits even if the PC is in PROGRAM mode, so devices connected to output points on the CPU Unit, Expansion Units, or Expansion I/O Units may operate unexpectedly.

1, 2, 3... 1. Monitor the status of the desired bit according to the procedure described in 4-4-12 Bit, Digit, Word Monitor. If two or more words are being monitored, the desired bit should be leftmost on the display.

|                            | 0 | 0 | 0 | 0 | 0 | 2 | 0 | 0 | 0 | 0 |
|----------------------------|---|---|---|---|---|---|---|---|---|---|
| (Multiple address monitor) | ^ |   | 0 | F | F | · |   |   | 0 | Ν |

2. Press the SET Key to force the bit ON or press the RESET Key to force the bit OFF.

| $\square$ | 000 |     | 000 |
|-----------|-----|-----|-----|
| SET       | iii | ON^ | ΟN  |

The cursor in the lower left corner of the display indicates that the force set/ reset is in progress. Bit status will remain ON or OFF only as long as the key is held down; the original status will return one cycle after the key is released.

Press the SHIFT and SET Keys or SHIFT and RESET Keys to maintain the status of the bit after the key is released. In this case, the force-set status is indicated by an "S" and the force-reset status is indicated by an "R."

To return the bit to its original status, press the NOT Key or perform the Clear Force Set/Reset operation. Refer to 4-4-25 Clear Force Set/Reset for details.

Forced status will also be cleared in the following cases:

- a) When the PC's operating mode is changed (although the forced status will not be cleared when the mode is changed from PROGRAM to MON-ITOR if SR 25211 is ON)
- b) When the PC stops because a fatal error occurred

- c) When the PC stops because of a power interruption
- d) When the Clear Force Set/Reset Operation is performed

#### 4-4-25 Clear Force Set/Reset

This operation is used to restore the status of all bits which have been force set or reset. It is possible in MONITOR or PROGRAM mode only.

| RUN | MONITOR | PROGRAM |
|-----|---------|---------|
| No  | OK      | OK      |

- **Caution** Before changing the contents of I/O memory, be sure that the changes will not cause equipment to operate unexpectedly or dangerously. In particular, take care when changing the status of output bits. The PC continues to refresh I/O bits even if the PC is in PROGRAM mode, so devices connected to output points on the CPU Unit, Expansion Units, or Expansion I/O Units may operate unexpectedly.
  - 1, 2, 3... 1. Press the CLR Key to bring up the initial display.
    - 2. Press the SET and then the RESET Key. A confirmation message will appear.

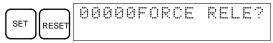

- **Note** If you mistakenly press the wrong key, press CLR and start again from the beginning.
- 3. Press the NOT Key to clear the force-set/reset status of bits in all data areas.

### 4-4-26 Hex-ASCII Display Change

This operation is used to convert word data displays back and forth between 4-digit hexadecimal data and ASCII. It is possible in any mode.

The displayed PV of the timer or counter cannot be changed.

| RUN | MONITOR | PROGRAM |
|-----|---------|---------|
| OK  | OK      | OK      |

(Multiple address monitor)

 1. Monitor the status of the desired word(s) according to the procedure described in 4-4-12 Bit, Digit, Word Monitor. While the multiple addresses are being monitored, the leftmost word is subject to change.

> D0000D0001 4142 3031

2. Press the TR Key to switch to ASCII display. The display will toggle between hexadecimal and ASCII displays each time the TR Key is pressed.

| TR | D0000 D0001<br>"AB" 3031 |
|----|--------------------------|
| TR | D0000D0001<br>4142 3031  |

- **Note** 1. A message contained in three words can be displayed by using ASCII display in combination with the Three-word monitor operation.
  - 2. The Hexadecimal, BCD Data Modification Operation can be used while displaying ASCII data. Input values in 4-digit hexadecimal.

## 4-4-27 Displaying the Cycle Time

This operation is used to display the current average cycle time (scan time). It is possible only in RUN or MONITOR mode while the program is being executed.

| RUN | MONITOR | PROGRAM |
|-----|---------|---------|
| OK  | OK      | No      |

- 1, 2, 3... 1. Press the CLR Key to bring up the initial display.
  - 2. Press the MONTR Key to display the cycle time.

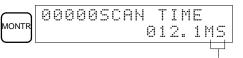

<sup>&</sup>quot;MS" in the display indicates the unit "ms" for the cycle time.

There might be differences in displayed values when the MONTR Key is pressed repeatedly. These differences are caused by changing execution conditions.

### 4-4-28 Reading and Setting the Clock

This operation is used to read or set the CPU's clock. The clock can be read in any mode, but can be set in MONITOR or PROGRAM mode only.

| Operation  | RUN | MONITOR | PROGRAM |
|------------|-----|---------|---------|
| Read clock | OK  | OK      | OK      |
| Set clock  | No  | OK      | OK      |

- 1, 2, 3... 1. Press the CLR Key to bring up the initial display.
  - 2. Press the FUN Key, SHIFT Key, and then the MONTR Key to display the date and time.

|     |       |       | Т | Ι | M  |    |    |    | 9 | 9 | ••••• | 0 | 2 |   | 2 | 2 |
|-----|-------|-------|---|---|----|----|----|----|---|---|-------|---|---|---|---|---|
| FUN | SHIFT | MONTR | 1 | 1 | :: | 04 | :: | 32 |   |   | М     | 0 | Ν | ¢ | 1 | > |

3. Press the CHG Key to change the date and/or time.

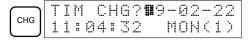

The digit that can be changed will flash. If necessary, input a new value with the Up and Down Arrow Keys or Numeric Keys. Press the CHG Key to move the cursor to the next digit. The following table shows the setting ranges for each value.

| Year     | Month    | Day      | Hour     | Minute   | Second | Day-of-week            |
|----------|----------|----------|----------|----------|--------|------------------------|
| 00 to 99 | 01 to 12 | 01 to 31 | 00 to 23 | 00 to 59 |        | 0 to 6<br>(SUN to SAT) |

4. Press the WRITE Key to write the new value.

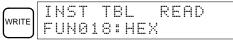

Press the CLR Key to return to the initial display.

# 4-5 Programming Example

This section demonstrates all of the steps needed to write a program with the Programming Console.

# 4-5-1 Preparatory Operations

Use the following procedure when writing a program to the CPM2C for the first time.

1, 2, 3...1. Set the Programming Console's mode switch to PROGRAM mode and turn on the CPM2C's power supply. The password input display will appear on the Programming Console.

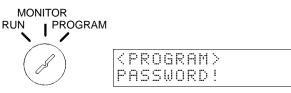

2. Enter the password by pressing the CLR and then the MONTR Key.

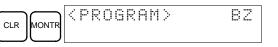

3. Clear the CPM2C's memory by pressing the CLR, SET, NOT, RESET, and then the MONTR Key. Press the CLR Key several times if memory errors are displayed.

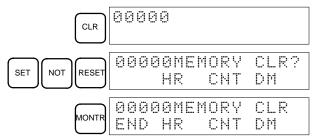

4. Display and clear error messages by pressing the CLR, FUN, and then the MONTR Key. Continue pressing the MONTR Key until all error messages have been cleared.

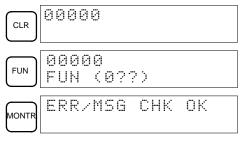

5. Press the CLR Key to bring up the initial programming display (program address 00000). The new program can be written at this point.

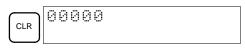

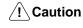

Check the system thoroughly before starting or stopping the CPM2C to prevent any accidents that might occur when the program is first started.

### 4-5-2 Example Program

The following ladder program will be used to demonstrate how to write a program with the Programming Console. This program makes output IR 01000 flicker ON/OFF (one second ON, one second OFF) ten times after input IR 00000 is turned ON.

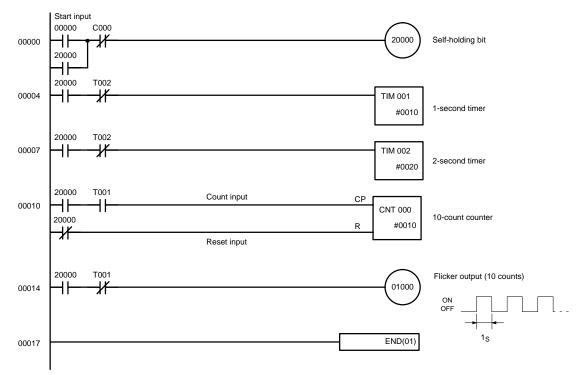

The mnemonic list for the example program is shown in the following table. The steps required to enter this program from a Programming Console are described in *4-5-3 Programming Procedures*.

| Address | Instruction |   | Data  | Programming example<br>procedures in 4-5-3<br>Programming Procedures |
|---------|-------------|---|-------|----------------------------------------------------------------------|
| 00000   | LD          |   | 00000 | (1) Self-holding bit                                                 |
| 00001   | OR          |   | 20000 |                                                                      |
| 00002   | AND NOT     | С | 000   |                                                                      |
| 00003   | OUT         |   | 20000 |                                                                      |
| 00004   | LD          |   | 20000 | (2) 1-second timer                                                   |
| 00005   | AND NOT     | Т | 002   |                                                                      |
| 00006   | TIM         |   | 001   |                                                                      |
|         |             | # | 0010  |                                                                      |
| 00007   | LD          |   | 20000 | (3) 2-second timer                                                   |
| 00008   | AND NOT     | Т | 002   |                                                                      |
| 00009   | TIM         |   | 002   |                                                                      |
|         |             | # | 0020  |                                                                      |
| 00010   | LD          |   | 20000 | (4) 10-count counter                                                 |
| 00011   | AND         | Т | 001   |                                                                      |
| 00012   | LD NOT      |   | 20000 |                                                                      |
| 00013   | CNT         |   | 000   |                                                                      |
|         |             | # | 0010  |                                                                      |
| 00014   | LD          |   | 20000 | (5) Flicker output (10 counts)                                       |
| 00015   | AND NOT     | Т | 001   | 7                                                                    |
| 00016   | OUT         |   | 01000 | 7                                                                    |
| 00017   | END (01)    |   |       | (6) END(01) instruction                                              |

### 4-5-3 Programming Procedures

The example program will be written to the CPM2C according to the mnemonic list in *4-5-2 Example Program*. The procedure is performed beginning with the initial display. (Clear the memory before entering a new program.)

**Note** If an error occurs while inputting the program, refer to 5-3 *Programming Console Operation Errors* for details on correcting the error. Refer to the relevant *Support Software Operation Manual* for details on errors that appear when operating the SSS or SYSMAC-CPT Support Software.

#### (1) Inputting the Self-holding Bit

**1, 2, 3...** 1. Input the normally open condition IR 00000. (It isn't necessary to input leading zeroes.)

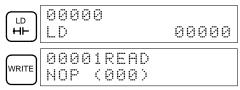

2. Input the OR condition IR 20000.

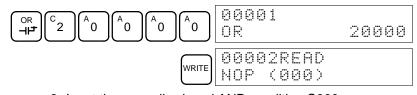

3. Input the normally closed AND condition C000. (It isn't necessary to input leading zeroes.)

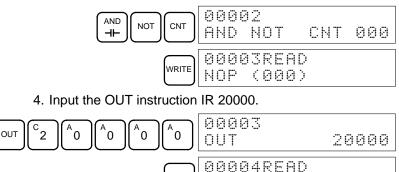

NOP

(000)

#### (2) Inputting the One-second Timer

1, 2, 3... 1. Input the normally open condition IR 20000.

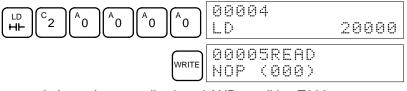

2. Input the normally closed AND condition T002. (It isn't necessary to input leading zeroes.)

WRITE

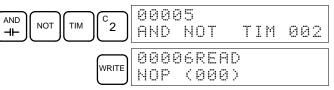

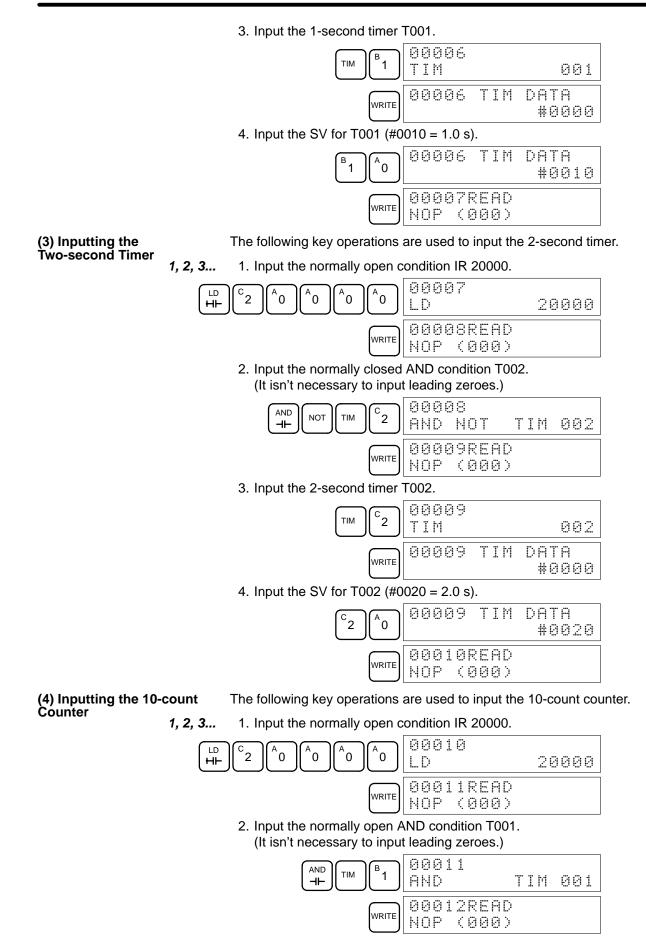

#0000

3. Input the normally closed condition IR 20000.

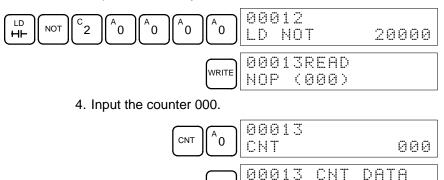

5. Input the SV for counter  $000 \ (\#0010 = 10 \ \text{counts})$ .

WRITE

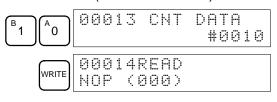

#### (5) Inputting the Flicker Output

1, 2, 3... 1. Input the normally open condition IR 20000.

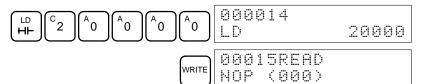

2. Input the normally closed AND condition T001. (It isn't necessary to input leading zeroes.)

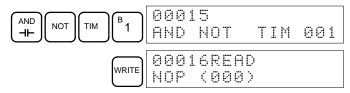

 Input the OUT instruction IR 01000. (It isn't necessary to input leading zeroes.)

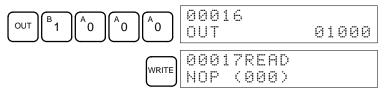

(6) Inputting the END(001) Instruction

Input END(01). (The display shows three digits in the function code, but only the last two digits are input for CPM2C PCs.)

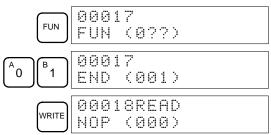

### 4-5-4 Checking the Program

Check the program syntax in PROGRAM mode to make sure that the program has been input correctly.

1, 2, 3... 1. Press the CLR Key to bring up the initial display.

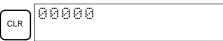

2. Press the SRCH Key. An input prompt will appear requesting the desired check level.

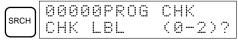

3. Input the desired check level (0, 1, or 2). The program check will begin when the check level is input, and the first error found will be displayed. If no errors are found, the following display will appear.

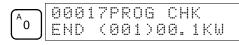

- **Note** Refer to *5-4 Programming Errors* for details on check levels and the programming errors that may be displayed during a program check.
- 4. Press the SRCH Key to continue the search. The next error will be displayed. Continue pressing the SRCH Key to continue the search. The search will continue until an END(01) instruction or the end of Program Memory is reached.

If errors are displayed, edit the program to correct the errors and check the program again. Continue checking the program until all errors have been corrected.

### 4-5-5 Test Run in MONITOR Mode

Switch the CPM2C in MONITOR mode and check the operation of the program.

*1, 2, 3...* 1. Set the Programming Console's mode switch to MONITOR mode.

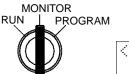

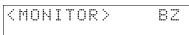

2. Press the CLR Key to bring up the initial display.

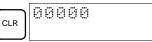

3. Force-set the start input bit (IR 00000) from the Programming Console to start the program.

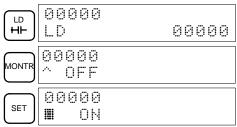

The cursor in the lower left corner of the display indicates that the force set is in progress. The bit will remain ON as long as the Set Key is held down.

4. The output indicator for output IR 01000 will flash ten times if the program is operating correctly. The indicator should go OFF after ten one-second flashes.

There is a mistake in the program if the output indicator doesn't flash. In this case, check the program and force set/reset bits to check operation.

# SECTION 5 Test Runs and Error Processing

This section describes procedures for test runs of CPM2C operation, self-diagnosis functions, and error processing to identify and correct the hardware and software errors that can occur during PC operation.

| 5-1 | Initial S               | System Checks and Test Run Procedure | 152 |  |  |  |  |
|-----|-------------------------|--------------------------------------|-----|--|--|--|--|
|     | 5-1-1                   | Initial System Checks                | 152 |  |  |  |  |
|     | 5-1-2                   | Flash Memory Precautions             | 152 |  |  |  |  |
|     | 5-1-3                   | CPM2C Test Run Procedure             | 152 |  |  |  |  |
| 5-2 | Self-dia                | gnostic Functions                    | 153 |  |  |  |  |
|     | 5-2-1                   | Identifying Errors                   | 153 |  |  |  |  |
|     | 5-2-2                   | User-defined Errors                  | 154 |  |  |  |  |
|     | 5-2-3                   | Non-fatal Errors                     | 154 |  |  |  |  |
|     | 5-2-4                   | Fatal Errors                         | 155 |  |  |  |  |
|     | 5-2-5                   | Communications Errors                | 155 |  |  |  |  |
| 5-3 | Program                 | nming Console Operation Errors       | 156 |  |  |  |  |
| 5-4 | Program                 | nming Errors                         | 156 |  |  |  |  |
| 5-5 | Trouble                 | shooting Flowcharts                  | 158 |  |  |  |  |
| 5-6 | Maintenance Inspections |                                      |     |  |  |  |  |
| 5-7 | Battery                 | Replacement                          | 167 |  |  |  |  |

# 5-1 Initial System Checks and Test Run Procedure

### 5-1-1 Initial System Checks

Check the following items after setting up and wiring the CPM2C, but before performing a test run.

| ltem                             | Points to check                                                                                                    |
|----------------------------------|----------------------------------------------------------------------------------------------------|
| Power supply and I/O connections | Is the wiring correct?<br>Are the terminals securely tightened?<br>Are there any shorts between crimp terminals or wires? |
|                                  | Refer to 3-4 Wiring and Connections for details.                                                                          |
| Connecting cables                | Are the cables all connected correctly and locked?                                                                        |
|                                  | Refer to 3-4 Wiring and Connections for details.                                                                          |
| Protective label                 | Has the protective label been removed?                                                                                    |

- Note 1. Always clear memory before beginning to program the CPM2C. Although memory is cleared before the CPU Unit is shipped, the contents of the DM, HR, AR, and counter areas may change in transit. See *4-4-2 Clearing Memory* for details on the All Clear operation.
  - 2. See 1-3-3 Operating Mode at Startup to determine what mode the CPM2C will enter when the power is turned ON.

#### 5-1-2 Flash Memory Precautions

Observe the following precautions to protect the flash memory and ensure proper operation.

1. If changes are made in the read-only DM area (DM 6144 through DM 6599) or PC Setup (DM 6600 through DM 6655), the PC's operating mode must be changed to write the new contents to flash memory. If backup battery is changed before the changes are written to flash memory, the changes will be lost.

The changes can be saved by switching the CPM2C to RUN or MONITOR mode or turning the CPM2C OFF and then ON again.

- 2. When contents of the program, read-only DM (DM 6144 through DM 6599), or PC Setup (DM 6600 through DM 6655) have been changed, startup processing will take up to 1,200 ms longer than usual. Be sure to take this one-time startup delay into account if it may affect operations.
- 3. If one of the following three operations is performed in MONITOR or RUN mode, the CPM2C's cycle time will be extended by up to 1,200 ms and interrupts will be disabled while the program or PC Setup is being overwritten.
  - Program changes with the online edit operation
  - Changes to the read-only DM area (DM 6144 through DM 6599)
  - Changes to the PC Setup (DM 6600 through DM 6655)

A "SCAN TIME OVER" error won't occur during these operations. Be sure to take this delay in the CPM2C's I/O response times into account when performing online editing.

#### 5-1-3 CPM2C Test Run Procedure

- 1, 2, 3... 1. Power Supply Application
  - a) Check the CPM2C's power supply voltage and terminal connections.
  - b) Check the I/O devices' power supply voltage and terminal connections.
  - c) Turn ON the power supply and check that the "PWR" indicator lights.
  - d) Use a Programming Device to set the CPM2C to PROGRAM mode.

- 2. I/O Wiring Checks
  - a) With the CPM2C in PROGRAM mode, check the output wiring by turning ON the output bits with the force set and force reset operations. Refer to 4-4-24 Force Set, Reset for details.
  - b) Check the input wiring with the CPM2C's input indicators or a Programming Device's monitor operations.
- 3. Test Run
  - a) Use a Programming Device to set the CPM2C to RUN or MONITOR mode and check that the "RUN" indicator lights.
  - b) Check the sequence of operation with the force set/reset operations, etc.
- 4. Debugging
  - Correct any programming errors that are detected.
- 5. Saving the Program

- a) Use a Programming Device to write the program to a backup floppy disk.
- b) Print out a hard copy of the program with a printer.
- **Note** Refer to Section 4 Using Programming Devices for details on the Support Software and Programming Console operations.

#### **Self-diagnostic Functions** 5-2

The CPM2C is equipped with a variety of self-diagnostic functions to help identify and correct errors and reduce down time.

#### 5-2-1 Identifying Errors

|                               | An error can be identified by the error message displayed on a Programming Device, error flags in the AR and SR areas, and the error code output to SR 253.                                                                                                    |
|-------------------------------|----------------------------------------------------------------------------------------------------|
| Fatal and Non-fatal<br>Errors | PC errors are divided into 2 categories based on the severity of the errors. The status of the ERR/ALM indicator (lit or flashing) shows which type of error has occurred.                                                                                                    |
|                               | <b>ERR/ALM Lit (Fatal Error)</b><br>Fatal errors are serious errors which stop CPM2C operation. There are two ways to restart operation:                                                                                                    |
|                               | <ul> <li>Turn the PC OFF and then ON again.</li> </ul>                                                                                                    |
|                               | • Use a Programming Device to switch the PC to PROGRAM mode, and read/ clear the error.                                                                                                    |
|                               | ERR/ALM Flashing (Non-fatal Error)<br>Non-fatal errors are less serious errors which don't stop CPM2C operation.                                                                                                    |
| Error Messages                | When an error is detected, a corresponding error message will be displayed on the Programming Console or other Programming Device connected to the PC.                                                                                                    |
| Error Flags                   | When a hardware error is detected, the corresponding error flag in the AR or SR area will be turned ON.                                                                                                    |
| Error Code                    | When an error is detected, a specific 2-digit hexadecimal error code is output to SR 25300 to SR 25307. The error code and time of occurrence are also output to the Error Log Area (DM 2000 to DM 2021).                                                                                                    |
| <u>/</u> !\WARNING            | Emergency stop circuits, interlock circuits, limit circuits, and similar safety measures must be provided in external control circuits (i.e., not in the Programmable Controller) to ensure safety in the system if an abnormality occurs due to malfunction of the PC or another external factor affecting the PC operation. Not providing proper safety measures may result in serious accidents. |

| <u>/</u> !\WARNING                 | The PC will turn OFF all outputs when its self-diagnosis function detects any error or when a severe failure alarm (FALS) instruction is executed. External safety measures must be provided to ensure safety in the system. Not providing proper safety measures may result in serious accidents. |
|------------------------------------|----------------------------------------------------------------------------------------------------|
| 5-2-2 User-defined E               | rrors                                                                                                    |
|                                    | There are three instructions that can be used to define errors or messages. FAL(06) causes a non-fatal error, FAL(07) causes a fatal error, and MSG(46) sends a message to the Programming Console or host computer connected to the PC.                                                           |
| FAILURE ALARM –<br>FAL(06)         | FAL(06) is an instruction that causes a non-fatal error. The following will occur when an FAL(06) instruction is executed:                                                                                                    |
| 1, 2, 3                            | <ol> <li>The ERR/ALM indicator on the CPU Unit will flash. PC operation will con-<br/>tinue.</li> </ol>                                                                                                    |
|                                    | 2. The instruction's 2-digit BCD FAL number (01 to 99) will be written to SR 25300 to SR 25307.                                                                                                    |
|                                    | The FAL numbers can be set arbitrarily to indicate particular conditions, but the same number should not be used as both an FAL number and an FALS number.                                                                                                    |
|                                    | To clear an FAL error, correct the cause of the error and then execute FAL 00 or use a Programming Device to clear the error.                                                                                                    |
| SEVERE FAILURE ALARM –<br>FALS(07) | FALS(07) is an instruction that causes a fatal error. The following will occur when an FALS(07) instruction is executed:                                                                                                    |
| 1, 2, 3                            | <ol> <li>Program execution will be stopped and all outputs will be turned OFF.</li> <li>The ERR/ALM indicator on the CPU Unit will be lit.</li> </ol>                                                                                                    |
|                                    | 3. The instruction's 2-digit BCD FALS number (01 to 99) will be written to SR 25300 to SR 25307.                                                                                                    |
|                                    | The FALS numbers can be set arbitrarily to indicate particular conditions, but the same number should not be used as both an FAL number and an FALS number.                                                                                                    |
|                                    | To clear an FALS error, use a Programming Device to switch the PC to PRO-<br>GRAM Mode, correct the cause of the error, and then clear the error.                                                                                                    |
| MESSAGE – MSG(46)                  | MSG(46) is used to display a message on a Programming Device connected to the CPM2C. The message, which can be up to 16 characters long, is displayed when the instruction's execution condition is ON.                                                                                            |
| COO New fatal Enney                | -                                                                                                    |

#### 5-2-3 Non-fatal Errors

PC operation and program execution will continue after one or more of these errors have occurred. Although PC operation will continue, the cause of the error should be corrected and the error cleared as soon as possible.

When one of these errors occurs, the POWER and RUN indicators will remain lit and the ERR/ALM indicator will flash.

| Message                                   | FAL No.  | Meaning and appropriate response                                                                                                    |
|-------------------------------------------|----------|----------------------------------------------------------------------------------------------------|
| SYS FAIL FAL**<br>(** is 01 to 99 or 9B.) | 01 to 99 | An FAL(06) instruction has been executed in the program. Check the FAL number to determine conditions that would cause execution, correct the cause, and clear the error.                               |
|                                           | 9B       | An error has been detected in the PC Setup. Check flags AR 1300 to AR 1302, and correct as directed.                                                                                                    |
|                                           |          | AR 1300 ON: An incorrect setting was detected in the PC Setup (DM 6600 to DM 6614) when power was turned ON. Correct the settings in PROGRAM Mode and turn ON the power again.                          |
|                                           |          | AR 1301 ON: An incorrect setting was detected in the PC Setup (DM 6615 to DM 6644) when switching to RUN or MONITOR mode. Correct the settings in PROGRAM Mode and switch to RUN or MONITOR mode again. |
|                                           |          | AR 1302 ON: An incorrect setting was detected in the PC Setup (DM 6645 to DM 6655) during operation. Correct the settings and clear the error.                                                          |

| Message                       | FAL No. | Meaning and appropriate response                                                                                                    |
|-------------------------------|---------|----------------------------------------------------------------------------------------------------|
| SCAN TIME OVER                | F8      | The cycle time has exceeded 100 ms. (SR 25309 will be ON.)                                                                                                    |
|                               |         | This indicates that the program cycle time is longer than recommended. Reduce cycle time if possible. (The CPM2C can be set so that this error won't be detected.)                                                                                                    |
| Battery error<br>(no message) | F7      | If the Low Battery Detection Switch is ON and the voltage of the CPM2C-BAT01<br>backup battery is below the minimum level, the ERR/ALM indicator will flash and SR<br>25308 will be turned ON. (See page 42 for details on the Low Battery Detection<br>Switch.)<br>Replace the battery. (See 5-7 Battery Replacement for details.) |

### 5-2-4 Fatal Errors

PC operation and program execution will stop and all outputs from the PC will be turned OFF when any of these errors have occurred. CPM2C operation can't be restarted until the PC is turned OFF and then ON again or a Programming Device is used to switch the PC to PROGRAM mode and clear the fatal error.

All CPU Unit indicators will be OFF for the power interruption error. For all other fatal operating errors, the POWER and ERR/ALM indicators will be lit. The RUN indicator will be OFF.

| Message                                    | FALS<br>No. | Meaning and appropriate response                                                                                                    |
|--------------------------------------------|-------------|----------------------------------------------------------------------------------------------------|
| Power interruption (no message)            | None        | Power has been interrupted for more than 10 ms (2 ms for DC power types.)<br>Check power supply voltage and power lines. Try to power-up again.                               |
| MEMORY ERR                                 | F1          | AR 1308 ON: There is a non-existent bit or word address in the user program. Check the program and correct errors.                                                            |
|                                            |             | AR 1309 ON: An error has occurred in flash memory. Replace the CPU Unit.                                                                                                    |
|                                            |             | AR 1310 ON: A checksum error has occurred in read-only DM (DM 6144 to DM 6599). Check and correct the settings in the read-only DM area.                                      |
|                                            |             | AR 1311 ON: A checksum error has occurred in the PC Setup. Initialize the PC Setup and input the settings again.                                                              |
|                                            |             | AR 1312 ON: A checksum error has occurred in the program. Check the program and correct any errors detected.                                                                  |
|                                            |             | AR 1313 ON: A checksum error has occurred in the expansion instructions data and all function codes have been set the their default values. Reset the expansion instructions. |
|                                            |             | AR 1314 ON: Data was not maintained in an area specified for holding. Clear the error, check the data in the areas specified for holding, and try again.                      |
| NO END INST                                | F0          | END(01) is not written in the program. Write END(01) at the end of the program.                                                                                               |
| I/O BUS ERR                                | C0          | An error has occurred during data transfer between the CPU Unit and an Expansion I/O Unit or Expansion Unit. Check the Unit's connecting cable.                               |
| I/O UNIT OVER                              | E1          | Too many Expansion Units or Expansion I/O Units have been connected. Check the Unit configuration.                                                                            |
| SYS FAIL FALS**<br>(** is 01 to 99 or 9F.) | 01 to 99    | A FALS(07) instruction has been executed in the program. Check the FALS number to determine the conditions that caused execution, correct the cause, and clear the error.     |
|                                            | 9F          | The cycle time has exceeded the Maximum (Watch) Cycle Time setting (DM 6618).<br>Check the cycle time and adjust the Maximum Cycle Time setting if necessary.                 |

### 5-2-5 Communications Errors

The COMM indicator will be turned OFF and AR 0812 will be turned ON if an error occurs in communications through the peripheral port or AR 0804 will be turned ON if an error occurs in communications through the RS-232C port. Check the connecting cables and restart.

There are no error messages or error codes generated by this error and the ERR/ALM indicator is not affected.

# 5-3 Programming Console Operation Errors

The following error messages may appear when performing operations on the Programming Console. Correct the error as indicated and continue operation.

| Message        | Meaning and appropriate response                                                                                                    |
|----------------|----------------------------------------------------------------------------------------------------|
| REPL ROM       | An attempt was made to write to write-protected memory. Set bits 00 to 03 of DM 6602 to "0."                                                                                                 |
| PROG OVER      | The instruction at the last address in memory is not NOP(00). Erase all unnecessary instructions after END(01).                                                                              |
| ADDR OVER      | An address was set that is larger than the highest memory address in Program Memory. Input a smaller address.                                                                                |
| SETDATA<br>ERR | FALS 00 has been input, and "00" cannot be input. Reinput the data.                                                                                                    |
| I/O NO. ERR    | A data area address has been designated that exceeds the limit of<br>the data area, e.g., an address is too large. Confirm the<br>requirements for the instruction and re-enter the address. |

**Note** Refer to the relevant Support Software Operation Manual for details on errors that may appear when operating the SSS or SYSMAC-CPT Support Software.

# 5-4 Programming Errors

These errors in program syntax will be detected when the program is checked using the Program Check operation.

Three levels of program checking are available. The desired level must be designated to indicate the type of errors that are to be detected. The following table provides the error types, displays, and explanations of all syntax errors. Check level 0 checks for type A, B, and C errors; check level 1, for type A and B errors; and check level 2, for type A errors only.

| Туре | Message         | Meaning and appropriate response                                                                                                    |
|------|-----------------|----------------------------------------------------------------------------------------------------|
| А    | ????            | The program has been damaged, creating a non-existent function code. Re-enter the program.                                                                        |
|      | CIRCUIT ERR     | The number of LD instructions (LD or LD NOT) does not match the number of logic block instructions (OR LD or AND LD).Check your program.                          |
|      | OPERAND<br>ERR  | A constant entered for the instruction is not within defined values. Change the constant so that it lies within the proper range.                                 |
|      | NO END<br>INSTR | There is no END(01) in the program. Write END(01) at the end of the program.                                                                                      |
|      | LOCN ERR        | An instruction is in the wrong place in the program. Check instruction requirements and correct the program.                                                      |
|      | JME UNDEFD      | A JME(05) instruction is missing for a JMP(04) instruction.<br>Correct the jump number or insert the proper JME(05) instruction.                                  |
|      | DUPL            | The same jump number or subroutine number has been<br>used twice. Correct the program so that the same number<br>is only used once for each.                      |
|      | SBN UNDEFD      | An SBN(92) has not been programmed with the same subroutine number as an SBS(91) instruction in the program. Correct the program.                                 |
|      | STEP ERR        | STEP(08) with a section number and STEP(08) without a section number have been used incorrectly. Check STEP(08) programming requirements and correct the program. |

| Туре | Message     | Meaning and appropriate response                                                                                                    |  |  |
|------|-------------|----------------------------------------------------------------------------------------------------|--|--|
| В    | IL-ILC ERR  | IL(02) and ILC(03) are not used in pairs. Correct the<br>program so that each IL(02) has a unique ILC(03).<br>Although this error message will appear if more than one<br>IL(02) is used with the same ILC(03), the program will<br>executed as written. Make sure your program is written as<br>desired before proceeding.                                                       |  |  |
|      | JMP-JME ERR | JMP(04) and JME(05) are not used in pairs. Make sure your program is written as desired before proceeding.                                                                                                    |  |  |
|      | SBN-RET ERR | RET(93) has not been used properly or the relationship between SBN(92) and RET(93) is not correct. Correct the program.                                                                                                    |  |  |
| С    | COIL DUPL   | The same bit is being controlled (i.e., turned ON and/or<br>OFF) by more than one instruction (e.g., OUT, OUT NOT,<br>DIFU(13), DIFD(14), KEEP(11), SFT(10)). Although this is<br>allowed for certain instructions, check instruction<br>requirements to confirm that the program is correct or<br>rewrite the program so that each bit is controlled by only<br>one instruction. |  |  |
|      | JMP UNDEFD  | JME(05) has been used with no JMP(04) with the same jump number. Add a JMP(04) with the same number or delete the JME(05) that is not being used.                                                                                                    |  |  |
|      | SBS UNDEFD  | A subroutine exists that is not called by SBS(91). Program<br>a subroutine call in the proper place, or delete the<br>subroutine if it is not required.                                                                                                    |  |  |

# 5-5 Troubleshooting Flowcharts

Use the following flowcharts to troubleshoot errors that occur during operation.

#### Main Check

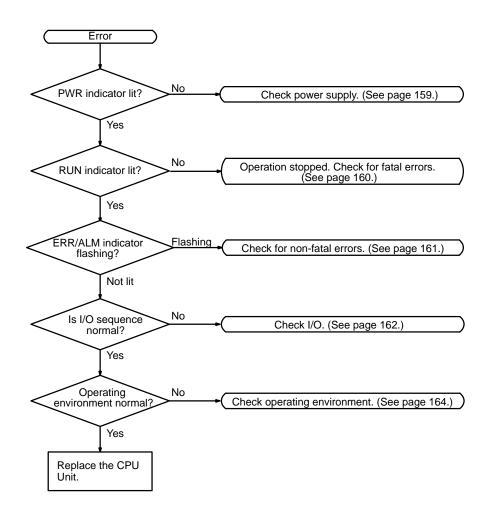

#### **Power Supply Check**

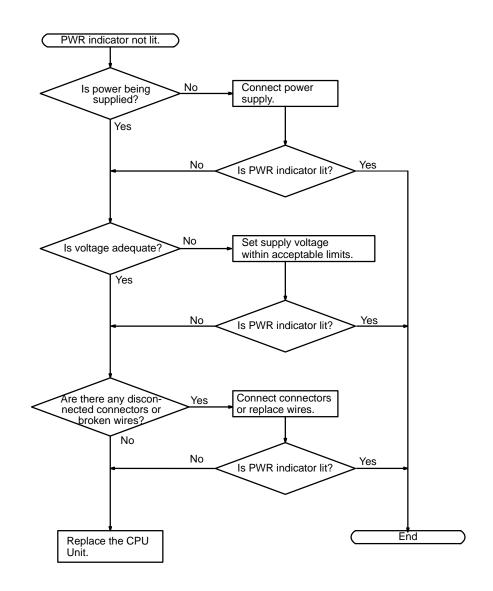

#### **Fatal Error Check**

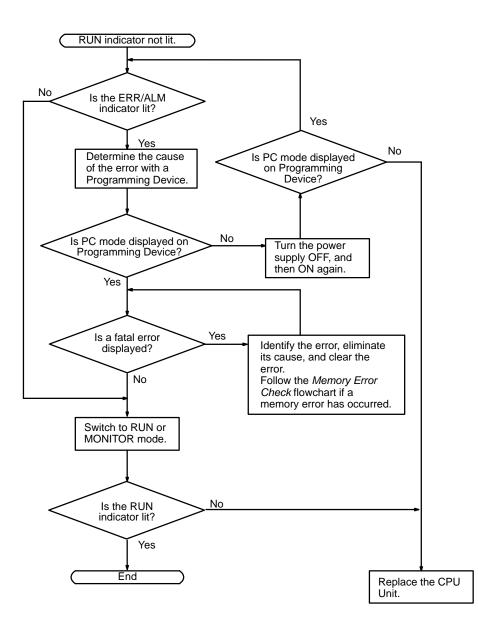

#### Non-fatal Error Check

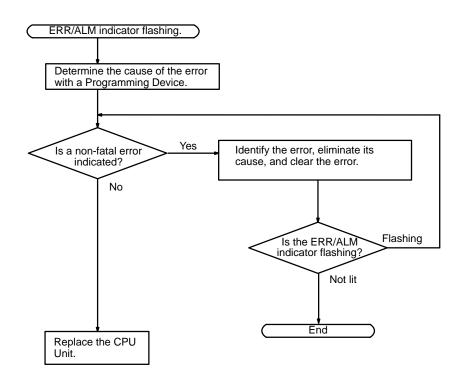

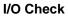

The I/O check flowchart is based on the following ladder diagram section.

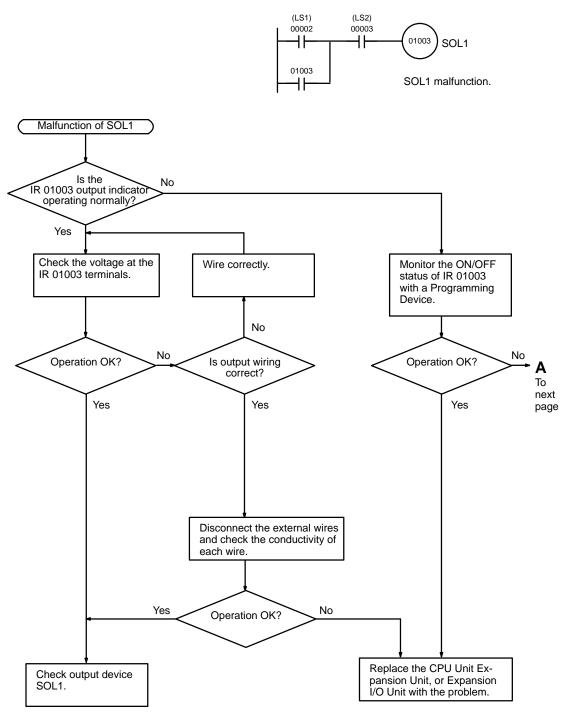

**Troubleshooting Flowcharts** 

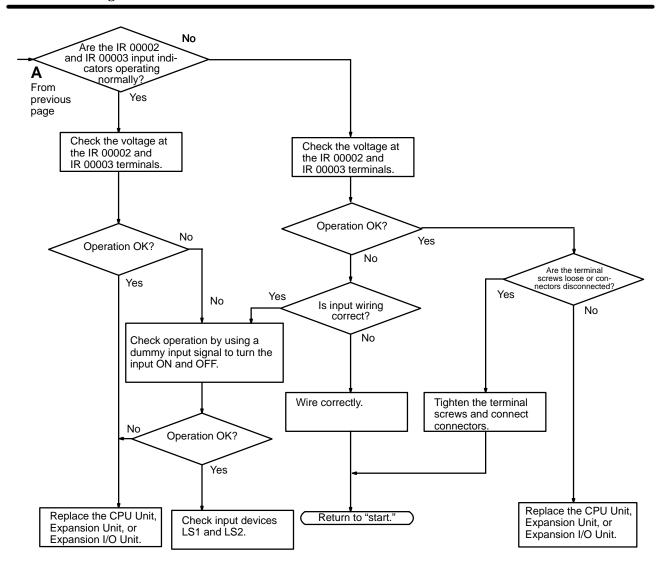

#### **Environmental Conditions Check**

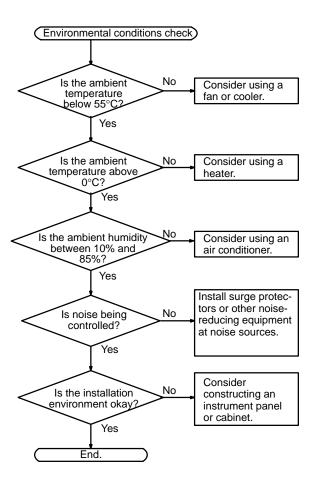

#### **Memory Error Check**

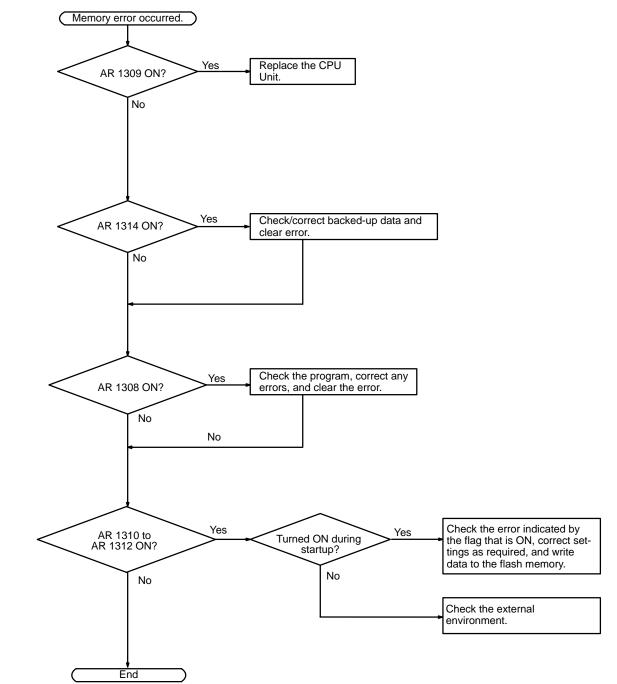

# 5-6 Maintenance Inspections

In order for your SYSMAC system to operate in optimum condition, be sure to carry out daily or periodical inspections.

Inspection Items The main system components of a SYSMAC system are semiconductors, and it contains few components with limited lifetimes. Poor environmental conditions, however, can lead to deterioration of the electrical components, making regular maintenance necessary.

The standard period for maintenance checks is 6 months to 1 year, but more frequent checks are required if the PC is operated in more demanding conditions.

| Inspection items            | Details                                                                                                 | Criteria                                                                                       | Remarks              |
|-----------------------------|----------------------------------------------------------------------------------------------------|------------------------------------------------------------------------------------------------|----------------------|
| Power supply                | Determine whether the voltage fluctuation<br>at the power supply terminals is within<br>specifications. | Within the voltage variation range (see note)                                                  | Tester               |
| Environmental<br>conditions | Is the ambient temperature inside the panel appropriate?                                                | 0 to 55°C                                                                                      | Thermometer          |
|                             | Is the ambient humidity inside the panel appropriate?                                                   | 10% to 90% RH with no condensation                                                             | Hygrometer           |
|                             | Has dirt or dust collected?                                                                             | None                                                                                           | Visual inspection    |
| I/O power supply            | Is the voltage fluctuation measured at the I/O terminals within the standard range?                     | Each I/O terminal must conform to the specifications                                           | Tester               |
| Installation status         | Are all units securely installed?                                                                       | Nothing is loose                                                                               | Phillips screwdriver |
|                             | Are all connection cables and connectors inserted completely and locked?                                | Nothing is loose                                                                               | Visual inspection    |
|                             | Are any of the external wiring screws loose?                                                            | Nothing is loose                                                                               | Phillips screwdriver |
|                             | Are any of the external wiring cables frayed?                                                           | No external abnormalities                                                                      | Visual inspection    |
| Product service life        | Contact output relay                                                                                    | Electrical:<br>Resistance load:<br>150,000 operations<br>Inductive load:<br>100,000 operations |                      |
|                             |                                                                                                    | Mechanical:<br>20,000,000 operations                                                           |                      |
|                             | Battery (CPM2C-BAT01)                                                                                   | 2 years at 25°C                                                                                |                      |

If the criteria are not met, adjust to within the specified ranges.

**Note** Power supply voltage range:

| Power supply                      | Allowable voltage fluctuation range |  |
|-----------------------------------|-------------------------------------|--|
| 100 to 240 VAC (CPM2C-PA201 only) | 85 to 264 VAC                       |  |
| 24 VDC                            | 20.4 to 26.4 VDC                    |  |

**Required Tools** 

#### **Standard Tools (Required)**

- Screwdrivers (Phillips and flat-blade)
- Voltage tester or digital voltage meter
- Industrial alcohol and a cotton cloth

#### Measurement Devices (May be Needed)

- Synchroscope
- Cathode-ray oscilloscope
- Thermometer, hygrometer

Note Do not attempt to disassemble, repair, or modify the PC in any way.

# 5-7 Battery Replacement

WARNING The backup battery may explode, catch fire, or leak if dropped, broken apart, crushed, short-circuited, recharged, heated to 100°C or higher, or burned.

If power has not been supplied to the PC for some time, turn ON the power supply for at least 5 minutes to charge the backup capacitor before replacing the battery.

Turn OFF the power supply to the PC before replacing the battery. To protect the contents of memory, this procedure must be completed within 5 minutes.

A label has been included to remind the user when the battery needs to be replaced. After replacing the battery, write the next date that the battery should be replaced on the label and affix the label in a visible place such as the inside of the communications port cover.

Be sure to dispose of the old battery in accordance with local laws and regulations.

A CPM2C-BAT01 Backup Battery is built into CPU Units that are equipped with an internal clock. Replace the battery within two years when used under 25°C. When the battery voltage drops, the ERR/ALM indicator will flash and SR 25308 will be turned ON. (Refer to page 155.) In this case, replace the battery within seven days. Use the procedure below when replacing the battery.

- 1, 2, 3... 1. Stop CPM2C operation and turn OFF the power supply.
  - 2. Remove the battery cover with a flat-blade screwdriver.

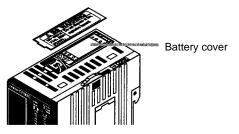

3. Remove the battery and disconnect the battery connector.

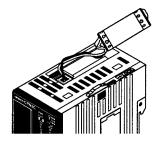

4. Install the new battery. Be sure that the connector is aligned correctly and the wires are not pinched or kinked when the battery is inserted.

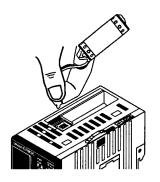

5. To enable the detection of low battery errors, slide the Low Battery Detection Switch towards the front of the Unit and set bits 12 to 15 of DM 6655 to "0."

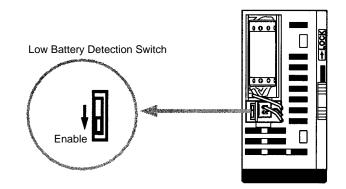

- 6. Replace the battery cover.
- 7. Write the next date that the battery should be replaced on the reminder label. The battery lifetime of the CPU Unit with clock is 2 years at 25°C and that of the CPU Unit without clock is 5 years at 25°C.

# SECTION 6 Expansion Memory Unit

This section describes how to use the CPM1-EMU01-V1 Expansion Memory Unit. Follow the handling precautions and procedures to properly use the Unit.

| 6-1 | Overvie  | w                        |
|-----|----------|--------------------------|
|     | 6-1-1    | Memory Areas             |
|     | 6-1-2    | Precautions              |
| 6-2 | Specific | ations and Nomenclature  |
|     | 6-2-1    | Specifications           |
|     | 6-2-2    | Nomenclature             |
| 6-3 | Handlin  | g                        |
|     | 6-3-1    | Mounting/Removing EEPROM |
|     | 6-3-2    | PC Connections           |
|     | 6-3-3    | Uploading Programs       |
|     | 6-3-4    | Downloading Programs     |

### 6-1 Overview

The CPM1-EMU01-V1 Expansion Memory Unit is a program loader for smallsize or micro PCs. Using the CPM1-EMU01-V1, simple on-site transfer of user programs and data memory between PCs is possible.

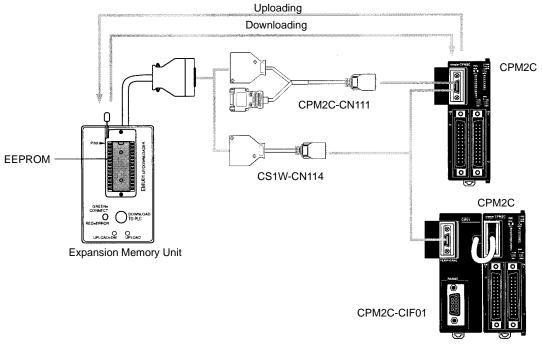

**Note** The "PLC" in the "DOWNLOAD TO PLC" Button indicates PCs (Programmable Controllers).

#### 6-1-1 Memory Areas

The memory areas that are uploaded or downloaded vary with the button used as shown in the following table.

| Button                                          | UPLOAD + DM                | UPLOAD                     | DOWNLOAD TO<br>PLC                          |
|-------------------------------------------------|----------------------------|----------------------------|---------------------------------------------|
| Ladder program<br>and expansion<br>instructions | Read from PC to<br>EEPROM. | Read from PC to<br>EEPROM. | All contents of<br>EEPROM written<br>to PC. |
| DM 6144 to 6655                                 |                            | Not affected.              |                                             |

**Note** For details on program size, DM area, and the availability of expansion instructions, refer to the relevant PC manual.

#### 6-1-2 Precautions

- Do not attempt to use the CPM1-EMU01-V1 for any applications other than those described here. Doing so may result in malfunction.
- Do not attempt to upload or download data between different types of PC. Doing so may result in malfunction.
- Do not download when the PC is in RUN or MONITOR mode. If downloading is performed when the PC is running, it will automatically switch to PROGRAM mode and operation will stop.
- Do not attempt to disassemble, repair, or modify the CPM1-EMU01-V1. Any attempt to do so may result in malfunction, fire, or electric shock.
- After downloading has been completed, be sure to confirm the user program, data, and expansion instruction information. Not doing so may result in faulty operation.

• Before touching the EEPROM or the CPM1-EMU01-V1, first touch a grounded metallic object to discharge any static build-up. Not doing so may result in malfunction or damage.

## 6-2 Specifications and Nomenclature

#### 6-2-1 Specifications

| Item                    | Specifications                                                                                                    |  |
|-------------------------|----------------------------------------------------------------------------------------------------|--|
| Supported PCs           | CPM1, CPM1A, CPM2A, CPM2C, SRM1 (-V2),<br>CQM1, CQM1H                                                                                       |  |
| Read/Write memory areas | User program: 15.2 Kwords max.<br>Data memory: DM 6144 to DM 6655<br>(Read-only DM and PC Setup)<br>Expansion instructions: 18 instructions |  |
| Connector               | Connector compatible with CPM1, CPM1A, CPM2A, SRM1 (-V2), and CQM1 PCs.                                                                     |  |
|                         | For CPM2C and CQM1H PCs, connect via<br>CS1W-CN114 or CPM2C-CN111 Connecting Cable.                                                         |  |
| Communications setting  | 1 start bit, 7 data bits, even parity, 2 stop bits, 9,600 bps                                                                               |  |
| EEPROM (See note 1.)    | 256-Kbit EEPROM<br>ATMEL: AT28C256<br>OMRON: EEROM-JD                                                                                       |  |
| Current consumption     | 129 mA max.                                                                                                    |  |
| Dimensions              | Main body (not including cables or connectors): $57 \times 92 \times 38 \text{ mm} (W \times H \times D)$                                   |  |
| Weight                  | 200 g max. (not including EEPROM)                                                                                                    |  |

**Note** 1. The EEPROM must be purchased separately.

2. For general specifications, refer to the relevant PC manual.

#### 6-2-2 Nomenclature

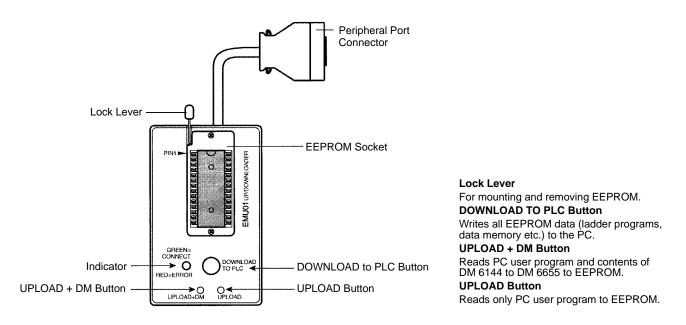

**Note** The "PLC" in the "DOWNLOAD TO PLC" Button indicates PCs (Programmable Controllers).

#### **LED Indicator**

| CONNECT<br>(green) | ERR (red) | Meaning                                                                                                    |
|--------------------|-----------|----------------------------------------------------------------------------------------------------|
| OFF                | OFF       | Not connected to PC (power supply OFF).                                                                                                    |
| ON                 | OFF       | Connected to a recognized PC.                                                                                                    |
| Blinking           | OFF       | Uploading/downloading data.                                                                                                    |
| ON                 | Blinking  | Host link communications error, retry by user.                                                                                                    |
| OFF                | ON        | PC model and EEPROM data not compatible.                                                                                                    |
| OFF                | Blinking  | One of the following errors has occurred:<br>An unrecognized PC is connected.<br>An EEPROM error (EEPROM not present, EEPROM<br>defect, or no program to download) or checksum<br>error. |

### 6-3 Handling

#### 6-3-1 Mounting/Removing EEPROM

**ution** Do not mount or remove the EEPROM with the CPM1-EMU01-V1 connected to the PC. Doing so may damage the EEPROM.

#### Mounting EEPROM

- 1, 2, 3... 1. Lift up the lock lever.
  - 2. Straighten the pins on the EEPROM, line up with the socket and lower into the socket, as shown in the following diagram. If the EEPROM is loose, place it in the center of the socket.

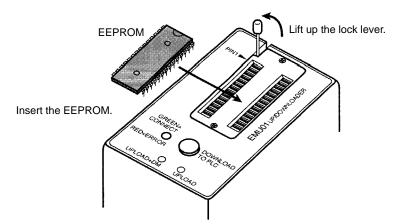

3. Gently hold down the EEPROM and pull down the lock lever.

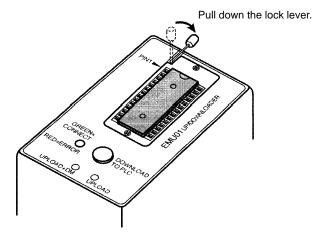

**Removing EEPROM** Lift up the lock lever and detach the EEPROM.

#### 6-3-2 PC Connections

Caution Mount the EEPROM to the CPM1-EMU01-V1 before connecting the CPM1-EMU01-V1 to the PC.

**Caution** Do not disconnect the CPM1-EMU01-V1 from the PC when the indicator is blinking green.

**CPM2C and CQM1H PCs** When connecting to the CPM2C or CQM1H, connect to the peripheral port via the CPM2C-CN111 or CS1W-CN114 Connecting Cable. Also, set the pins on the CPU Unit's DIP switch as follows:

| CPM2C | Pin 1: ON (see note) |
|-------|----------------------|
|       | Pin 2: ON            |
| CQM1H | Pin 5: ON (see note) |
|       | Pin 7: ON            |

**Note** If pin 1 on the CPM2C or pin 5 on the CQM1H is OFF, connection is still possible if the peripheral port is set to the defaults.

CPM1, CPM1A, CPM2A, CQM1, and SRM1 (-V2) PCs When connecting to the CPM1, CPM1A, CPM2A, CQM1 or SRM1 (-V2), insert the connector into the peripheral port making sure that the connector is oriented correctly.

- Insert the connector until it securely locks into place.
- Connections are not possible to the RS-232C port or any other port.

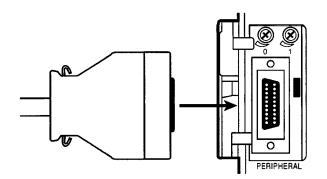

Peripheral Port Communications Settings The peripheral port must be set to the default communications settings shown below.

Start bits: 1 Data bits: 7 Stop bits: 2 Parity: Even Baud rate: 9,600 bps

#### Disconnecting

Press the levers on the top and bottom of the connector inwards to unlock the connector and pull out as shown in the following diagram.

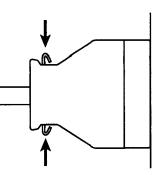

**Note** Do not attempt to remove the connector by pulling the cable.

#### 6-3-3 Uploading Programs

Ladder programs and the contents of data memory can be uploaded to the EEPROM using the following procedure. The buttons used will determine whether the contents of data memory are uploaded or not.

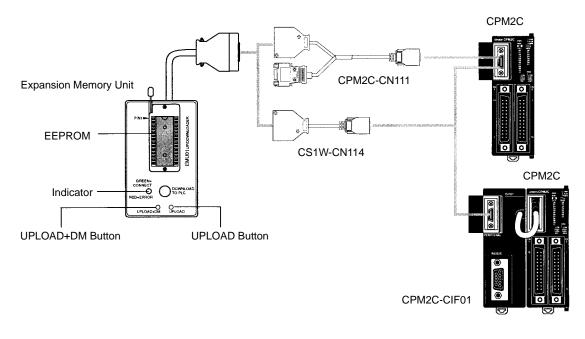

| Button                                    | UPLOAD + DM                | UPLOAD                     |
|-------------------------------------------|----------------------------|----------------------------|
| Ladder program and expansion instructions | Read from PC to<br>EEPROM. | Read from PC to<br>EEPROM. |
| DM6144 to 6655                            |                            | Not affected.              |

**Note** Use a Phillips screwdriver or other tool with a diameter of 3.0 mm max. and a blade length of 10 mm min. to press the upload button.

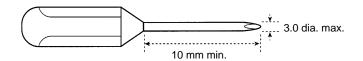

Uploading is possible even if the PC is in RUN or MONITOR mode.

#### **Operation Procedure**

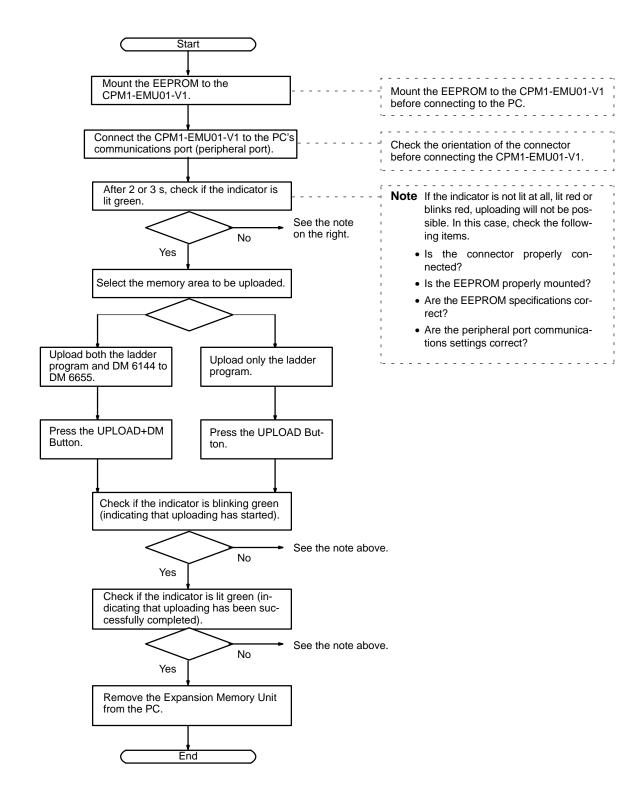

#### 6-3-4 Downloading Programs

Ladder programs and the contents of data memory can be downloaded from the EEPROM to the PC using the procedure given below. When downloading, note the following points.

- **Caution** If the PC is in RUN or MONITOR mode when downloading is started, it will automatically switch to PROGRAM mode and operation will stop. Confirm that no adverse effects will occur to the system before downloading. Not doing so may result in unexpected operation.
  - **Note** 1. If the PC is in RUN or MONITOR mode, switch the PC mode to PROGRAM mode.
    - 2. Confirm that the program or other data to be downloaded to the PC is compatible with the PC before downloading.
    - 3. For the CQM1 or CQM1H, when downloading programs that use user-assigned function codes for expansion instructions, be sure that pin 4 on the CPU Unit's DIP switch is ON. If these programs are downloaded while the pin is OFF, the assignments for the expansion instructions will return to their default settings.
    - 4. After downloading has been completed, be sure to confirm the user program, data, and expansion instructions.
    - 5. When the DOWNLOAD TO PLC Button is pressed, all EEPROM data (ladder programs, data memory etc.) is written to the PC.

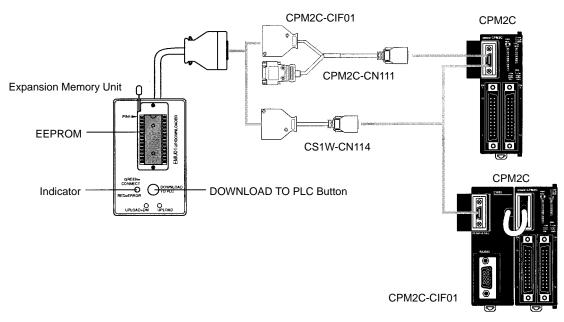

#### **Operation Procedure**

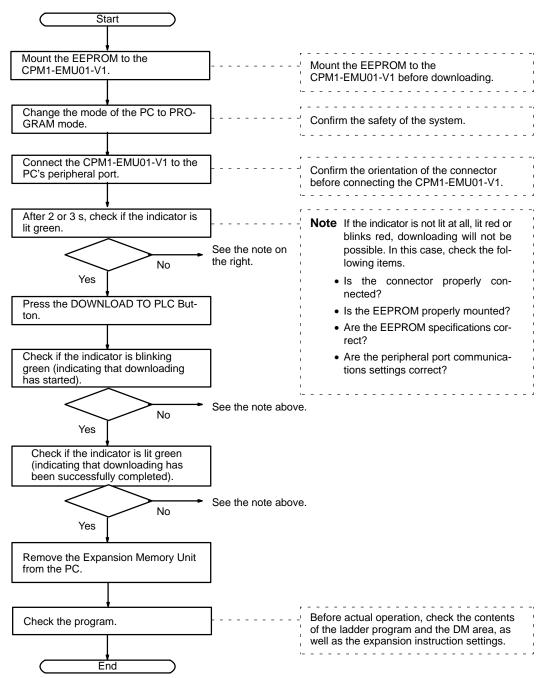

# Appendix A Standard Models

## **CPU Units**

| Description                       | Input Output Inter |          |       | Model number   |                    |                  |
|-----------------------------------|--------------------|----------|-------|----------------|--------------------|------------------|
|                                   | points p           | points   | clock | Relay outputs  | Transistor outputs |                  |
|                                   |                    |          |       |                | Sinking            | Sourcing         |
| CPU Units with relay outputs      | 6 points           | 4 points |       | CPM2C-10CDR-D  |                    |                  |
|                                   |                    |          | Yes   | CPM2C-10C1DR-D |                    |                  |
| CPU Units with transistor outputs | 6 points           | 4 points |       |                | CPM2C-10CDTC-D     | CPM2C-10CDT1C-D  |
| تعر<br>اد                         |                    |          | Yes   |                | CPM2C-10C1DTC-D    | CPM2C-10C1DT1C-D |
|                                   | 12 points          | 8 points |       |                | CPM2C-20CDTC-D     | CPM2C-20CDT1C-D  |
|                                   |                    |          | Yes   |                | CPM2C-20C1DTC-D    | CPM2C-20C1DT1C-D |

# **Expansion I/O Units**

| Description                                            | Input         | Output    |                            |              |               |  |
|--------------------------------------------------------|---------------|-----------|----------------------------|--------------|---------------|--|
|                                                        | points points | points    | Relay outputs Transistor o |              | tor outputs   |  |
|                                                        |               |           |                            | Sinking      | Sourcing      |  |
| Expansion I/O Unit with relay outputs                  | 6 points      | 4 points  | CPM2C-10EDR                |              |               |  |
| Expansion I/O Units with<br>transistor outputs         | 16 points     | 8 points  |                            | CPM2C-24EDTC | CPM2C-24EDT1C |  |
| Expansion I/O Unit<br>with DC inputs only              | 8 points      |           | CPM2C-8EDC                 | 1            | 1             |  |
| Expansion I/O Unit<br>with DC inputs only              | 16 points     |           | CPM2C-16EDC                |              |               |  |
| Expansion I/O Units<br>with relay outputs only         |               | 8 points  | CPM2C-8ER                  |              |               |  |
| Expansion I/O Units<br>with transistor outputs<br>only |               | 8 points  |                            | CPM2C-8ETC   | CPM2C-8ET1C   |  |
|                                                        |               | 16 points |                            | CPM2C-16ETC  | CPM2C-16ET1C  |  |

# I/O Connectors (OMRON Products)

| Conn | ector      | Description                          |
|------|------------|--------------------------------------|
|      | C500-CE241 | 24-pin soldered connector with cover |
|      | C500-CE242 | 24-pin crimp connector with cover    |
|      | C500-CE243 | 24-pin pressure connector            |

## **Expansion Units**

### Analog I/O Unit

| Model | Model     |                 | Specifications                   |
|-------|-----------|-----------------|----------------------------------|
| CPM   | 12C-MAD11 | Analog I/O Unit | 2 analog inputs, 1 analog output |

### **Temperature Sensor Units**

| Model |             | Name                       | Specifications                           |
|-------|-------------|----------------------------|------------------------------------------|
|       | CPM2C-TS001 | Temperature Sensor<br>Unit | 2 thermocouple inputs                    |
|       | CPM2C-TS101 |                            | 2 platinum resistance thermometer inputs |

## CompoBus/S I/O Link Unit

| Model |             | Name                        | Specifications                                                                    |
|-------|-------------|-----------------------------|-----------------------------------------------------------------------------------|
|       | CPM2C-SRT21 | CompoBus/S I/O<br>Link Unit | Allocates CPM2C I/O (8 inputs and 8 outputs) when CPM2C used as a CompoBus Slave. |

## **AC Power Supply Unit**

| Model |            | Name                    | Specifications                                 |
|-------|------------|-------------------------|------------------------------------------------|
| CP    | PM2C-PA201 | AC Power Supply<br>Unit | Input: 100 to 240 VAC<br>Output: 24 VDC/600 mA |

## **Communications Port Connecting Cables**

| Connector                       |                                | Description                                                                              | Cable length      |
|---------------------------------|--------------------------------|------------------------------------------------------------------------------------------|-------------------|
| CPM2C-CN111<br>Connecting Cable |                                | Converts the CPM2C CPU Unit's communications port to a peripheral port and RS-232C port. | 0.15 m (about 4") |
|                                 | CS1W-CN114<br>Connecting Cable | Converts the CPM2C CPU Unit's communications port to a peripheral port.                  | 0.05 m (about 2") |
|                                 | CS1W-CN118<br>Connecting Cable | Converts the CPM2C CPU Unit's communications port to an RS-232C port.                    | 0.1 m (about 2")  |

# **Peripheral Devices**

| Name                       | Appearance | Model Number  | Specifications                                                              |           |
|----------------------------|------------|---------------|-----------------------------------------------------------------------------|-----------|
| Programming Console        |            | CQM1-PRO01-E  | 2-m Connecting Cable attached                                               |           |
|                            |            | C200H-PRO27-E | Hand-held, w/backlight; requires one of the Connecting Cables listed below. |           |
|                            |            | C200H-CN222   | Connects the C200H-PRO27-E to a                                             | 2-m cable |
|                            |            | C200H-CN422   | peripheral port. 4-m                                                        | 4-m cable |
|                            |            | CS1W-CN224    | directly to the CPM2C CPU Unit's                                            | 2-m cable |
|                            |            | CS1W-CN624    |                                                                             | 6-m cable |
| CX-Programmer              |            | WS02-CXPC1-E  | For MS-Windows 95/98 (CD-ROM)                                               |           |
| SYSMAC-CPT                 |            | WS01-CPTB1-E  | For IBM PC/AT or compatible compute<br>(3.5" disks (2HD) and CD-ROM)        | ers       |
| SYSMAC Support<br>Software |            | C500-ZL3AT1-E | 3.5", 2HD for IBM PC/AT compatible                                          |           |

## **Maintenance Accessories**

| Name                  | Appearance | Model Number  | Specifications                                                                                                    |
|-----------------------|------------|---------------|----------------------------------------------------------------------------------------------------|
| Backup Battery        |            | CPM2C-BAT01   |                                                                                                    |
| Expansion Memory Unit |            | CPM1-EMU01-V1 | Uploads the ladder program and DM 6144<br>to DM 6655 from the PC to the EEPROM<br>and downloads the ladder program and<br>DM 6144 to DM 6655 from the EEPROM<br>to the PC. |
| EEPROM                |            | EEROM-JD      | 256 Kbits                                                                                                    |

# Adapters and Connecting Cables

| CPM2C<br>commu-<br>nications<br>port usage        | Name                                           | Appearance | Model number | Comments                                                         | Cable length |
|---------------------------------------------------|------------------------------------------------|------------|--------------|------------------------------------------------------------------|--------------|
| Peripheral                                        | RS-232C<br>Adapter                             |            | CQM1-CIF02   | For a 9-pin computer serial port                                 | 3.3 m        |
|                                                   | Peripher-<br>al/<br>RS-232C<br>Adapter<br>Unit |            | CPM2C-CIF01  | Use for peripheral port to RS-232C conversion.                   |              |
| RS-232C RS-232C                                   |                                                |            | XW2Z-200S    | For a 25-pin computer serial port                                | 2 m          |
|                                                   | Cable                                          |            | XW2Z-500S    |                                                                  | 5 m          |
|                                                   |                                                |            | XW2Z-200S-V  | For a 9-pin computer serial port                                 | 2 m          |
|                                                   |                                                |            | XW2Z-500S-V  |                                                                  | 5 m          |
| RS-232C Cables<br>(For use with the<br>NT-AL001.) |                                                |            | XW2Z-070T-1  | Use for CPM2C RS-232C port to NT-AL001 connection. (70-cm cable) |              |
|                                                   |                                                |            | XW2Z-070T-1  | Use for CPM2C RS-232C port to N connection. (2-m cable)          | NT-AL001     |

# Adapters (1:N Connections)

| Name                           | Appearance | Model number | Specifications                                                                                                    |
|--------------------------------|------------|--------------|----------------------------------------------------------------------------------------------------|
| RS-422 Adapter                 |            | NT-AL001     | Use for CPM2C RS-232C port to RS-422A conversion.<br>Requires a 5-VDC, 150 mA power supply which is<br>supplied through the CPM2C connection.<br>(Can also be connected to a personal computer, but this<br>connection requires an external 5-VDC power supply.) |
| Link Adapter                   |            | B500-AL004   | Use for personal computer RS-232C port to RS-422A conversion.<br>(Can also be connected to a CPM2C.)                                                                                                    |
| RS-422/RS-232C<br>Adapter Unit |            | CPM2C-CIF11  | Use for CPM2C peripheral port to RS-422 conversion.                                                                                                    |

## Appendix B Dimensions

All dimensions are in millimeters.

## **CPU Units**

CPU Units with Relay Outputs (CPM2C-10CDR-D, CPM2C-10C1DR-D)

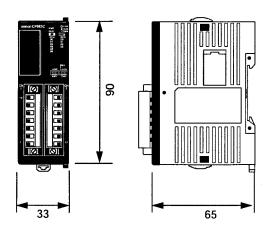

#### CPU Units with Transistor Outputs (CPM2C-\_0CDTC-D, CPM2C-\_0C1DTC-D, CPM2C-\_0CDT1C-D, CPM2C-\_0C1DT1C-D)

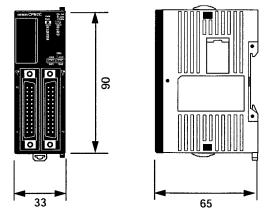

## **Expansion I/O Units**

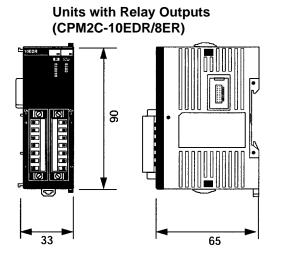

Units with Transistor Outputs (CPM2C-24EDTC, CPM2C-24EDT1C)

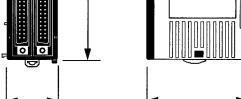

65

33

Units with Inputs or Outputs Only (CPM2C-8EDC, CPM2C-8ETC, CPM2C-8ET1C, CPM2C-16EDC, CPM2C-16ETC, CPM2C-16ET1C)

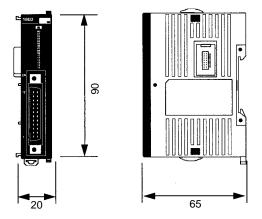

## **CPM2C-PA201 AC Power Supply Unit**

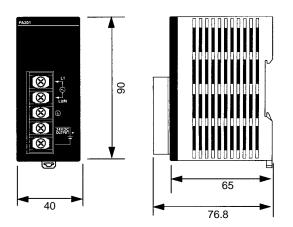

## **Expansion Units**

## CPM2C-MAD11 Analog I/O Unit

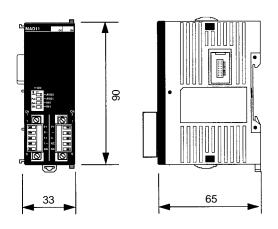

## CPM2C-TS001, CPM2C-TS101 Temperature Sensor Units

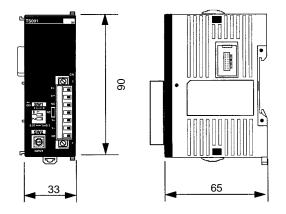

CPM2C-SRT21 CompoBus/S I/O Link Unit

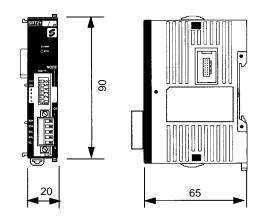

## **Adapter Units**

CPM2C-CIF01 Peripheral/RS-232C Adapter Unit

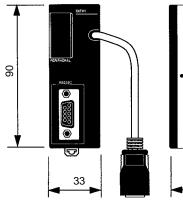

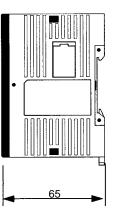

CPM2C-CIF11 RS-422/RS-232C Adapter Unit

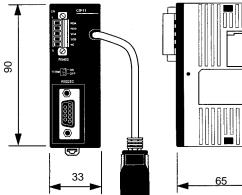

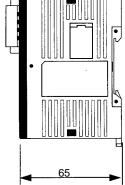

## **CPM2C Units with Connectors Attached**

**Units with Relay Outputs** 

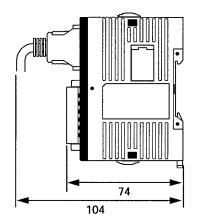

**Units with Transistor Outputs** (Using pressure connectors)

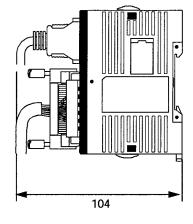

**Units with Transistor Outputs** (Using soldered connectors)

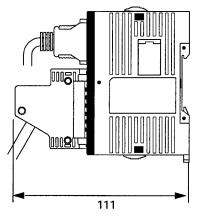

# Weights

| Unit                               | Model number      | Weight     |
|------------------------------------|-------------------|------------|
| Power Supply Unit                  | CPM2C-PA201       | 250 g max. |
| CPU Units                          | CPM2C-10CDR-D     | 200 g max. |
|                                    | CPM2C-10C1DR-D    | 200 g max. |
|                                    | CPM2C-10CDTC-D    | 200 g max. |
|                                    | CPM2C-10CD1DTC-D  | 200 g max. |
|                                    | CPM2C-10CDT1C-D   | 200 g max. |
|                                    | CPM2C-10C1TDT1C-D | 200 g max. |
|                                    | CPM2C-20CDTC-D    | 200 g max. |
|                                    | CPM2C-C1DTC-D     | 200 g max. |
|                                    | CPM2C-20CDT1C-D   | 200 g max. |
|                                    | CPM2C-20C1DT1C-D  | 200 g max. |
| Expansion I/O Units                | CPM2C-10EDR       | 200 g max. |
|                                    | CPM2C-24EDTC      | 200 g max. |
|                                    | CPM2C-24EDT1C     | 200 g max. |
|                                    | CPM2C-8EDC        | 150 g max. |
|                                    | CPM2C-16EDC       | 150 g max. |
|                                    | CPM2C-8ER         | 200 g max. |
|                                    | CPM2C-8ETC        | 150 g max. |
|                                    | CPM2C-8ET1C       | 150 g max. |
|                                    | CPM2C-16ETC       | 150 g max. |
|                                    | CPM2C-16ET1C      | 150 g max. |
| Expansion Units                    | CPM2C-MAD11       | 200 g max. |
|                                    | CPM2C-TS001       | 200 g max. |
|                                    | CPM2C-TS101       | 200 g max. |
|                                    | CPM2C-SRT21       | 150 g max. |
| Peripheral/RS-232C<br>Adapter Unit | CPM2C-CIF01       | 150 g max. |
| Rs-422/RS-232C Adapter<br>Unit     | CPM2C-CIF11       | 150 g max. |

## Index

## Numbers

1:1 connections, 100

1:N connections, 97

## A

AC Power Supply Unit. *See* Power Supply Unit Adapter Units available models, 10, 183 components, 54 dimensions, 188 Adapters, available models, 183 Analog I/O Unit *See also* Expansion Units available models, 181 components, 51 dimensions, 187 arc killer, examples, xviii ASCII, converting displays, Programming Console, 143 atmosphere, 30

### В

basic functions, 19 battery, replacing, 167 binary data, modifying, Programming Console, 140 bit status, force-set/reset, Programming Console, 142 bits, searching, Programming Console, 130 buzzer operation, Programming Console, 124

## С

cabinet installation, precautions, 61 Programming Console installation, 115 cables, available models, 181 characteristics, 30 check levels, program checks, 156 checking, program syntax, Programming Console, 132 circuit configuration inputs, 34 outputs relay, 37 transistor, 38 clearing, memory areas, Programming Console, 123 clock, reading and setting the clock, 144 communications capabilities, 20 overview, 5 errors, 155 CompoBus/S I/O Link, 100 CompoBus/S I/O Link Unit See also Expansion Units available models, 181 components, 53 dimensions, 187 components Adapter Units, 54 Analog I/O Unit, 51 CompoBus/S I/O Link Unit, 53 CPU Units, 40 Expansion I/O Units, 45 Power Supply Unit, 58 Temperature Sensor Units, 52 conduit installation, 66 connectors available models, 180 dimensions, 188 counters changing SV, Programming Console, 138 example of inputting, 148 CPM1A, function comparison, 20 CPM2A, function comparison, 20 CPU Units available models, 7, 179 components, 40 cyclic operation, 14 dimensions, 185 general specifications, 30 input specifications, 34 internal structure, 11 cycle time, displaying, Programming Console, 144

cyclic operation, 14

### D

data, modifying, Programming Console, 137-138, 139, 140, 141 data link, 5, 100 date. See clock decimal data with sign. See signed decimal data decimal data without sign. See unsigned decimal data dielectric strength, 30 differentiated instructions, entering, 128 dimensions, 185 DIN Track installation. 64 displays converting between hex and ASCII, Programming Console, 143 cycle time, Programming Console, 144 downloading, programs, 175 duct installation, 65

#### Index

## Ε

EC Directives, precautions, xvi **EEPROM** mounting/removing, 172 specifications, 171 electrical noise, preventing, 62, 65 ERR/ALM indicator flashing, 154 lit, 155 errors communications, 155 error processing, 151 fatal, 155 identifying, 153 non-fatal, 154 programming, 156 Programming Console operations, 156 reading/clearing messages, Programming Console, 124 user-defined errors, 154 Expansion I/O Units available models, 9, 180 components, 45 connections, 62 dimensions, 186 general specifications, 30 input specifications, 36 expansion instructions, 113 reading and changing function code assignments, 125 Expansion Memory Unit, 169 connections, 173 Expansion Units available models, 10, 181 components, 51 connections, 62 dimensions, 187 specifications, 30

### F

FAL numbers, 154 FAL(06), 154 FALS numbers, 155 FALS(07), 154 false inputs, 81 fatal errors, troubleshooting, 160 features, 2 flash memory, precautions, 152 flicker output, example, 149 force-set/reset clearing, Programming Console, 143 Programming Console, 142

function codes, reading and changing expansion instruction assignments, 125

functions, 6 comparison, 20

## H–I

hexadecimal data, converting displays, Programming Console, 143 humidity, 30 I/O capacity, 30 I/O connectors available models, 180 pin allocation CPU Units, 43 Expansion I/O Units, 47 wiring, 70 I/O errors, troubleshooting, 162 I/O line noise, preventing, 65 I/O refreshing, immediate refreshing, 17 I/O terminals, allocation CPU Units, 43 Expansion I/O Units, 47 immediate refreshing, 17 indicators CompoBus/S LED indicators, 54 flashing ERR/ALM indicator, 154 lit ERR/ALM indicator, 155 PC status indicators, 41 inductive loads, 82, 93 initialization, time required, 13 input devices, connections, 79 input specifications CPU Units, 34 Expansion I/O Units, 36 inputs, wiring, 75 configuration, 75 inrush current, 30 suppressing, 93 inspections, 166 installation. 64 site, selecting, 61 instructions inserting and deleting, Programming Console, 131 searching, Programming Console, 129 insulation resistance, 30 interlocks, 60 interrupt program execution, in cyclic operation, 16

### L

leakage current, 81 LED indicators, 41 limit switches, preventing false inputs, 81

## Μ

machine control functions, list, 18

maintenance, 166 accessories, 182 functions, 20

memory backup, 32 Expansion Memory Unit, 169 protection, 32

memory areas clearing, Programming Console, 123 partial clear, 123 uploading/downloading, 170

messages, reading/clearing, 124

model numbers, 179

modes changing the PC mode, 118

operating modes, 12

#### modifying

binary data, Programming Console, 140 data, Programming Console, 137 hexadecimal/BCD data, Programming Console, 139 signed decimal data, Programming Console, 140 SV, Programming Console, 138 unsigned decimal data, Programming Console, 141

MONITOR mode

description, 109, 119 example test run, 150

#### monitoring

3-word monitor, Programming Console, 136 binary monitor, Programming Console, 135–136 differentiation monitor, Programming Console, 134–135 signed decimal monitor, Programming Console, 136–137 status, Programming Console, 132 unsigned decimal monitor, Programming Console, 137

motor control, capabilities, 3

MSG(46), 154

## Ν

no-protocol communications, 98

noise immunity, 30 preventing electrical noise, 62, 65

non-fatal errors, troubleshooting, 161

NPN current output, connections, 79

NPN open collector, connections, 79

NT Link, connections, 99

### 0

operating conditions, troubleshooting, 164 operating modes, 12 operating mode at startup, 12 operation, preparations, 120 output short protection, 92 output specifications

relay output, 37 transistor output, 38

output wiring configuration, 82 relay output, 82, 85, 86 transistor output sinking, 83, 84, 85, 87, 88 sourcing, 83, 84, 86, 87, 88

#### Ρ

panel installation, precautions, 61 Programming Console installation, 115 password, entering on Programming Console, 120 PC mode, changing, 118 PC status, indicators, 41 Peripheral Devices, available models, 182 photoelectric switches, preventing false inputs, 81 platinum resistance thermometer, 4 PNP current output, connections, 79 position control, 3 power, consumption, 30 power cables, 65 power interruption, detection, 13 power supply interrupt time, 30 precautions, 60 troubleshooting, 159, 165 wiring, 66 Power Supply Unit available models, 8, 181 components, 58 dimensions, 186 specifications, 33 wiring, 67 precautions design precautions, 60 general, xi output wiring, 92 SYSMAC Support Software, 112 uploading/downloading, 170 program memory, setting address and reading content, Programming Console, 126 PROGRAM mode, description, 109, 119

Programmable Terminal, connections, 99

programming checking the program, 150 checks for syntax, Programming Console, 132 errors, 156 example, 145 inserting and deleting instructions, Programming Console, 131-132 preparation for, 145 procedures, 147 searching, Programming Console, 129-130 setting and reading a memory address, Programming Console. 126 Programming Console connections, 94, 114 keys, 116 models, 116 operation errors, 156 operations, 122 using, 114 **Programming Devices** connections, 94 using, 103 programs checking, check levels, 156 downloading, 175 entering and editing, Programming Console, 126 execution, in cyclic operation, 15 program capacity, 30 uploading, 174 proximity switches, preventing false inputs, 81 PT connections, 99 pulse control, 3 pulse outputs, 3 wiring, 92

## Q–R

quick-response inputs, 3relay outputs, connections, 79Relay Terminals, connections, 74RS-422 port, connection, 94RUN mode, description, 109, 119

# S

search instruction, Programming Console, 129–130 operands, Programming Console, 130 self-diagnosis functions, 32 self-holding bit, example, 147 self-diagnostic functions, 153 serial communications, 98 shock resistance, 30 signed decimal data modifying, Programming Console, 140 monitoring, 136-137 specifications characteristics, 30 Expansion Memory Unit, 171 general specifications, 30 I/O connectors, 71 input specifications CPU Units, 34 Expansion I/O Units, 36 output specifications relay output, 37 transistor output, 38 Power Supply Unit, 33 terminal blocks, 69 weights, 189 SSS, 111 status, monitoring, Programming Console, 132 Support Software, 104 SV, modifying, Programming Console, 138 syntax, checking the program, Programming Console, 132 SYSMAC Support Software. See SSS SYSMAC-CPT Support Software, 104 precautions, 104

system checks, 152 configuration, 7

### Т

temperature, operating, storage, 30

Temperature Sensor Units See also Expansion Units available models, 181 components, 52 dimensions, 187

terminal blocks connections, 74 specifications, 69 wiring, 69

test run example, 150 procedure, 152

thermocouple, 4

time. See clock

timers changing SV, Programming Console, 138 example of inputting, 148

troubleshooting, 158 fatal errors, 160 I/O errors, 162 non-fatal errors, 161 operating conditions, 164 power supply, 159, 165

#### Index

# U–W

unsigned decimal data modifying, Programming Console, 141 monitoring, 137

uploading, programs, 174

vibration resistance, 30

voltage

operating voltage range, 30 output, connections, 79 supply voltage, 30

weight, 189

wiring, 65 I/O connectors, 70 power supply, 66 terminal blocks, 69

### **Revision History**

A manual revision code appears as a suffix to the catalog number on the front cover of the manual.

Cat. No. W356-E1-2

- Revision code

The following table outlines the changes made to the manual during each revision. Page numbers refer to the previous version.

| Revision code | Date         | Revised content                                                                                                    |
|---------------|--------------|----------------------------------------------------------------------------------------------------|
| 1             | June 1999    | Original production                                                                                                    |
| 2             | January 2000 | Major revisions throughout the manual. Information altered on the Analog I/O<br>Unit, Temperature Sensor Units, the CompoBus/S I/O Link Unit, Expansion I/O<br>Units, Adapter Units, the AC Power Supply Unit, the Expansion Memory Unit,<br>Relay Terminals, Terminal Blocks, and Programming Console connections. |